# **Configuring HP-UX For Peripherals**

**HP 9000 Computers** 

## Manufacturing Part Number: B2355-90675 January 2000

© Copyright 2000 Hewlett-Packard Company

## **Notices**

Use of this document and flexible disc(s) or tape cartridge(s) supplied for this pack is restricted to this product only. Additional copies of the programs can be made for security and back-up purposes only. Resale of the programs in their present form or with alterations, is expressly prohibited.

This document contains information which is protected by copyright. All rights are reserved. Reproduction, adaptation, or translation without prior written permission is prohibited, except as allowed under the copyright laws.

Hewlett-Packard Co. 3000 Hanover St. Palo Alto, CA 94304

The information contained in this document is subject to change without notice.

Hewlett-Packard makes no warranty of any kind with regard to this document, including, but not limited to, the implied warranties of merchantability and fitness for a particular purpose. Hewlett-Packard shall not be liable for errors contained herein or direct, indirect, special, incidental or consequential damages in connection with the furnishing, performance, or use of this material.

A copy of the specific warranty terms applicable to your Hewlett-Packard product and replacement parts can be obtained from your local Sales and Service Office.

UNIX is a registered trademark in the United States and other countries, licensed exclusively through X/Open Company Limited.

X Window System is a trademark of the Massachusetts Institute of Technology.

MS-DOS and Microsoft are U.S. registered trademarks of Microsoft Corporation.

OSF/Motif is a trademark of the Open Software Foundation, Inc. in the U.S. and other countries.

Copyright ) The Regents of the University of California 1979, 1980, 1983, 1987. 1993

This software and documentation is based in part on the Fourth Berkeley Software Distribution under license from the Regents of the University of California.

Copyright ) The Regents of the University of Colorado, a body corporate 1979

This document has been reproduced and modified with the permission of the Regents of the University of Colorado, a body corporate.

Copyright ) 1980, 1984, 1986 Novell, Inc.

Copyright ) 1986-1992 Sun Microsystems, Inc.

Copyright ) 1985-86, 1988 Massachusetts Institute of Technology.

Copyright ) 1989-93 The Open Software Foundation, Inc.

Copyright ) 1986 Digital Equipment Corporation.

Copyright ) 1990 Motorola, Inc.

Copyright ) 1990, 1991, 1992 Cornell University

Copyright ) 1989-1991 The University of Maryland.

Copyright ) 1988 Carnegie Mellon University.

Restricted Rights Legend. Use, duplication, or disclosure by the U.S. Government Department is subject to restrictions as set forth in subparagraph (c) (1) (ii) of the Rights in Technical Data and Computer Software clause at DFARS 252.227-7013 for DOD agencies, and subparagraphs (c) (1) and (c) (2) of the Commercial Computer Software Restricted Rights clause at FAR 52.227-19 for other agencies.

| 1. | Getting Started                                                                                                    |
|----|----------------------------------------------------------------------------------------------------|
|    | Peripheral Configuration in its Simplest Terms                                                                                                    |
|    | Understanding I/O Convergence                                                                                                    |
|    | Understanding Loadable Device Drivers                                                                                                    |
|    | Understanding Device Special File Names       .2         Sample Device Special File Names       .2         Decoding Device Special Files with lssf       .2 |
|    | Viewing the System Configuration with ioscan       .24         Terse Listing of ioscan       .24         Full Listing of ioscan       .26                   |
|    | Configuring HP-UX for any Peripheral (A Summary)29                                                                                                    |
| 2. | Configuring Interface Cards                                                                                                    |
|    | Planning to Configure an Interface Card                                                                                                    |
|    | Selecting Device Drivers for Your Interface Cards                                                                                                    |
|    | 0                                                                                                    |

| Configuring an Interface Card                           |
|---------------------------------------------------------|
| For Further Information on Interface Cards              |
| <b>Configuring Terminals and Modems</b>                 |
| Planning to Configure a Terminal or Modem               |
| Selecting Device Drivers for Terminals and Modems       |
| Configuring HP-UX for an HP Terminal or for a Modem     |
| Additionally Configuring HP-UX for a Terminal           |
| Additionally Configuring HP-UX for a Modem              |
| Removing or Moving a Terminal or Modem                  |
| Troubleshooting Terminal Problems                       |
| For Further Information on Terminals and Modems 101     |
| Configuring Disk Drives, Disk Arrays, and CD-ROM Drives |
| Planning to Configure a Disk Drive                      |
|                                                         |

|           | Selecting Device Drivers for a Disk Device and Interface                                                           |
|-----------|----------------------------------------------------------------------------------------------------|
|           | Configuring HP-UX for a New Disk Device                                                                            |
|           | Planning to Configure into your System a Disk Already Containing Data 114 Ensuring Against Clashes with HP-UX 10.0 |
|           | Understanding How to Configure a Disk Already Containing Data.115                                                  |
|           | $Configuring into your System an Unpartitioned Disk Already Containing Data \\117$                                 |
|           | Configuring into Your System a Partitioned Disk Already Containing Data $119$                                      |
|           | Configuring into your System an LVM Disk Already Containing Data 122 $$                                            |
|           | Moving a Disk Drive to a Different Address                                                                         |
|           | Removing a Disk Drive                                                                                              |
|           | Finding Out the Disk Model Number and Other Information 135 $$                                                     |
|           | After Configuring HP-UX for the Disk Device                                                                        |
| <b>5.</b> | Configuring Magneto-Optical Devices                                                                                |
|           | Planning to Configure a Magneto-Optical Device                                                                     |
|           | Magneto-Optical Disk Configuration Guidelines                                                                      |
|           | Magneto-Optical Disk Library Configuration Guidelines                                                              |
|           | After Configuring a Magneto-Optical Device                                                                         |

| 6. | Configuring Tape Drives                                                                                                    |
|----|----------------------------------------------------------------------------------------------------|
|    | Selecting Device Drivers for a Tape Device and Interface                                                                            |
|    | Configuring HP-UX for a Tape Drive                                                                                                  |
|    | Creating Customized Device Special Files for Tape Devices                                                                           |
|    | After Configuring a Tape Drive                                                                                                    |
| 7. | Configuring Printers and Plotters                                                                                                   |
|    | Preparing to Configure HP-UX for a Printer or Plotter. 162 Choosing Means of Access 162 Hardware Concerns 163 Software Concerns 164 |
|    | Selecting Device Drivers for Your Printer or Plotter                                                                                |
|    | Configuring a Printer Using HP-UX Commands                                                                                          |
|    | Configuring a Plotter or other Non-Automatically Configurable Output Devices Using HP-UX Commands                                   |
|    | Moving a Printer or Plotter                                                                                                    |
|    | For Further Information on Printer-Related Tasks                                                                                    |
|    | For Further Information on Plotter-Related Tasks                                                                                    |

| Configuring Uninterruptible Power Systems                                     |                                                                                                    |
|-------------------------------------------------------------------------------|----------------------------------------------------------------------------------------------------|
| Planning to Configure a UPS                                                   | 188                                                                                                    |
| Selecting Drivers for a UPS                                                   | 191                                                                                                    |
| Configuring a PowerTrust UPS                                                  | 192                                                                                                    |
| Configuring UPS to Cycle Power During Non-Work Hours                          | 195                                                                                                    |
| After Configuring the PowerTrust UPS                                          |                                                                                                    |
| EISA Board Configuration                                                      |                                                                                                    |
| E/ISA Boards and CFG Files                                                    | 200                                                                                                    |
| Configuring the Software Required by the E/ISA Board                          | 202                                                                                                    |
| Configuring E/ISA Boards Using Interactive Mode                               | 203<br>209<br>210                                                                                                    |
| Troubleshooting E/ISA Board Configuration  Verifying the Syntax of a CFG File |                                                                                                    |
| Board Stops Working or No Non-Volatile Memory (NVM) Driver.                   |                                                                                                    |
|                                                                               |                                                                                                    |
| 3                                                                             |                                                                                                    |
| E/ISA Board Power-Up Messages                                                 |                                                                                                    |
| Bus Architectures                                                             |                                                                                                    |
| Series 700 Bus Architecture                                                   | 222                                                                                                    |
|                                                                               | Planning to Configure a UPS Hardware Considerations Software Considerations Selecting Drivers for a UPS Configuring a PowerTrust UPS Configuring UPS to Cycle Power During Non-Work Hours After Configuring the PowerTrust UPS Troubleshooting the UPS  EISA Board Configuration E/ISA Boards and CFG Files Configuring the Software Required by the E/ISA Board. Configuring E/ISA Boards Using Interactive Mode. Sample Interactive Session to Add an E/ISA Card Moving an E/ISA Board Removing an E/ISA Board Creating Identical E/ISA Configurations on Other Workstations Troubleshooting E/ISA Board Configuration Verifying the Syntax of a CFG File Board Stops Working or No Non-Volatile Memory (NVM) Driver Added or Moved Board Does Not Work Board Configuration Conflicts Two CFG Files Have the Same Name E/ISA Board Power-Up Messages |

|    | Model 712                                                                                                    |
|----|----------------------------------------------------------------------------------------------------|
|    | Model 770 (J Series)                                                                                                    |
|    | Series 800 Bus Architecture       227         Model E Systems       227         Models F/G/H/I and 8x7 Systems       229         Models 890 and T500 Systems       231         Models 8x9 (K Series)       234 |
| C. | Major and Minor Numbers                                                                                                    |
|    | Understanding how the Kernel Associates Drivers to Device.       238         Major Numbers.       238         Minor Numbers.       239                                                                         |
|    | Understanding the Construction of Device Special Files                                                                                                    |
|    | Minor Number Bit Assignments                                                                                                    |
|    | Associating a Custom Driver with a Peripheral                                                                                                    |
|    | Creating Device Special Files using mknod                                                                                                    |
| D. | Worksheets                                                                                                    |
|    | Interface Cards                                                                                                    |
|    | Terminals and Modems                                                                                                    |
|    | Disk Drives                                                                                                    |
|    | Tape Drives                                                                                                    |
|    | Printers and Plotters                                                                                                    |
|    | Uninterruptible Power Systems (UPS)                                                                                                    |

## **Printing History**

The document printing date and part number indicate the document's current edition. The printing date will change when a new edition is printed. Minor changes may be made at reprint without changing the printing date. The document part number will change when extensive changes are made.

Document updates may be issued between editions to correct errors or document product changes. To ensure that you receive the updated or new editions, you should subscribe to the appropriate product support service. See your HP sales representative for details.

First Edition: January 1995 (HP-UX Release 10.0)

Second Edition: October 1997 (HP-UX Release 11.0)

Third Edition: January 1999 (HP-UX Release 11.0)

Fourth Edition: January 2000 (HP-UX Release 11.x)

## 1 Getting Started

Before physically *installing* a disk drive, tape drive, printer, or other peripheral device, you must *configure* the HP-UX operating system to communicate with it. *Configuring HP-UX for Peripherals* provides the software information needed for system administrators to configure the many peripheral devices supported on HP-UX.

#### Read this chapter for:

- an overview of peripheral configuration
- explanation of I/O convergence
- · explanation of loadable drivers
- · syntax of device special file names
- information on associating device special files with their peripheral devices, by using lssf and ioscan

Keep this document and the following other documents available for reference when installing and configuring peripheral devices:

- · installation manuals shipped with the device
- HP-UX Managing Systems and Workgroups
- HP-UX Reference

Commands such as mksf, insf, and ioscan (now available on both Series 700 and 800 systems) make it largely unnecessary to manipulate the minor number literally. However, if you are configuring a peripheral for unusual circumstances, you should consult the appendices at the end of this document.

#### NOTE

Configuring a peripheral device requires that you operate with root privileges. In consideration for others on the system, exercise caution when acting as superuser.

#### NOTE

HP Interface Bus (HP-IB) and HP Fiber Link (HP-FL) disks and

### **Getting Started**

interface cards are not supported by HP-UX Release 11.0. All such devices should be removed from your system before installing or updating to HP-UX Release 11.0.

# Peripheral Configuration in its Simplest Terms

You must perform the following three steps before a peripheral device can communicate with an HP-UX system:

- **Step 1. Configure the device driver(s) into the kernel.** Device drivers are like translators that speak both the language of the peripheral device and the language of the computer.
- **Step 2. Install the hardware**. Perform any hardware-specific installation procedures required to physically connect the peripheral device to your computer. Then, turn on the power to the peripheral devices and *then* to the computer.
- **Step 3. Reboot the system.** As the system reboots, HP-UX automatically creates the necessary device special files required for the peripheral. At least one device special file must exist for a device driver to communicate with the peripheral device. Device special files tell the operating system which device driver to use, how to find the peripheral device, and what special characteristics the peripheral device employs.

Figure 1-1 The Essentials of Peripheral Configuration

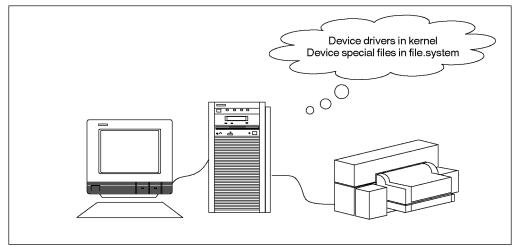

#### **Peripheral Configuration in its Simplest Terms**

#### NOTE

Often, if you anticipate having to add a new external peripheral device, you can configure the device drivers into the kernel at a time when no one else is on the system. Then, when the peripheral arrives, you can physically install it with minimal user disruption.

## **Using SAM to Configure Peripherals**

The HP-UX System Administration Manager (SAM) provides the easiest way to:

- view your system's configuration
- configure the peripheral device's drivers into the kernel
- regenerate the kernel after configuring the software

To invoke SAM, type /usr/sbin/sam.

SAM's user interface and online help system allow you to discover the configuration information as you proceed through its screens. Once you provide SAM with basic information about the device being configured, SAM performs the following tasks:

- checks your currently running kernel configuration file for the required device drivers
- reports whether or not the drivers are present
- · adds the drivers if necessary
- · reconfigures the kernel

For some devices, SAM also automates other necessary steps. For example, when adding a terminal to your system, SAM edits the <code>/etc/inittab</code> file to add the terminal entry. You have to perform this step manually if you are not using SAM to configure the terminal.

## **Using HP-UX Commands to Configure Peripherals**

You must use HP-UX commands to configure peripherals into the system if the device cannot be automatically configured or if SAM is not on your system.

Virtually all Hewlett-Packard disk drives, tape drives, printers, plotters

and terminals are configurable automatically. Each peripheral-specific chapter of this document gives procedures for using HP-UX commands for configuration.

#### **Exceptions: Drivers insf Cannot Recognize**

Third-party drivers and certain drivers used for instrumentation or black-box applications are not recognized by insf, so insf cannot automatically create device files during the reboot process.

If you are adding a peripheral device requiring a driver that cannot be configured automatically, you must configure the device driver and create the device files using the ioscan and mksf or mknod commands.

For guidance in these cases, consult Appendix C, "Major and Minor Numbers," at the end of this document. Chapter 7, "Configuring Printers and Plotters," also has information on configuring instruments that require manual manipulation.

## **Understanding I/O Convergence**

As of HP-UX Release 10.0, the HP-UX I/O system is largely converged, allowing for an environment that supports a greater flexibility of bus architectural combinations. The convergence is seen most dramatically on Model K (8x9) systems, which have capabilities previously found only on Series 700 workstations.

From an administrative perspective, I/O convergence means that the vast majority of configuration tasks are now performed identically, whether for a Series 700 or Series 800 system. Device file names on both architectures are consistent (the naming convention is explained in "Understanding Device Special File Names" on page 21), and drivers have been streamlined to work in this converged environment.

Think of the drivers as belonging to one of two broad categories, according to the PA-RISC bus architecture on which they run — the Server I/O (SIO) system and the Workstation I/O (WSIO) system. The SIO driver environment includes Series 800 CIO and HP-PB bus architectures. The WSIO driver environment supports bus architectures traditionally associated with Series 700 workstations, and provides greater openness for use of third-party interfaces and devices.

Throughout this document, the terms Series 700 and 800 continue to be used, as the command uname —m continues to report Series 700 or 800 model numbers. Although we use the terms Series 700 and Series 800 when we describe drivers, we are really implying WSIO or SIO driver environments. These separate environments permit only those drivers required by a given bus architecture to be configured into the kernel as needed (for example, only WSIO drivers on a legacy Series 700 system or SIO and WSIO drivers on a Series 800 system).

Read the /usr/conf/master.d/core-hpux file to better understand the architectural context dependencies. Also, consult *master* (4) in the *HP-UX Reference*.

## **Understanding Loadable Device Drivers**

As of HP-UX Release 11.0, a new feature known as Dynamically Loadable Kernel Module (DLKM) provides the means to add a device driver to a running UNIX system without rebooting the system or rebuilding the kernel. This feature also makes it possible to dynamically remove a device driver from the UNIX system when the driver is no longer needed, thereby freeing system resources for other use.

The DLKM feature not only provides the infrastructure to load drivers into a running kernel, but it also allows a driver to be statically linked into the kernel—the way all drivers were included in the kernel prior to HP-UX 11.0. Simply setting a flag in one of the driver's configuration files determines whether a driver is to be configured as dynamically loadable or statically linked.

For HP-UX 11.0, the system must be in a run-time state before dynamic module loading is available. Thus, drivers required during system boot must be configured as statically linked.

### **DLKM Module Types**

The DLKM feature currently supports the following types of drivers: WSIO class drivers, WSIO interface drivers, and STREAMS drivers. It also supports STREAMS modules and miscellaneous modules. An example of a miscellaneous module is a module containing support functions not required in the statically configured kernel but shared among multiple loadable modules.

### **New Module Packaging**

As of HP-UX 11.0, each driver may have its own master and system files, whereas prior to HP-UX 11.0, the driver shared master files and had access to a single system file—the HP-UX system file (/stand/system by default). (The HP-UX system file is still supported in HP-UX 11.0.) This new way of packaging drivers together with the new way of writing driver source code is what makes the DLKM feature possible.

**NOTE** 

See the *master* (4) manpage for descriptions of the two kinds of master

#### **Understanding Loadable Device Drivers**

files, and the config (1M) manpage for a description of the HP-UX system file.

## **Advantages of DLKM Drivers**

DLKM drivers/modules provide many advantages relative to static drivers/modules, including:

- making it easier for administrators to install device drivers from other vendors
- improving system availability by allowing device drivers and other modules to be configured into the kernel while the system is running
- conserving system resources by unloading infrequently used modules when not in use
- providing administrators with the ability to demand load and unload modules
- providing the kernel with the ability to automatically load modules

Auto loading occurs when the kernel detects a particular loadable module is required to accomplish some task, but the module is not currently loaded. The kernel automatically loads the module.

NOTE

Auto unloading is not supported in HP-UX 11.0.

## **Understanding Device Special File Names**

Device special files tell the operating system which device driver to use, how to find the peripheral device, and what characteristics the peripheral device should employ. Characteristics vary by device. Thus, device special files for magneto-optical devices show the surface being addressed, while those for tape drives show rewind and density.

Most device special file names contain the location of the device on the bus architecture. To see this, display the files in any subdirectory of the /dev directory. Note, all mass storage devices adhere to a syntax that includes c#t#d#[s#] (other kinds of device files use a related convention):

c#

represents the **card instance** number for the *class of interface card* to which the device is connected. Classes of interface cards include <code>ext\_bus</code>, <code>graphics</code>, <code>tty</code>, <code>lan</code>, and others. The card instance of an interface card is unique for its specific class. There is no relationship between the instance number and the slot number of the interface card in the card cage.

Class and instance number can be seen in the first two columns of /usr/sbin/ioscan -f output. When interpreting a device special file, the *only* significant instance number is the card instance (that is, the instance number for the *class of interface* to which a device is attached). Thus, in a sample disk device file /dev/rdsk/clt4d0, the cl refers to the card instance, *not* to an LU number (as in previous releases).

t#

represents the **target address** of the device on the interface bus. The address can range from 0 to 7 for a single-ended device, and from 0 to 15 for a fast wide device. Typically t# is the address set with jumpers or dip switches on the device itself.

d#

represents the **device number**, and can range from 0 to 7 maximum. On SCSI devices, d# is the SCSI LUN. Except for multi-function devices, d# is typically d0.

s#

specifies **section** number (optional; made available for backward compatibility). Note, section 0 now

### **Understanding Device Special File Names**

represents the *entire* disk, while section 2 represents a small disk section (previously section 0). If the s# is not shown, the device special file refers to the entire disk.

## **Sample Device Special File Names**

Every peripheral-specific chapter in this document has tables of configuration requirements that show the default device special file names for that class of device. Here are some sample device special files and their possible meanings:

| /dev/rdsk/c0t6d0                                                      | Entire disk accessed in character (raw) mode through SCSI card instance 0, target 6, LUN 0.                                                  |  |  |  |  |
|-----------------------------------------------------------------------|----------------------------------------------------------------------------------------------------|--|--|--|--|
| /dev/rac/c0t0d0_11a                                                   | Surface 11a of a magneto-optical disk whose autochanger in a disk library accessed in raw mode through card instance 0, target 0, LUN 0.     |  |  |  |  |
| /dev/rmt/c1t0d0BESTnb                                                 | Tape drive accessed through card instance 1, target 0, LUN 0. Tape writes at best available density/format, no rewind, Berkeley-style close. |  |  |  |  |
| /dev/rmt/0mnb                                                         | Tape drive device special file with identical characteristics (linked) to /dev/rmt/clt0d0BESTnb.                                             |  |  |  |  |
| /dev/floppy/c1t3d0                                                    | Entire floppy disk drive accessed in block mode through SCSI card instance 1 located in slot 13, with target 3, LUN 0.                       |  |  |  |  |
| /dev/tty0p0                                                           | Serial port of built-in card instance 0 port 0, hardwired at address 56.0; accessed through driver mux4.                                     |  |  |  |  |
| /dev/c1t0d0_lp                                                        | Parallel port on core I/O card 1, set to handshake mode 2.                                                                                   |  |  |  |  |
| /dev/lp                                                               | Parallel port on core I/O card 1, set to handshake mode 2; device file is linked to /dev/c1t0d0_lp.                                          |  |  |  |  |
| Both leaf and inggen commands display the interface to which a device |                                                                                                    |  |  |  |  |

Both lssf and ioscan commands display the interface to which a device

is connected. These are discussed in the next sections.

## **Decoding Device Special Files with Issf**

Use the /usr/sbin/lssf command to decode device special files. The following figure compares 11 and lssf output.

#### NOTE

Throughout this document, examples of commands usage are shown as command text.

#### 11 /dev/rac/c1t1d0\_2a

crw-rr 1 root users 230 0x011003 May 3 16:46 /dev/rac/clt1d0\_2a
/usr/sbin/lssf /dev/rac/clt1d0\_2a

autox0 card instance 1 SCSI target 1 SCSI LUN 0 optical disk 2 side a
at address 52.1.0 /dev/rac/cltld0\_2a214

#### ll /dev/rmt/c0tld0NOMOD

crw-rwrw 1 bin bin 205 0x00100f May 4 11:31 /dev/rmt/c0t1d0NOMOD
/usr/sbin/lssf /dev/rmt/c0t1d0NOMOD

stape card instance 0 SCSI target 1 SCSI LUN 0 at&t keep existing density/format at address 2/0/1.1.0 /dev/rmt/c0t1d0NOMOD

#### ll /dev/rmt/c0t1d0BESTb

crw-rwrw 2 bin bin 205 0x001080 Apr 28 17:24 /dev/rmt/c0t1d0BESTb
/usr/sbin/lssf /dev/rmt/c0t1d0BESTb

stape card instance 0 SCSI target 1 SCSI LUN 0 berkeley best density available at address 2/0/1.1.0 /dev/rmt/c0t1d0BESTb

## **Viewing the System Configuration with ioscan**

The /usr/sbin/ioscan command is the single most versatile tool in HP-UX for displaying your system configuration. For example, you can use ioscan to identify available hardware addresses.

### **Terse Listing of ioscan**

In its simplest form, /usr/sbin/ioscan displays hardware path, device class, and description. The -u (usable device) or -k (kernel structure) option gives fastest response, because neither option probes the hardware.

The following example shows devices on a Series 800 Model E, connected through the HP-PB bus converter at address 56. The 56/52 is the address of the single-ended SCSI interface. The shaded digits below are the addresses already being used on the card. Note that there is no 56/52.4.0. If you attach another SCSI device to this card, you can set its address to 4.

| /usr/ | sbin/ | ioscan | -k |
|-------|-------|--------|----|
|-------|-------|--------|----|

| H/W Path  | Class                                   | Description                |
|-----------|-----------------------------------------|----------------------------|
| =======   | ======================================= | ========                   |
| 56        | bc                                      | Bus Converter              |
| 56/52     | ext_bus                                 | HP 28655A - SCSI Interface |
| 56/52.0   | target                                  |                            |
| 56/52.0.0 | tape                                    | SCSI Tape                  |
| 56/52.1   | target                                  |                            |
| 56/52.1.0 | disk                                    | HP C2247M1 - SCSI Disk     |
| 56/52.2   | target                                  |                            |
| 56/52.2.0 | disk                                    | HP C2247M1 - SCSI Disk     |
| 56/52.3   | target                                  |                            |
| 56/52.3.0 | disk                                    | TEAC FC-1 SCSI Disk        |
| 56/52.5   | target                                  |                            |
| 56/52.5.0 | disk                                    | HP C2247M1 - SCSI Disk     |
| 56/52.6   | target                                  |                            |
| 56/52.6.0 | disk                                    | HP C2247M1 - SCSI Disk     |
|           |                                         |                            |

### **Understanding Hardware Addresses**

You can identify each piece of hardware configured to an HP-UX computer by its *hardware address* (shown in ioscan as H/W Path).

to

The length of these numerical sequences differ by system model and architecture, but every hardware path leads you through the bus structure, starting from the bus closest to the system processor and ending at the output device.

ioscan -H hardware\_path shows you the sequence of connection to or from the specified location. In the following example, which displays output from a Model 770, a disk attached to the GSC built-in Fast/Wide SCSI Interface has the hardware address 8/0.5.0.

#### /usr/sbin/ioscan -H 8/0.5.0

| H/W Path   | Class                                   | De   | script | lon  |           |      |           |
|------------|-----------------------------------------|------|--------|------|-----------|------|-----------|
| ========== | ======================================= | ==== | =====  | ===  |           |      |           |
|            | bc                                      |      |        |      |           |      |           |
| 8          | bc                                      | I/O  | Adapt  | er   |           |      |           |
| 8/0        | ext_bus                                 | GSC  | built  | -in  | Fast/Wide | SCSI | Interface |
| 8/0.5      | target                                  |      |        |      |           |      |           |
| 8/0.5.0    | disk                                    | DE   | 2      | DSP3 | 3210SW    |      |           |

The hardware path can be decoded as follows:

| 8 | identifies the bus adapter connecting the GSC+ bus the system bus. $ \\$                                             |
|---|----------------------------------------------------------------------------------------------------|
| 0 | identifies the slot number of the Fast/Wide SCSI interface. (See Figure B-3 in Appendix B, Bus Architectures.)       |
| 5 | represents the "target," or SCSI address, set on the disk device itself. $% \label{eq:control} % \label{eq:control}$ |
| 0 | indicates a unit number or SCSI LUN number.                                                                          |

Field separators slash (/) and dot (.) separate the numbers of the hardware address and have no bearing on system administration. The displayed classes are more meaningful in the context of instance numbers, which are visible in <code>ioscan</code> <code>-f</code> listings, and will be discussed shortly. Explanation of hardware addresses on multi-function cards is in Appendix B , "Bus Architectures."

#### **Understanding the Description in ioscan**

The description field displayed by ioscan derives from the peripheral device itself. Typically, a numeric description refers to the manufacturer's vendor ID, and in some cases, this number corresponds to more than one model number. If you are troubleshooting a peripheral's problem, the description is often useful information to an HP support

engineer.

## **Full Listing of ioscan**

ioscan -f displays full information about the system configuration, including instance number, device/interface driver, software state, and hardware type. The -fn option also displays the device special files.

#### /usr/sbin/ioscan -f

| Class    | I | H/W Path   | Driver      | S/W State | H/W Type  | Descrip | tion        |  |
|----------|---|------------|-------------|-----------|-----------|---------|-------------|--|
|          |   |            |             |           |           |         |             |  |
|          |   |            |             |           |           |         |             |  |
| ext_bus  | 0 | 8/0        | c720        | CLAIMED   | INTERFACE | F/W SCS | I           |  |
| target   | 0 | 8/0.5      | tgt         | CLAIMED   | DEVICE    |         |             |  |
| disk     | 0 | 8/0.5.0    | sdisk       | CLAIMED   | DEVICE    | HP      | C2247       |  |
| ba       | 0 | 8/12       | bus_adapter | CLAIMED   | BUS_NEXUS | Core I/ | O Adapter   |  |
| ext_bus  | 2 | 8/12/0     | CentIf      | CLAIMED   | INTERFACE | Paralle | l Interface |  |
| audio    | 0 | 8/12/1     | audio       | CLAIMED   | INTERFACE | Audio   |             |  |
| tty      | 0 | 8/12/4     | asio0       | CLAIMED   | INTERFACE | RS-232C |             |  |
| ext_bus  | 1 | 8/12/5     | c700        | CLAIMED   | INTERFACE | SCSI    |             |  |
| target   | 1 | 8/12/5.0   | tgt         | CLAIMED   | DEVICE    |         |             |  |
| disk     | 1 | 8/12/5.0.0 | sflop       | CLAIMED   | DEVICE    | TEAC    | FC-1        |  |
|          |   |            |             |           |           |         |             |  |
| lan      | 0 | 8/12/6     | lan2        | CLAIMED   | INTERFACE | LAN     |             |  |
| bc       | 2 | 10         | ccio        | CLAIMED   | BUS_NEXUS | I/O Ada | pter        |  |
| graphics | 0 | 10/0       | graph3      | CLAIMED   | INTERFACE | Graphic | s           |  |
|          |   |            |             |           |           |         |             |  |

## **Understanding Class and Instance**

The following ioscan output shows just the  $ext\_bus$  class of a sample Model 770 system. The card instance numbers are listed under I and are highlighted.

For device file naming and hardware mapping, the *only* significant instance numbers are those associated with the INTERFACE hardware type.

#### /usr/sbin/ioscan -C ext\_bus -f

| Class   | I   | H/W Path | Driver   | S/W State H/W Type Description          |
|---------|-----|----------|----------|-----------------------------------------|
| ======= | === | ======== | ======== | ======================================= |
| ext_bus | 0   | 8/0      | c720     | CLAIMED INTERFACE F/W SCSI              |
| ext_bus | 2   | 8/12/0   | CentIf   | CLAIMED INTERFACE Parallel Interface    |
| ext_bus | 1   | 8/12/5   | c700     | CLAIMED INTERFACE SCSI                  |

The card instance number is assigned by the operating system to the interface card and reflects the order ioconfig binds that class of interface card to its driver when it boots.

Instance is stored in two files — /etc/ioconfig and /stand/ioconfig. Information in these files retain their information across reboots, unless one is corrupted or missing, in which case, ioinit will rebuild the entire /dev structure. (If this occurs, you would have to recreate any customized permissions or files.)

## **An Example Showing Correlation Between Card Instance and Device Files**

The following example shows ioscan output taken from a Model 735. This example shows how card instance number and hardware path elements map directly into the device special file /dev/dsk/c1t5d0 as card instance, target number, and device number.

Typically, the card instance maps as the digit after the letter c (or for terminals, the number after tty). For this example, the digit is 1, as shown in the second field of the first entry below.

Note, the card instance designated in the device special file refers to the interface card, *not* to the instance number of the peripheral device attached to the card. (Ignore those numbers. This is a departure from the LU concept of previous HP-UX Series 800 releases. LU numbers were similar to device instance numbers and *are not used*.)

The card instance number is unique *only* for the specific class (in this case, <code>ext\_bus</code>) of interface. Thus, for example, the <code>tty</code> class of interface has its own sequence of card instance numbers, beginning with zero, which appear in its device files.

#### /usr/sbin/ioscan -fn -H 2/0/7

| Class          | I | H/W Path         | Driver          | S/W State          | H/W Type            | Descrip | otion      |
|----------------|---|------------------|-----------------|--------------------|---------------------|---------|------------|
| ext_bus        |   | 2/0/7<br>2/0/7.5 | c700            | CLAIMED<br>CLAIMED | INTERFACE<br>DEVICE | Built-i | n F/W SCSI |
| target<br>disk |   | 2/0/7.5.0        | target<br>sdisk | CLAIMED            | DEVICE              | HP      | C2247      |
|                |   |                  | /dev/dsk/c1t    | 5d0 /dev/1         | rdsk/c1t5d0         |         |            |

. . .

#### **Viewing the System Configuration with ioscan**

## **Identifying Device Special Files Associated with a Peripheral Device**

You can use <code>ioscan -fn</code> (or <code>-fkn</code> or <code>-fun</code>) to show device special file names associated with a peripheral. You can also add other <code>ioscan</code> options (such as <code>-H, -C, -d, or -I)</code> to limit your output to specific elements in your configuration.

The following example, using -C tape, shows the device files available for tape class, as well as the location and type of tape device. Note too, the new tape device file naming convention. These are explained in Chapter 6, "Configuring Tape Drives," and on the mt (7) manpage.

Consult the *ioscan* (1M) manpage for further information about this tool.

# **Configuring HP-UX for any Peripheral (A Summary)**

Prepare by gathering information required for the successful configuration of the peripheral. Considerations vary and are discussed in each peripheral-specific chapter. For example:

- Have you prepared the physical location for the peripheral device?
- To what interface are you connecting the peripheral?
- What device drivers are required by the peripheral device?

In virtually all cases, the System Administration Manager (SAM) provides the simplest interface for configuring HP-UX for any standard peripheral device. If you must use the command line interface instead of SAM, the following procedure will familiarize you with the task.

**Step 1.** Determine the device drivers needed for your peripheral device and interface by consulting the tables in the chapter devoted to that class of peripheral device. If any necessary static device driver is absent from the kernel, you will need to rebuild the kernel to include it.

Here is how to rebuild the kernel:

a. Change directory to the build environment (/stand/build). There, execute a system preparation script, system\_prep. system\_prep writes a system file based on your current kernel in the current directory. (That is, it creates /stand/build/system.) The -v provides verbose explanation as the script executes.

```
cd /stand/build
/usr/lbin/sysadm/system_prep -v -s system
```

b. Modify the /stand/build/system file to add the absent driver(s) by invoking the kmsystem command. The -c Y specifies that driver-name is to be configured into the system.

/usr/sbin/kmsystem -S /stand/build/system -c Y driver-name

#### **NOTE**

To avoid introducing format errors, do not edit the HP-UX system description files directly. Instead, use the commands kmsystem and kmtune. These commands are new for Release 11.0; consult kmsystem

#### **Getting Started**

#### **Configuring HP-UX for any Peripheral (A Summary)**

(1M) and kmtune (1M) in the HP-UX Reference.

**c.** Build the new kernel by invoking the mk\_kernel command. This creates /stand/build/vmunix\_test, a kernel ready for testing.

/usr/sbin/mk\_kernel -s /stand/build/system

**d.** Save the old system file by moving it. Then move the new system file into place.

```
mv /stand/system /stand/system.prev
mv /stand/build/system /stand/system
```

**e.** Prepare for rebooting by invoking the kmupdate command. This sets a flag that tells the system to use the new kernel when it restarts.

/usr/sbin/kmupdate

- **Step 2.** Notify users that the system must be rebooted.
- **Step 3.** Shut down and halt the system using the /usr/sbin/shutdown -h command.
  - **a.** When HALTED, you may cycle power appears on the screen, turn off the computer and unplug the power cord. This is recommended for all devices; for SCSI devices and interface cards, it is *required*.
  - **b.** Install the peripheral device, following directions in the supplied hardware documentation.
  - c. Power on the peripheral devices and wait for them to signal ready; then power on the computer system, which will cause your system to reboot. As HP-UX reboots, it will create the device special files required by the new peripheral device in the appropriate /dev directories.

#### **NOTE**

Before attempting to reboot using the new kernel, the system startup scripts save a copy of the old kernel in /stand/vmunix.prev. If the new kernel won't boot, use this copy of the old kernel, together with the copy of the old system file you saved in /stand/system.prev, to restart the system.

**Step 4.** Verify the configuration by invoking the ioscan command, as discussed earlier in this chapter.

## **2** Configuring Interface Cards

Configuring an interface card or device adapter may provide new connectivity to external devices or instruments. For this connectivity to occur, the interface driver for the card must be present in the kernel. When the system is booted, HP-UX associates the driver (software module) with the card (hardware path) to provide communication for the external device or instrument.

Figure 2-1 Role of Drivers in Configuring Interface Cards and Peripheral Devices

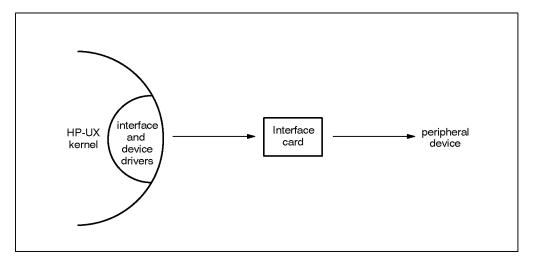

This chapter gives guidelines and configuration procedures for each type of HP interface card. If you are configuring an EISA or ISA card, also consult Appendix A, EISA Board Configuration. If you are configuring a custom SIO-style driver, consult Appendix C, Major and Minor Numbers.

Chapter 2 31

## **Planning to Configure an Interface Card**

- Read the instructions to be sure you understand them before proceeding. Have available the documentation supplied with the interface card.
- Observe anti-static precautions when handling interface cards.
   Interface cards and device adapters are susceptible to damage by electrostatic discharge, which can result in degraded performance or loss of operation.
  - Keep the card in its anti-static packaging until you install it, or use a static-free workstation, HP part number 9300-0933.
  - Use a grounding wrist strap when handling the interface card.
  - Handle the card only by its non-connector edges, faceplate (bulkhead), or extractor levers.
  - If necessary, store interface cards and device adapters in their original shipping containers or equivalent anti-static packaging. The storage area should be clean, dry, and free of corrosive elements.
- · Create a detailed record of your configuration.
  - Use a worksheet in the back of this document to record the data provided on the stickers attached to the card. If problems arise, the codes provide service engineers with manufacturing version. The following information typically appears on the stickers:
    - Part number
    - Version and date, encoded in a five-digit alphanumeric string
    - Serial number, encoded in a ten-digit alphanumeric string
    - Other production identification information.
  - Record the firmware revision of the interface card.
  - Record the link level address for the processor. It comes with the shipping. The /usr/sbin/lanadmin command reports back the station address.
  - Record any dip switches or address settings you make on any cards or external devices.

 Keep a current copy of output from /usr/sbin/ioscan -f, for a total picture of your system's configuration, including use of hardware slots and configured device drivers.

#### **NOTE**

The HP Precision Bus (HP-PB) backplane is a slot-priority based system. The higher the slot number in which a card is installed, the higher the card's priority for gaining access to and communicating over the backplane. Thus, a card installed at slot 10 has a higher priority than a card at slot 1.

 Observe HP recommendations regarding hardware limitations and requirements.

- Do not exceed recommended cabling lengths or maximum number of peripheral devices connected to an interface card. Note, these limitations vary widely depending on bus traffic, kind of I/O, and system. For explicit information, consult "Maximum Configurations" or other HP-published configuration guidelines.
- Take care that total power consumption of all voltages does not exceed card-cage limitations.
- Terminate SCSI devices as required. (See "SCSI Signal Termination", later in this chapter, for explanation of SCSI terminators.)
- If desired, install application software before physically installing the card. Use the /usr/sbin/swinstall command and then reboot the system.
- Warn users in advance that you plan to bring the system down for installation. On a multiuser system, you can use the wall (1M) command.
- **Do not connect or disconnect a device while the system is running**. Do not turn power on or off to a mass storage device connected to a powered-up system. Doing so could result in data corruption or a system panic.

### **Maximum Configurations**

Depending on interface, multiple peripheral devices can be connected to any interface card. However, because maximum device connections are

Chapter 2 33

# Configuring Interface Cards Planning to Configure an Interface Card

device- and platform-dependent, the following information represents basic guidelines *only*. For detailed information, contact an HP Customer Engineer or field office, which should have access to recent information published in the HP 9000 configuration and price guides.

### Table 2-1 Maximum Recommended Device Connections by Interface

| Type of Interface   | Maximum Devices<br>Per Card | Maximum<br>Cabling |
|---------------------|-----------------------------|--------------------|
| SCSI (Single-Ended) | 7                           | 6m <sup>a</sup>    |
| SCSI (Differential) | 7                           | 25m <sup>a</sup>   |
| SCSI (Fast-Wide)    | 15                          | 25m <sup>a</sup>   |

a. Including internal cable length

# **Selecting Device Drivers for Your Interface Cards**

The following sections describe each interface and their connectivity to peripherals.

# **Asynchronous Data Communication Configuration Guidelines**

HP-UX multiplexers provide asynchronous data communication using protocols RS-232-C, RS-422, or RS-423 (depending on the card). All HP-UX computers are equipped with RS-232-C serial ports. Additional serial cards increase the number of connections possible between the system processor unit (SPU) and terminals, modems, printers, and uninterruptible power system (UPS). Table 2-2, "Multiplexer Connectivity Configuration Requirements," summarizes the scope of HP cards, architecture, and drivers available. It also identifies the port modules (distribution panels) available for each serial card.

## **Table 2-2** Multiplexer Connectivity Configuration Requirements

| Card            | Ports,<br>Protocol         | Architecture        | Device<br>Drivers | Available Port<br>Modules |
|-----------------|----------------------------|---------------------|-------------------|---------------------------|
| (internal)      | RS-232-C<br>2 ports        | Series 700          | asio0             | none                      |
| (internal)      | RS-232-C<br>3 ports        | Series 800          | asio0             | none                      |
| 98190A          | 16-port<br>MUX<br>RS-232-C | Series 800<br>CIO   | mux0 <sup>a</sup> | ADP 5062-3070             |
| 28639-50<br>001 | 2-port<br>MUX <sup>b</sup> | Models 890,<br>T500 | mux4 <sup>c</sup> | none                      |

Chapter 2 35

 Table 2-2
 Multiplexer Connectivity Configuration Requirements

| Card            | Ports,<br>Protocol                               | Architecture                      | Device<br>Drivers | Available Port<br>Modules                        |
|-----------------|--------------------------------------------------|-----------------------------------|-------------------|--------------------------------------------------|
| 40299B          | 8-port<br>MUX<br>RS-232-C<br>or RS-422           | Series 800<br>HP-PB               | mux2 e            | ADP 5062-3070<br>ADP422<br>5062-3085             |
| J2092A          | 16-port<br>RS-232-C <sup>f</sup>                 | НР-РВ                             | mux2 <sup>e</sup> | DDP 5062-3066<br>DDP 5181-2085<br>RJ45 0950-2431 |
| J2093A          | 32-port<br>MUX<br>RS423 or<br>RS422 <sup>g</sup> | НР-РВ                             | mux2 <sup>e</sup> | DDP 5062-3066<br>DDP 5181-2085<br>RJ45 0950-2431 |
| J2094A          | 16-port<br>MUX<br>RS-232-C<br>h                  | НР-РВ                             | mux2 <sup>e</sup> | MDP 5062-3054                                    |
| J2096A          | 32-port<br>MUX<br>RS-232-C <sup>f</sup>          | НР-РВ                             | mux2 <sup>e</sup> | DDP 5062-3066<br>DDP 5181-2085<br>RJ45 0950-2431 |
| A1703-60<br>003 | 2-port<br>MUX <sup>i</sup>                       | Series 800<br>Models<br>F/G/H/I   | mux4 <sup>c</sup> | none                                             |
| A1703-60<br>022 | 16-port<br>MUX <sup>j</sup>                      | Series 800<br>Models<br>E/F/G/H/I | mux2 <sup>e</sup> | MDP 5062-3054<br>DDP 5062-3066<br>DDP 5181-2085  |
| J2482A          | 8-port<br>EISA<br>MUX                            | D-class                           | eisa_mux0         |                                                  |
| J2483A          | 64-port<br>EISA<br>MUX                           | D-class                           | eisa_mux0         | RJ45 J2484A<br>DB25 J2485A<br>RJ45 J2501A        |

**Table 2-2 Multiplexer Connectivity Configuration Requirements** 

| Card   | Ports,<br>Protocol | Architecture                                                | Device<br>Drivers | Available Port<br>Modules                 |
|--------|--------------------|-------------------------------------------------------------|-------------------|-------------------------------------------|
| J3592A | 8-port<br>MUX PCI  | A-class,<br>L-class,<br>N-class<br>Models B/C/J             | pci_mux0          |                                           |
| J2593A | 64-port<br>MUX PCI | A-class,<br>L-class<br>N-class,<br>V-class,<br>Models B/C/J | pci_mux0          | RJ45 J2484A<br>DB25 J2485A<br>RJ45 J2501A |

- a. Specifying mux0 causes cio\_ca0, sio, pfail, and pa to be included in the kernel.
- b. The two ports can be used for console and remote console only; card also includes access port (AP).
- c. Specifying mux4 causes lanmux0, lantty0, sio, pfail, and pa to be included in the kernel.
- d. Card also includes console and access port (AP)
- e. Specifying mux2 causes sio, pfail, and pa to be included in the kernel.
- f. Peripheral devices must be local (up to 15m distance); does not support modem signals.
- g. up to 1200m.
- h. Peripherals may be connected locally (up to 15m) using data and modem signals, or remotely using asynchronous modems.
- i. Personality card also includes AP, SCSI, LAN. The two ports of this card can be used for console and remote console only.
- j. Personality card also includes AP, SCSI, parallel.

## **Distribution Panels for Asynchronous Connectivity**

Distribution panels (DDPs, ADP/MDPs) can be used to expand the connectivity between serial interface card and peripheral device. Data communications and terminal controllers (DTCs) provide additional serial connectivity for local or remote devices directly to the LAN. These mechanisms are illustrated in Figure 2-2, "Serial Connectivity via Distribution Panels or DTC."

Figure 2-2 Serial Connectivity via Distribution Panels or DTC

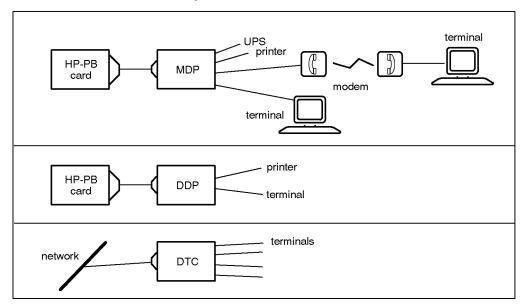

Table 2-1, "Maximum Recommended Device Connections by Interface," summarizes the distribution panels and their capabilities. All distribution panels listed provide connectivity for terminals, printers, and plotters. Those with full duplex modem control provide connectivity for modems also.

#### **Table 2-3 Distribution Panels**

| Model     | Type of<br>Distributi<br>on Panel | Compatible<br>Protocols                      | Complexity   | No.<br>Ports,<br>Connec<br>tors | Form<br>Factor          | Duplex<br>Modem<br>Control |
|-----------|-----------------------------------|----------------------------------------------|--------------|---------------------------------|-------------------------|----------------------------|
| 0950-2431 | Direct (DDP)                      | RS-232-C <sup>a</sup><br>RS-423 <sup>b</sup> | pass-through | 16 RJ45                         | 19in.<br>rack-<br>mount | no                         |
| 5062-3054 | Modem<br>(MDP) <sup>c</sup>       | RS-232-C <sup>a</sup>                        | added logic  | 8 DB25<br>female                | 10.25 x<br>4.25in.      | yes                        |
| 5062-3070 | Active (ADP)                      | RS-232-C <sup>a</sup>                        | added logic  | 8 DB25<br>female                | 10.25 x<br>4.25in.      | yes                        |

Table 2-3 Distribution Panels

| Model       | Type of<br>Distributi<br>on Panel | Compatible<br>Protocols                      | Complexity   | No.<br>Ports,<br>Connec<br>tors | Form<br>Factor          | Duplex<br>Modem<br>Control |
|-------------|-----------------------------------|----------------------------------------------|--------------|---------------------------------|-------------------------|----------------------------|
| 5062-3085   | Active (ADP)                      | RS-422 <sup>b</sup>                          | added logic  | 8 DB25<br>female                | 10.25 x<br>4.25in.      | yes                        |
| 5181-2085   | Direct (DDP)                      | RS-232-C <sup>a</sup><br>RS-423 <sup>b</sup> | pass-through | 8 DB25<br>female                | 19in.<br>rack-<br>mount | no                         |
| 28659-60005 | Modem <sup>d</sup>                | RS-232-C <sup>a</sup>                        | added logic  | 6 DB25<br>female                | 8.5 x<br>4in.           | yes                        |

- a. 3 pins: transmit, receive, ground.
- b. 4 pins: transmit, transmit ground, receive, receive ground
- c. formerly ADP II
- d. Used on CIO-based systems only.

#### **Data Communication and Terminal Controllers (DTC)**

Data communication and terminal controllers (DTCs) are stand-alone boxes that connect to the LAN to provide additional serial connections for local or remote devices. Unlike serial interface cards, which communicate directly with the core operating system, DTCs use Telnet-TCP/IP protocols to communicate with the peripheral devices. Therefore DTCs provide most, but not all, the same functionality. Two types of DTCs are available:

- DTC 16MX telnet terminal server (J2063A), providing direct connection for LAN, diagnostics, and up to 16 serial-connected peripherals.
- DTC 16RX telnet terminal server (J2064A), providing routable management in addition to direct connection for LAN, diagnostics, and up to 16 serial-connected peripherals.
- DTC 72MX communications server (J2070A), providing LAN, telnet access, X.25 access, and connection for up to 72 serial-connected peripherals via an asynchronous processor board.

DTCs must be configured by one of two DTC software products, HP

#### **Selecting Device Drivers for Your Interface Cards**

OpenView DTC Manager (HP part number D2355A) and HP DTC Manager/UX (HP part number J2120A), both of which can be used with HP-UX systems. Consult your HP Sales Representative for full information.

#### **RS-232-C Cabling Guidelines**

For cabling purposes, serial devices may be thought of as Data Communications Equipment (DCE) or Data Terminal Equipment (DTE). Historically, DCEs were modems, and DTEs were whatever terminated the data path, typically a terminal at one end, and computer at the other. When transmitting remotely, the circuit may be shown diagrammatically as follows, with the active pins listed in Table 2-4, "DCE and DTE Pin Assignments."

Computer[DTE]-{ DCE~~phone lines~~DCE }-[DTE] terminal

#### Table 2-4 DCE and DTE Pin Assignments

|                       | DCE Pins | DTE Pins |
|-----------------------|----------|----------|
| Transmit <sup>a</sup> | 3        | 2        |
| Receive               | 2        | 3        |
| Monitor               | 4,20     | 5,6,8,22 |
| Assert                | 5,6,8,22 | 4,20     |
| Ground                | 7        | 7        |

a. For simple serial I/O, only transmit, receive, and ground are required.

Table 2-5, "RS-232-C Interconnections," provides a quick reference to RS-232-C cabling between serial devices and an HP-UX system. Neither RS-422 nor direct CPU-to-CPU connections are tabulated.

#### Table 2-5 RS-232-C Interconnections

| Host Computer<br>Connection <sup>a</sup> | Device<br>Connection | Cable Suggested                                 |
|------------------------------------------|----------------------|-------------------------------------------------|
| DTE-4F                                   | DCE-25F              | Not recommended for DCEs. Use 92219T + 17255=D. |
| DTE-4F                                   | DTE-25F              | 92219T                                          |

Table 2-5 RS-232-C Interconnections

| Host Computer<br>Connection <sup>a</sup> | Device<br>Connection | Cable Suggested                                                        |
|------------------------------------------|----------------------|------------------------------------------------------------------------|
| DTE-4F                                   | DTE-25M              | 92219T + 92224F adapter                                                |
| DTE-9F                                   | DCE-25F              | 92221M, or 98561-61604 + 40242M                                        |
| DTE-9F                                   | DTE-25F              | 92221P, or 98561-61604 + 40242G                                        |
| DTE-9F                                   | DTE-25M              | 98561-61604 + 40242C                                                   |
| DTE-9M                                   | DCE-25F              | 24542M, or 98574-61606 + 92221M, or 98574-61606 + 98561-61604 + 40242M |
| DTE-9M                                   | DTE-25F              | 24542G, or 98574-61606 + 92221P, or 98574-61606 + 98561-61604 + 40242G |
| DTE-9M                                   | DTE-25M              | 24542H, or 98574-61606 + 98561-61604<br>+ 40242C                       |
| DCE-25F                                  | DCE-25F              | 40242G                                                                 |
| DCE-25F                                  | DTE-25F              | 40242M or 92224M adapter, if cables present                            |
| DCE-25F                                  | DTE-25M              | 40242C or connect directly, if cables present                          |
| DCE-25F                                  | DCE-25F              | 92219Q                                                                 |
| DTE-25F                                  | DCE-25F              | 40242M, or 92224M adapter, if cables present                           |
| DTE-25F                                  | DTE-25F              | 40242G                                                                 |
| DTE-25F                                  | DTE-25M              | 17255D                                                                 |
| DTE-50F                                  | DCE-25F              | 5061-4215                                                              |
| DTE-50F                                  | DTE-25F              | 5061-4216 + 92224M                                                     |
| DTE-50F                                  | DTE-25M              | 5061-4216                                                              |

a. F denotes female receptacle; M, male plug. 4 denotes USOC RJ-11C connector (as on contemporary consumer telephones), 9 denotes 9-pin DB-0 subminiature D-style connector, 25 denotes 25-pin DB-25 subminiature D-style connector, 50 denotes 50-pin amp "blue ribbon" D-style connector.

# **Centronics (Parallel) Configuration Guidelines**

The centronics (parallel) interface allows characters to transfer over multiple data lines, one bit per line. This method of transfer results in faster speed than serial transmission and is preferred for configuring printers, plotters, and scanners.

On Series 700 workstations, the centronics (parallel) interface is provided as a standard feature; Series 800 systems may have a parallel interface on the multi-functional I/O card (personality card) supplied standard with the computer or on an optional SCSI/Centronics interface card. Centronics is not supported on Series 800 CIO systems.

## **Table 2-6** Centronics Configuration Requirements

| Architecture        | Interface card | Interface Driver    |
|---------------------|----------------|---------------------|
| Series 700 Core I/O | (internal)     | CentIf <sup>a</sup> |
| Series 800 HP-PB    | 28655A         | lpr0                |

a. Specifying CentIf causes ChrDrv to be included in the kernel.

# **EISA Configuration Guidelines**

When configuring an interface card to the EISA bus, the eisa device driver must be present in the kernel, that is, it must be listed in /stand/system.

Because EISA is a set of services used by other interfaces, configuring EISA cards is done differently than for other HP-UX interfaces. Refer to Appendix A, "EISA Board Configuration,"/sbin/eisa\_config utility.

#### **Swapping to an EISA Device**

If you are adding a device to your system that you plan to use as a primary swap device, and the device will be connected to an EISA card,

you *must* perform the task in the following order:

- **Step 1.** Shut down the system without changing the kernel (still swapping to the original swap device).
- **Step 2.** Add the EISA card and connect the new device.
- **Step 3.** Boot the system, which is still swapping to the original swap device.
- **Step 4.** Configure the kernel to swap to the new EISA device.
- **Step 5.** Reboot the system.
- **Step 6.** If the new swap device is connected to an EISA card, it will be configured automatically by /sbin/eisa\_config. If the new card creates a resource conflict with EISA cards already configured, you must run eisa\_config manually to resolve the conflict. If the new swap device is connected to an ISA card, you must run eisa\_config manually to configure the new swap device.

# **Graphics Card Configuration Guidelines**

The following table shows the driver and device special files used by graphics cards and subsystems.

# **Table 2-7** Graphics Card Configuration Requirements

| Architecture                                      | Required<br>Drivers | Default Device Special Files                                                                                       |
|---------------------------------------------------|---------------------|----------------------------------------------------------------------------------------------------|
| Series 700 all<br>models Series 800<br>Models 8x9 | graph3 <sup>a</sup> | /dev/crt /dev/crt0<br>/dev/crt1 /dev/crt2<br>/dev/crt3 /dev/ocrt<br>/dev/ocrt0 /dev/ocrt1<br>/dev/ocrt2 /dev/ocrt3 |

a. Specifying graph3 causes wsio, ite, and framebuf to be included in the kernel.

During system bootup, ioinit creates the default device special files shown in this table when it encounters the framebuf driver.

If for any reason these device files are insufficient for your purposes, you can create new ones using mknod. As shown in

/usr/conf/master.d/core-hpux, the major number for framebuf (the driver that provides the additional graphics capability) is 174. A

# Configuring Interface Cards Selecting Device Drivers for Your Interface Cards

character (raw) device special file is required. Use the bit assignments shown for graph3 interface driver in Table C-5, "Bit Assignments for Disk and Magneto-Optical Devices," in Appendix C, "Major and Minor Numbers," of this document.

Graphics capabilities can be enhanced by installation of any of a growing family of cards and subsystems. Table 2-8, "Graphics Enhancement Capabilities," is intended only to give a rough idea of the possibilities available on HP workstations. Consult your HP Sales Representative for information targeted to your specific needs.

## Table 2-8 Graphics Enhancement Capabilities

| Product                                                   | Compatibility                    | Provision                                                                                                    |
|-----------------------------------------------------------|----------------------------------|----------------------------------------------------------------------------------------------------|
| 98768A CRX<br>subsystem                                   | Series 700                       | Upgrades to CRX color graphics workstation                                                                                                    |
| A1439 24-bit Z Buffer<br>and Graphics<br>Accelerator card | Models 720, 730, 735, 750 or 755 | Converts CRX-24 workstation to a CRX-24Z configuration.                                                                                                    |
| A2269A Dual CRX<br>Graphics card                          | Models 720, 730, 735, 750, 755.  | Upgrades Model 750 or 755 from dual CRX workstation to a quad-CRX (four-monitor) configuration; provides connectivity for two graphics displays on a single card.                                                                             |
| A2270A/A2271A/A2<br>272A                                  | Models 720, 730, 735, 750, 755   | Upgrades Model 750 or 755<br>CRX-24 to a dual CRX-24<br>(two-monitor) configuration.<br>Upgrades Models 720, 730,<br>735, 750, or 755 to CRX-24<br>workstations. A2272A upgrades<br>a Series 700 PVRX workstation<br>to CRX-24 configuration. |
| A2666A CRX-48Z<br>subsystem                               | Models 735 or 755                | Upgrades from CRX-24Z to CRX-48Z configuration.                                                                                                    |
| A2667A CRX-48Z<br>subsystem                               | Model 735 or 755                 | Upgrades PVRX to CRX-48Z configuration.                                                                                                    |

 Table 2-8
 Graphics Enhancement Capabilities

| Product                                               | Compatibility               | Provision                                                                                 |  |
|-------------------------------------------------------|-----------------------------|-------------------------------------------------------------------------------------------|--|
| A2673A CRX-24<br>subsystem                            | Model 715 or 725<br>EISA    | Upgrades to CRX-24 configuration.                                                         |  |
| A2674A 24-bit Z<br>Buffer and Graphics<br>Accelerator | Model 715 or 725            | Upgrades a color workstation to a CRX-24Z configuration.                                  |  |
| A2675A CRX-48Z<br>subsystem                           | Model 715/50 or<br>725 EISA | Upgrades to CRX-48Z configuration.                                                        |  |
| Z1100A VideoLive card                                 | Series 700 EISA             | Provides live video output.                                                               |  |
| A4070A HyperCRX8<br>Graphics Adapter                  | Series 700 GSE<br>bus       | Provides double buffered 8-bit<br>plane graphics with 8 overlay<br>planes, color recovery |  |
| A4071A HCRX24<br>Graphics Adapter                     | Series 700                  | Provides 24-bit plane color with 8 overlay planes.                                        |  |
| A4072A 3D<br>accelerator                              | Series 700                  | Accelerates HyperCRX series graphics adapters.                                            |  |
| A4073A GSIC                                           | Model 715/100               | Allows CRX-48Z upgrade/use.                                                               |  |

# Configuring Interface Cards Selecting Device Drivers for Your Interface Cards

#### **Graphics Cable Extensions**

The following extensions are available for placing the CRT a distance away from the SPU:

46082A/B RGB extension 46080/81A HIL extension

1250-1287 Use three of these connectors to extend RGB cable for a

Model 712.

There is no PS/2 keyboard or mouse extension available for the Model 712.

# Maintaining the Accuracy of Customized Graphics Configurations

Any time you modify your graphics configuration, be sure to update the configuration files used by your application programs.

For example, if you are adding a CRX24 (or CRX48) and using it as a console, you must

- **Step 1.** Note the hardware path in which you insert the card.
- **Step 2.** Identify the device special file for the CRX24. By default, the minor number of the console device special file is 0x000000.
- **Step 3.** Make sure the files in the /etc/X11 directory refer to the correct device special file for the console.
- **Step 4.** Change the console path in BOOT\_ADMIN to match the hardware path into which you insert the card. For example,

```
BOOT_ADMIN> path console graphics2
```

You can display the correlation between the PDC names and hardware paths by using the info query at the BOOT\_ADMIN prompt.

## **Networking Configuration Guidelines**

HP Series 700 and 800 systems shipped with LAN ports on the personality (multi-functional) or core I/O boards provide network access through AUI LAN, ThinLAN, or EtherTwist. (Note, the two ports on the standard LAN personality card are mutually exclusive; you can use

either, but not both ports simultaneously.)

Additional networking options are available for HP-UX systems. Table 2-9, "Network Interfaces and Initial Configuration Requirements," summarizes their initial configuration requirements.

All network products require a layered set of software — links, transports, and services — whose details fall beyond the scope of this document. Consult networking documentation for further information.

**Table 2-9 Network Interfaces and Initial Configuration Requirements** 

| Card                   | Supported Models                      | Bus<br>Architecture | Drivers                                                                            |
|------------------------|---------------------------------------|---------------------|------------------------------------------------------------------------------------|
| 25567B<br>LAN/9000     | Series 700                            | EISA                | lan2                                                                               |
| 28640<br>LAN/9000      | Series 800                            | HP-PB               | lan3                                                                               |
| J2159A<br>X.25/9000    | Series 700                            | EISA                | pdn0<br>x25ip<br>x25pa                                                             |
| J2792A X.25<br>Streams | E/F/G/H/I-class,<br>K-class, and T890 | HP-PB               | lapb x25plp x25sentry x25idmap plp211c2 trc12 trc13 synchal sxb sxbclone wan nioxb |

 Table 2-9
 Network Interfaces and Initial Configuration Requirements

| Card J2794A X.25 Streams | Supported Models  B-class, C-class, J-class, D-class and Series 700 | Bus<br>Architecture<br>EISA | Drivers  lapb x25plp x25sentry x25idmap plp2llc2 trcl2 trcl3 synchal sxb                                 |
|--------------------------|---------------------------------------------------------------------|-----------------------------|----------------------------------------------------------------------------------------------------|
| J2815A X.25<br>Streams   | B-class, C-class,<br>J-class, D-class, and<br>Series 700            | EISA                        | sxbclone wan eisaxb  lapb x25plp x25sentry x25idmap plp211c2 trc12 trc13 synchal sxb sxbclone wan syncio |
| J3525A X.25<br>Streams   | B-class, C-class,<br>N-class, and V-class                           | PCI                         | lapb x25plp x25sentry x25idmap plp2llc2 trcl2 trcl3 synchal sxb sxbclone wan j3525                       |

**Table 2-9 Network Interfaces and Initial Configuration Requirements** 

| Card                              | Supported Models                          | Bus<br>Architecture | Drivers                                                                            |
|-----------------------------------|-------------------------------------------|---------------------|------------------------------------------------------------------------------------|
| J3526A X.25<br>Streams            | N-class, V-class,<br>B-class, and C-class | PCI                 | lapb x25plp x25sentry x25idmap plp211c2 trc12 trc13 synchal sxb sxbclone wan j3526 |
| 36967A<br>LANLink                 | Series 800                                | CIO                 | cio_ca0<br>lan0                                                                    |
| A2544A<br>Apollo<br>TokenRing     | Models 730, 750                           | EISA                | token1                                                                             |
| J2104A,<br>J2109A HP<br>ISDN Link | Series 700                                | EISA                | isdnnetd<br>isdnx25<br>isdn<br>isdnsn                                              |
| J2069A HP<br>HIPPI Link           | Series 700                                | EISA                | hippi                                                                              |
| J2146A<br>LANLink                 | Series 800                                | НР-РВ               | lan3                                                                               |
| J2157B FDDI                       | Series 800                                | HP-PB               | lan6                                                                               |
| B5502BA<br>FDDI <sup>a</sup>      | Series 700                                | EISA                | fddi0                                                                              |
| A3659A<br>FDDI <sup>a</sup>       | Series 800, D-class                       | EISA                | fddi0                                                                              |

 Table 2-9
 Network Interfaces and Initial Configuration Requirements

|                                        |                                                            |                     | I                                                                                            |
|----------------------------------------|------------------------------------------------------------|---------------------|----------------------------------------------------------------------------------------------|
| Card                                   | Supported Models                                           | Bus<br>Architecture | Drivers                                                                                      |
| A3722A<br>FDDI                         | K-class, T600-class                                        | HSC                 | fddi3                                                                                        |
| A3723A<br>FDDI                         | D-class, B-class,<br>C-class, J-class                      | HSC                 | fddi3                                                                                        |
| A3739A<br>FDDI                         | V-class, N-class,<br>B-class, C-class,<br>J-class          | PCI                 | fddi4                                                                                        |
| J2165A HP<br>TokenRing<br>9000         | Series 700                                                 | EISA                | token1                                                                                       |
| J2166A HP<br>TokenRing<br>9000         | Series 800                                                 | НР-РВ               | token2                                                                                       |
| A5783A PCI<br>TokenRing                | A-class, N-class,<br>V-class, B-class,<br>C-class, J-class | PCI                 | pcitr                                                                                        |
| J2220A<br>SNAplus<br>Link <sup>a</sup> | Series 800                                                 | НР-РВ               | psi0 sna_router sna_trace sna_access sna_NODE sna_SDLC sna_QLLC sna_LAN                      |
| J2226A<br>SNAplus<br>Link <sup>a</sup> | Series 700                                                 | EISA                | psil<br>sna_router<br>sna_trace<br>sna_access<br>sna_NODE<br>sna_SDLC<br>sna_QLLC<br>sna_LAN |

**Table 2-9 Network Interfaces and Initial Configuration Requirements** 

| Card                                                                     | Supported Models                        | Bus<br>Architecture | Drivers                                                                 |
|--------------------------------------------------------------------------|-----------------------------------------|---------------------|-------------------------------------------------------------------------|
| J2792A<br>SNAplus2<br>Link                                               | E/F/G/H/I-class,<br>K-class, and T890   | НР-РВ               | psi0 sna_router sna_trace sna_access sna_NODE sna_SDLC sna_QLLC sna_LAN |
| J2794A<br>SNAplus2<br>Link                                               | B/C/J-class, Series<br>700, and D-class | EISA                | psi0 sna_router sna_trace sna_access sna_NODE sna_SDLC sna_QLLC sna_LAN |
| A5783A<br>SNAplus2<br>Link                                               | N-class and V-class                     | PCI                 | pcitr                                                                   |
| A3525A<br>SNAplus2<br>Link (SDLC<br>and QLLC<br>starting<br>R6.1100.100) | B/C-class, N-class, and V-class         | PCI                 | psi0 sna_router sna_trace sna_access sna_NODE sna_SDLC sna_QLLC sna_LAN |

 Table 2-9
 Network Interfaces and Initial Configuration Requirements

| Card                                                              | Supported Models                                                                     | Bus<br>Architecture | Drivers                                                                 |
|-------------------------------------------------------------------|--------------------------------------------------------------------------------------|---------------------|-------------------------------------------------------------------------|
| A3526A<br>SNAplus2<br>Link (SDLC<br>only starting<br>R6.1100.100) | N-class and V-class                                                                  | PCI                 | psi0 sna_router sna_trace sna_access sna_NODE sna_SDLC sna_QLLC sna_LAN |
| A5483A<br>ATM                                                     | V-class, N-class, and<br>L-class servers,<br>B1000, C3000, and<br>J5000 workstations | PCI                 | atm2pci                                                                 |
| A5513A<br>ATM                                                     | V-class, N-class, and<br>L-class servers,<br>B1000, C3000, and<br>J5000 workstations | PCI                 | atm2pci                                                                 |
| A5515A<br>ATM                                                     | V-class and L-class<br>servers, B1000,<br>C3000, and J5000<br>workstations           | PCI                 | atm2pci                                                                 |
| J3420B ATM                                                        | Models 743i, 744,<br>748                                                             | HSC                 | atm2gsc                                                                 |
| J2469A ATM                                                        | K-class, T600                                                                        | HSC                 | atm2gsc                                                                 |
| J2499A ATM                                                        | D-class, R380, and<br>R390 servers,<br>B-class, C-class, and<br>J-class workstations | HSC                 | atm2gsc                                                                 |
| J2804A ATM                                                        | E-class, F-class,<br>G-class, H-class,<br>I-class, T500-class                        | НР-РВ               | atmnio                                                                  |
| J2468A ATM                                                        | K-class, T600                                                                        | HSC                 | atm2gsc                                                                 |

**Table 2-9 Network Interfaces and Initial Configuration Requirements** 

| Card                                     | Supported Models             | Bus<br>Architecture | Drivers |
|------------------------------------------|------------------------------|---------------------|---------|
| J3573A ATM                               | D-class, R380, R390          | HSC                 | atm2gsc |
| J3557A ATM                               | V-class                      | PCI                 | atmpci  |
| A4919A<br>Hyperfabric                    | V-class                      | PCI                 | clic    |
| A4920A<br>Hyperfabric                    | K-class                      | HSC                 | clic    |
| A4921A<br>Hyperfabric                    | D-class                      | HSC                 | clic    |
| A5506A<br>4-Port<br>100Base-TX           | A-class, R-class,<br>N-class | PCI                 | btlan   |
| B5509A<br>A5230A<br>1-Port<br>100Base-TX | A-class, B/C/J-class         | PCI                 | btlan5  |
| A5230A<br>1-Port<br>100Base-TX           | A-class, N-class             | PCI                 | btlan5  |
| J3850A<br>1-Port Fast<br>Ethernet        | T600                         | HSC                 | btlan4  |
| A5172A<br>1-Port<br>100Base-FX           | V-class, N-class             | PCI                 | btlan6  |
| A3738A<br>1-Port<br>100Base-TX           | V-class, N-class             | PCI                 | btlan6  |
| H3514A<br>2-Port Fast<br>Ethernet        | K-class                      | HSC                 | btlan4  |

 Table 2-9
 Network Interfaces and Initial Configuration Requirements

| Card                              | Supported Models                      | Bus<br>Architecture | Drivers |
|-----------------------------------|---------------------------------------|---------------------|---------|
| J3516A<br>2-Port Fast<br>Ethernet | D-class,<br>B/C/JR-class              | HSC                 | btlan4  |
| J3515A<br>1-Port Fast<br>Ethernet | D-class,<br>B/C/J/R-class             | HSC                 | btlan4  |
| A3495A<br>1-Port<br>100Base-TX    | E/G/H/I/K-class,<br>T500/T520/T600    | НР-РВ               | btlan1  |
| A3658A<br>1-Port<br>100Base-TX    | D-class, B/C/J-class                  | EISA                | btlan0  |
| A4308B<br>1-Port<br>100Base-TX    | Series 700                            | EISA                | btlan0  |
| A4926A<br>Gigabit<br>Ethernet     | V-class, B-class,<br>C-class, J-class | PCI                 | gelan   |
| A4924A<br>Gigabit<br>Ethernet     | K-class                               | HSC                 | gelan   |
| A4925A<br>Gigabit<br>Ethernet     | D-class                               | HSC                 | gelan   |
| A3404A<br>Fibre Channel           | K-class                               | HSC                 | SCI-FI  |
| A3591B Fibre<br>Channel           | D-class, R-class                      | HSC                 | SCI-FI  |
| A3636A<br>Fibre Channel           | Model T600                            | HSC                 | SCI-FI  |

Table 2-9 Network Interfaces and Initial Configuration Requirements

| Card                    | Supported Models | Bus<br>Architecture | Drivers |
|-------------------------|------------------|---------------------|---------|
| A3740A<br>Fibre Channel | V-class, N-class | PCI                 | SCI-FI  |

a. Obsolete models are shown for reference only.

# **SCSI Configuration Guidelines**

Small Computer System Interface (SCSI) is an ANSI standard for connecting computers and peripheral devices. HP Series 700 and 800 computers support three implementations of SCSI-2, as shown in Table 2-10, "Types of SCSI and Characteristics."

Table 2-10 Types of SCSI and Characteristics

| SCSI Type   | SCSI<br>Single-Ended                                       | SCSI<br>Differential                                                                      | SCSI Fast/Wide                                                    |
|-------------|------------------------------------------------------------|-------------------------------------------------------------------------------------------|-------------------------------------------------------------------|
| Bus Support | Series 700:<br>Core I/O, EISA<br>Series 800:<br>CIO, HP-PB | Series 700:<br>Core I/O, EISA                                                             | Series 700: Models<br>735, 755 Series<br>800: HP-PB, 890,<br>T500 |
| Line Out    | Single line (plus ground) per 8 bits                       | Two lines (plus ground) per 8 bits; less susceptible to spikes; faster data transmission. | Same as Differential, except bus width is 16 bits                 |
| Bus Width   | 8 bits                                                     | 8 bits                                                                                    | 16 bits<br>(can run 8 bits)                                       |

Table 2-11, "SCSI Configuration Requirements," lists HP SCSI cards, the architecture on which they are supported, and the configuration requirements of the cards and attached SCSI devices.

#### **Table 2-11 SCSI Configuration Requirements**

| Architecture     | Interface Card (SCSI Type) | Interface Driver   |
|------------------|----------------------------|--------------------|
| Series 700 EISA  | 25525A/B (Differential)    | sctl <sup>a</sup>  |
| Series 800 CIO   | 27147A (Single-Ended)      | scsi2 <sup>b</sup> |
| Series 800 HP-PB | 28655A (Single-Ended)      | scsi1 <sup>c</sup> |
| Series 800 HP-PB | 28696A (Fast/Wide)         | scsi3 <sup>c</sup> |

- a. Specifying sctl causes c700, c720, wsio, core, eisa, and eeprom to be included in the kernel.
- b. Specifying scsi2 causes cio ca0, sio, pfail, and pa to be included in the kernel.
- c. Specifying scsil or scsil causes sio, pfail, and pa to be included in the kernel.

#### SCSI Addressing

Up to seven single-ended SCSI or fifteen fast-wide SCSI devices can be configured to a single SCSI device adapter. Each device requires a unique bus address.

- For single-ended SCSI, addresses range from 7 to 0 with 7 (highest priority) reserved for the adapter itself and 0 being the lowest priority.
- For fast-wide SCSI, addresses range from 7 to 0 with 7 (highest priority) reserved for the adapter itself and 14 to 8 (lowest priority).

Although most peripheral devices require only one address, the Optical Disk Library System (HP C17xxA) uses three SCSI addresses (two for the magnet-optical drives and one for the autochanger picker).

## SCSI Cabling

Multiple SCSI peripheral devices can be connected to a single SCSI interface using a daisy-chain configuration. The final SCSI device in the daisy chain requires the proper terminator, discussed later in "SCSI Signal Termination."

NOTE The SCSI bus should be kept as short as possible. Total cable length for

single-ended SCSI must *not* exceed six meters. Total cable length for fast/wide SCSI must not exceed 25 meters. These limitations include both internal and external cables, Refer to the documentation that came with your device for internal cable lengths.

#### Table 2-12 SCSI Cables

| Product<br>Number  | Length                            | Connectivity Description                                        |  |  |  |
|--------------------|-----------------------------------|-----------------------------------------------------------------|--|--|--|
|                    | Adapter-to-Peripheral SCSI Cables |                                                                 |  |  |  |
| K2296 <sup>a</sup> | 1.0 m                             | High-density (HD) screw to low-density (LD) bail-lock male-male |  |  |  |
| K2297 <sup>a</sup> | 1.5 m                             | HD screw to LD bail-lock male-male                              |  |  |  |
|                    | Periph                            | eral-to-Peripheral SCSI Cables                                  |  |  |  |
| 92222A             | 0.5 m                             | LD bail-lock male-male                                          |  |  |  |
| 92222B             | 1.0 m                             | LD bail-lock male-male                                          |  |  |  |
| 92222C             | 2.0 m                             | LD bail-lock male-male                                          |  |  |  |
|                    | SCSI Extender Cables              |                                                                 |  |  |  |
| 92222D             | 1.0 m                             | LD male-female                                                  |  |  |  |
| C2900A             | 3.0 m                             | LD bail-lock male-female <sup>b</sup>                           |  |  |  |
| C2901A             | 5.0 m                             | LD bail-lock male-female <sup>b</sup>                           |  |  |  |
| C2902A             | 10.0 m                            | LD bail-lock male-female <sup>b</sup>                           |  |  |  |
| C2903A             | 20.0 m                            | LD bail-lock male-female <sup>b</sup>                           |  |  |  |
| C2906A             | 2.0 m                             | LD male-male <sup>c</sup>                                       |  |  |  |

- a. This product number is a replacement number for the SCSI cable included with the host adapter.
- b. Recommended for use with HP EISA cards.
- c. SCSI-II (50-pin) to SCSI-III (68-pin) cable, to connect Series 700 workstations to C2425J/JK, C2427J/JK.

#### Configuring Interface Cards

#### **Selecting Device Drivers for Your Interface Cards**

Cabling options can be ordered for the HP fast/wide/differential host adapter (HP 28696A) to extend standard cabling and for SwitchOver configurations (V-cables, male-male to daisy-chain multiple hosts). Table 2-13, "Fast/Wide SCSI Cables," shows additional cables available to connect a Fast/Wide SCSI adapter-to-peripheral or peripheral-to-peripheral.

#### Table 2-13 Fast/Wide SCSI Cables

| Product<br>Number | Length | Product Compatibility                    |
|-------------------|--------|------------------------------------------|
| C2911A            | 0.9 m  | C2425JK, C2427JK, C3034T, C3035T, C3036T |
| C2924A            | 2.5 m  | C3034T, C3035T, C3036T                   |
| C2925A            | 10.0 m | C3034T, C3035T, C3036T                   |
| C2926A            | 20.0 m | C3034T, C3035T, C3036T                   |

The HP 28643A SCSI Fiber-Optic Extender overcomes SCSI distance limitation to a maximum of 100 meters. Note, however, this device is single-ended SCSI and is recommended for printers, optical libraries, and magnetic tape drives only. It is not supported for SwitchOver configurations.

SCSI cable impedance and construction have a significant impact on signal quality; use only HP cables.

# **Calculating SCSI Cable Length**

Table 2-14, "Example of SCSI Cable Length Calculation," demonstrates how to calculate SCSI bus cable lengths for a typical installation.

# Table 2-14 Example of SCSI Cable Length Calculation

| Starting Point<br>Device | Cable to Next Device |      | Internal<br>Cable | Cumulative<br>Cable Length |
|--------------------------|----------------------|------|-------------------|----------------------------|
| SCSI host adapter        | 5062-338<br>3        | 1.0m | 0.1m              | 1.1m                       |
| HP device #1             | 92222A               | 0.5m | 0.2m              | 1.8m                       |
| HP device #2             | 92222A               | 0.5m | 0.4m              | 2.7m                       |

**Table 2-14 Example of SCSI Cable Length Calculation** 

| Starting Point<br>Device | Cable to Next Device |      | Internal<br>Cable | Cumulative<br>Cable Length |
|--------------------------|----------------------|------|-------------------|----------------------------|
| HP device #3             | 92222A               | 0.5m | 0.3m              | 3.5m                       |
| HP device #4             | none                 |      | 0.4m              | 3.9m                       |
| Total                    |                      |      |                   | 3.9m                       |

All devices must be connected to a common (single point) system reference ground. The system ground must be isolated from other electrical devices such as copying machines, arc welders and air conditioners. Cables supplied by HP have correct grounding.

#### **SCSI Signal Termination**

To successfully transmit signals, the SCSI bus requires that both ends of the bus be terminated. This statement means that the last device on the bus, no matter what type of device it is (disk, tape, or interface card), *must* have a terminator installed on its second SCSI connector. The terminator is (or acts as) a small resistor that provides matching impedance on the bus circuit. Without such termination, data traveling on the bus is likely to be corrupted and the protocol upset to the point that it hangs the bus.

Some devices (particularly host adapters) contain internal SCSI bus terminators or require special terminators. If two devices supply termination power, locate them at each end of the SCSI bus. Refer to the specific hardware manuals of host adapters and the devices on the bus for instructions on how to prevent excessive or improper SCSI bus termination.

#### **CAUTION**

Only the two ends of a SCSI bus should be terminated. Excessive or improper termination overloads the SCSI port's termination power (TERMPWR) circuitry. Overloading can result in blowing the TERMPWR fuse on the adapter, or damaging transceivers on any attached device, including the adapter.

All HP SCSI products are shipped with appropriate terminators. Table 2-15, "SCSI Terminators," should be helpful if you need to order

# Configuring Interface Cards

#### **Selecting Device Drivers for Your Interface Cards**

additional termination.

#### Table 2-15 SCSI Terminators

| Part<br>Number | Kind of Terminator                         | No. Pins | Application     |
|----------------|--------------------------------------------|----------|-----------------|
| C2904A         | high-density w/ thumb screw                | 50       | Active SCSI-II  |
| C2905A         | high-density w/ thumb screw                | 68       | Active SCSI-III |
| K2290          | low-density w/ thumb screw                 | 50       | Passive SCSI-II |
| K2291          | low-density w/ bail connector (wide mouth) | 50       | Passive SCSI-II |

#### **SCSI Parity**

All devices on a SCSI bus must be consistent in parity-checking capability. If any device on the SCSI bus does not generate parity, all devices on the bus, including the adapter, must not check parity. (Although parity-checking is selectable, the adapter always generates parity.)

If a SCSI device cannot match the parity-checking capability of other devices on the bus, it must be installed on a separate SCSI bus.

## **Changing the Bus Address of a SCSI Device**

- **Step 1.** Shut down and halt the system using the /usr/sbin/shutdown -h command. On systems with powerfail mode, be sure to also turn off the battery backup.
- **Step 2.** TURN OFF the computer and unplug the power cord.
- **Step 3.** Turn off the device.
- **Step 4.** Change the bus ID on the device.
- **Step 5.** Turn on the device.

Power on all SCSI peripherals and allow them to complete their selftest before powering on the SPU.

Step 6. Turn on your system.

Use of non-Hewlett-Packard peripherals is not supported by

# Configuring Interface Cards Selecting Device Drivers for Your Interface Cards

Hewlett-Packard's standard support process.

# **Configuring an Interface Card**

**Step 1.** Determine the interface driver needed for your interface card by consulting the tables in "Selecting Device Drivers for Your Interface Cards".

Look at your /stand/system file to see if the required driver is present. (If you are also adding an external device such as a printer, consult the tables in the appropriate chapter and look for the presence of those drivers in /stand/system also.)

If any necessary static driver is absent, you will need to rebuild the kernel to include it.

Here is how to rebuild the kernel:

a. Change directory to the build environment (/stand/build). There, execute a system preparation script, system\_prep. system\_prep writes a system file based on your current kernel in the current directory. (That is, it creates /stand/build/system.) The -v provides verbose explanation as the script executes.

```
cd /stand/build
/usr/lbin/sysadm/system_prep -v -s system
```

**b.** Modify the /stand/build/system file to add the absent driver(s) by invoking the kmsystem command. The -c Y specifies that driver-name is to be configured into the system.

/usr/sbin/kmsystem -S /stand/build/system -c Y
driver-name

#### **NOTE**

To avoid introducing format errors, do not edit the HP-UX system description files directly. Instead, use the commands kmsystem and kmtune. These commands are new for Release 11.0; consult *kmsystem* (1M) and *kmtune* (1M) in the *HP-UX Reference*.

c. Build the new kernel by invoking the mk\_kernel command. This action creates /stand/build/vmunix\_test, a kernel ready for testing.

/usr/sbin/mk\_kernel -s /stand/build/system

**d.** Save the old system file by moving it. Then move the new system file into place.

```
mv /stand/system /stand/system.prev
mv /stand/build/system /stand/system
```

**e.** Prepare for rebooting by invoking the kmupdate command. This action sets a flag that tells the system to use the new kernel when it restarts.

/usr/sbin/kmupdate

- **Step 2.** Notify users that the system will be shut down to configure the new interface card and any related peripheral device. You can use the wall command and/or the interactive capabilities of the shutdown command to broadcast a message to users before the system goes down. See *wall* (1M) or *shutdown* (1M) in the *HP-UX Reference*.
- **Step 3.** Bring the system to a halt, using the shutdown command.
- **Step 4.** Turn off the power to all peripheral devices and *then* to the SPU. On systems with powerfail mode, turn off the battery back-up also. Unplug the power cords.
- **Step 5.** Select an appropriate slot in the I/O card cage and install the interface card, following instructions provided with the card and computer hardware manual.

If you are also configuring a peripheral device to the card, install it at this time also. Use the cabling recommended in the hardware documentation.

- **Step 6.** Record all pertinent information about the installation and configuration on a worksheet at the back of this document. Keep accurate records of the interface (as shown on the ID stickers), slot number, power requirements, and bus address.
- **Step 7.** Turn on the power to all peripheral devices. Wait for them to become "ready", *then* turn on power to the card cages and SPU.

On booting up, HP-UX detects the new interface and peripheral device and associates them with their device drivers. insf creates the device special files required to communicate with the devices.

**Step 8.** Verify the configuration by invoking the ioscan command to confirm

# Configuring Interface Cards Configuring an Interface Card

that the interface card (and any peripheral devices you configured) are present and device special files have been created.

In the following sample ioscan output, the LAN card installed in slot 14 of a Model 887 is displayed as hardware path 56 (slot number times 4).

/usr/sbin/ioscan -C lanmux -f

For more information on using ioscan, consult Chapter 1, "Getting Started," and the *ioscan* (1M) manpage.

## For Further Information on Interface Cards

For information on any device drivers, consult the Section 7 manpages in the *HP-UX Reference*, most of which deals with interfaces.

For further information on DTCs, consult the following manpages in the *HP-UX Reference*:

dp (4) Dedicated ports file, used by DDFA and DTC port ID

ddfa (7) DTC device file access software

Another useful resource for RS-232-C connectivity is the *Racking and Cabling Guide for DTCs*, HP part number 5961-0373.

For information on graphics configuration and use, consult the HP Starbase, X Windows, and RTAP/Plus documentation sets, as well as any other documentation pertinent to the application programs you are running.

# Configuring Interface Cards

For Further Information on Interface Cards

# 3 Configuring Terminals and Modems

This chapter contains the procedures for configuring terminals and modems to serial (RS-232-C) ports.

For HP-UX to communicate with a terminal or modem, the following conditions must be met:

- The serial device driver required to communicate with the device must be part of the kernel.
- The terminal or modem must be physically attached and configured to the port.
- A device special file must be created to communicate through the port.
- A getty process must be run against the (terminal) port to solicit logins.

For procedures on configuring terminals and modems attached to HP terminal controllers (DTCs) on the network, refer to the following resources:

- *Using the HP DTC Manager/UX* (part number J2120-62000), for managing terminals and modems from a host HP-UX system.
- *Using HP OpenView DTC Manager* (part number D2355-90001), for managing terminals and modems from a personal computer.
- documentation accompanying your third-party terminal server.

Chapter 3 67

# **Planning to Configure a Terminal or Modem**

Plan ahead before configuring a terminal or modem. Read the hardware documentation shipped with the peripheral device and understand what you need to do before getting started.

# Planning to Configure a Port for a Terminal

Consider the following:

- Are you configuring the device directly to a serial (RS-232-C) port or to a terminal server through the LAN?
- Will other users be affected by the configuration? If so, notify them before you bring the system down.
- Observe HP recommendations concerning maximum recommended cabling distances and maximum number of terminals per interface.
- Decide whether you will be running uucp on the device.
- Invoke /usr/sbin/ioscan -f before beginning your configuration to figure out to which interface card or MUX you are adding the terminal or modem. Note which ports are already used. Attempt to distribute the peripherals among your cards, if possible.

HP systems are shipped so that you can use the HP console terminal immediately after plugging it into an SPU.

The simplest way to configure any HP terminal or a modem is to use the System Administration Manager (/usr/sbin/sam). SAM's self-explanatory menus and help system prompt you for all the software requirements, to ensure the terminal or modem is configured properly and with appropriate security settings. If SAM is not loaded on your system or if you prefer to use the command-line interface, the following procedure will guide you through the task. Familiarize yourself with the instructions before getting started.

# Planning to Configure a non-HP Terminal

**NOTE** 

As of 10.0, HP provides limited support for non-HP terminals. Their configuration and limitations are discussed in the section, "Configuring a

Non-HP Terminal as a Console", later in this chapter.

The following non-standard terminal emulations are provided for HP-UX:

- DEC VT100, VT320
- VT420 terminals in VT100 or VT320 modes
- Wyse 60
- HP terminal 700/60 in VT100, VT320, and Wyse 60 modes.

Note, the less expensive DEC and Wyse terminals lack certain capabilities standard to full-featured HP terminal firmware. See "Limitations to Non-HP Terminal Emulation" for information on the differences.

## Planning to Configure a Port for a Modem

To add a modem to an HP system, you need to configure both the serial port for HP-UX to recognize the modem and the modem's protocol. Regardless of whether you configure using SAM (recommended) or HP-UX command-line interface, read the procedure and modem documentation beforehand.

Consider the following choices:

- The hardware path (including port number) of the serial interface to be used by the modem. You can identify potential ports by invoking /usr/sbin/ioscan -C tty or list /dev/ttyxp\*, where x is the mux card instance and p\* shows all existing ports.
- The modem's baud rate.
- Whether the modem will be used for outgoing calls.
- Whether the modem will receive incoming calls.
- Whether the modem requires CCITT (required *only* by certain European government protocols). For standard Hayes-compatible modems that use CCITT modulation and compression standards, do *not* use CCITT mode. See *modem* (7) for details of RS-232-C signaling characteristic of simple and CCITT modems.
- Whether you need to configure for UUCP connectivity.

Chapter 3 69

# Configuring Terminals and Modems Planning to Configure a Terminal or Modem

You will need to create device special files with /usr/sbin/mksf specifically for modem use.

mksf provides options for CCITT for special European protocol requirements (most US customers should *not* use the CCITT option), -i option for a UUCP dialer (used with access mode 0), and hardware flow control (an alternative to XON/XOFF pacing). The mksf options for the asio0 device driver allows for incoming and outgoing hardware buffering.

An example of creating modem device special files is provided in "Additionally Configuring HP-UX for a Modem", later in this chapter.

See the *mksf* (1M), *modem* (7), and *termio* (7) manpages in the *HP-UX Reference* for bit values and use. Also review "Requirements for Modems to Work on HP-UX" to ensure proper functioning.

# **Selecting Device Drivers for Terminals and Modems**

Use Table 3-1, "Serial Configurations for Terminals and Modems," on the next page to identify the interface and device drivers required to configure a terminal or modem to a serial port.

For information on increasing the number of available serial ports, see Table 3-1, "Serial Configurations for Terminals and Modems."

Table 3-1 Serial Configurations for Terminals and Modems

| Architectur e a     | Interface<br>Cards                                                  | Drivers           | Device Files<br>(for terminals | H/W Flow<br>Control <sup>c</sup>                                              |
|---------------------|---------------------------------------------------------------------|-------------------|--------------------------------|-------------------------------------------------------------------------------|
| Series 700          | (internal)                                                          | asio0             | /dev/mux#<br>/dev/tty#p#<br>d  | Yes                                                                           |
| Series 800<br>CIO   | 98190A<br>98196A                                                    | mux0 <sup>e</sup> | (same as above)                | No                                                                            |
| Series 800<br>HP-PB | 40299B<br>J2092A<br>J2093A<br>J2094A<br>J2096A<br>A1703-6002<br>2 f | mux2 <sup>g</sup> | (same as above)                | 40299B - No<br>J2092A - No h<br>J2093A - No<br>J2094A - Yes<br>J2096A - No hi |
| Series 800<br>HP-PB | A1703-6000<br>3 <sup>j</sup><br>28639-6000<br>1 <sup>f</sup>        | mux4 <sup>k</sup> | (same as above)                | No                                                                            |

a. The following terminals are supported for HP-UX: C1006A/G/W, C1007A/G/W, C1017A/G/W, C1064A/G/GX/W/WX, C1065A/G/W, C1080A/G/W, C1083W, C1084W, C1085W, VT100, VT320, WYSE60, 700/60, 700/96, 700/98. HP-UX supports numerous third-party modems.

Chapter 3 71

#### Configuring Terminals and Modems

#### **Selecting Device Drivers for Terminals and Modems**

- b. Device special files for modems are not created by default. See Table 3-7, "Device Special Files for Modems," for information on creating them using mksf
- c. See *termio* (7) and *termiox* (7) for information.
- d. mux# and tty#p# derive from ioscan output: The numeral after mux and tty is the card instance for the tty class of interface card to which the terminal is connected; the numeral after p is the port number of the serial interface.
- e. Specifying mux0 causes cio\_ca0, sio, pfail, and pa to be included in the kernel.
- f. The A1703-60022 and 28639-60001 personality cards are used for console connection.
- g. Specifying mux2 causes sio, pfail, and pa to be included in the kernel.
- h. J2092A and J2096A do not support modems.
- i. Hard ware flow control is supported on the A1703-60022 for the first eight (of 16) ports only.
- j. Personality card used for console and remote console connection.
- k. Specifying mux4 causes lanmux0, lantty0, sio, pfail, and pa to be included in the kernel.

# Configuring HP-UX for an HP Terminal or for a Modem

- **Step 1.** Determine which driver is required for the terminal or modem by consulting Table 3-1, "Serial Configurations for Terminals and Modems."
- Step 2. Determine whether the driver is present in the kernel by invoking the command, /usr/sbin/ioscan -fn
  -C tty, from the system console or any login to the system using an active terminal.
  - If the necessary driver is present in the kernel (likely), the ioscan output of a Series 700 might resemble this:

#### /usr/sbin/ioscan -d asio0 -fn

| Class | I | H/W Path | Driver               | S/W State | H/W Type  | Description       |
|-------|---|----------|----------------------|-----------|-----------|-------------------|
| tty   | 0 | 2/0/4    | asio0<br>/dev/tty0p0 | CLAIMED   | INTERFACE | Built-in RS-232-C |
| tty   | 1 | 2/0/5    | asio0<br>/dev/tty1p0 | CLAIMED   | INTERFACE | Built-in RS-232-C |

Similarly, the ioscan output of a Series 800 system might resemble this:

#### /usr/sbin/ioscan -d mux4 -fn

| Class | Ι | H/W Path | Driver        | S/W  | State        | H/W Type    | Description |
|-------|---|----------|---------------|------|--------------|-------------|-------------|
| tty   | 0 | <br>56/0 | mux4          | CLAI | =====<br>MED | INTERFACE   | MUX         |
| -     |   |          | /dev/diag/mux | 0    | /dev/        | diag/tty0p0 | /dev/tty0p0 |
|       |   |          | /dev/diag/tty | 0p1  | /dev/i       | mux0        | /dev/tty0p1 |

The -fn option caused ioscan to display the device special files created by insf. insf automatically creates device special files appropriate for terminals at each serial port. The sample device special file highlighted communicates with port 1 (p1) of the MUX card found at card instance 0 of tty class.

You can display the device file's characteristics by invoking /usr/sbin/lssf on the file. By comparing lssf and 11 output, you can see that bits 16 to 23 of the minor number (0x000100) correspond

### Configuring Terminals and Modems Configuring HP-UX for an HP Terminal or for a Modem

to the port number of 1. (See Appendix C for explanation of bit assignments.)

# /usr/sbin/lssf /dev/tty0p1 mux4 card instance 0 port 1 hardwired at address 56/0 /dev/tty0p1 ll /dev/tty0p1 crw-rw-rw- 1 bin bin 178 0x000100 Mar 16 18:29 /dev/tty0p1

- If you are configuring a terminal without having to install an interface card, you can physically connect the terminal, as described in its owner's manual. Then, skip ahead to "Additionally Configuring HP-UX for a Terminal", the next section.
- If you are configuring a modem to an existing port, note the hardware address (or card instance number) and port number you will be using from the ioscan output. Then, skip ahead to "Additionally Configuring HP-UX for a Modem", later in this chapter.
- If the necessary driver is not present in the kernel, and is a
   static driver, you will need to rebuild the kernel to include the
   additional driver. If the driver is a dynamic driver, no rebuild is
   necessary. (This situation might occur if you have to add hardware to
   configure additional terminals or if you are running a minimal
   kernel.)
- **Step 3.** To rebuild your kernel and include an additional driver, here is what to do:
  - **a.** Identify the needed driver by consulting the table in "Selecting Device Drivers for Terminals and Modems", earlier in this chapter.
  - b. Change directory to the build environment (/stand/build). There, execute a system preparation script, system\_prep, which extracts the system file from the current kernel and writes a system file in your current directory. (That is, it creates /stand/build/system.) The -v provides verbose explanation as the script executes.

```
cd /stand/build
/usr/lbin/sysadm/system prep -v -s system
```

c. Modify the /stand/build/system file to add the absent driver(s) by invoking the kmsystem command. The -c Y specifies that driver-name is to be configured into the system.

/usr/sbin/kmsystem -S /stand/build/system -c Y driver-name

#### **NOTE**

To avoid introducing format errors, do not edit the HP-UX system description files directly. Instead, use the commands kmsystem and kmtune. These commands are new for Release 11.0; consult kmsystem (1M) and kmtune (1M) in the HP-UX Reference.

d. Build the new kernel by invoking the mk\_kernel command. This action creates /stand/build/vmunix\_test, a kernel ready for testing.

/usr/sbin/mk\_kernel -s /stand/build/system

**e.** Save the old system file by moving it. Then move the new system file into place.

mv /stand/system /stand/system.prev
mv /stand/build/system /stand/system

**f.** Prepare for rebooting by invoking the kmupdate command. This action sets a flag that tells the system to use the new kernel when it restarts.

/usr/sbin/kmupdate

**Step 4.** Bring down the system with sufficient grace period to allow users to exit their files. You can execute /usr/sbin/shutdown -r or /usr/sbin/reboot.

If you are installing an interface card, bring the system to a halt (that is, use the -h option). See *shutdown* (1M) or *reboot* (1M) in the *HP-UX Reference.* Power off all peripherals, and *then* the SPU. Perform the physical installation, as described in the hardware manual accompanying the interface card or other device. Power on all peripherals, and *then* the SPU.

Once the system boots from the newly created kernel, HP-UX detects the new terminal and associates it with its driver. insf automatically creates the device special files necessary to communicate directly with the terminal.

- Step 5. Invoke /usr/sbin/ioscan
  - -C tty -fn to confirm that the I/O subsystem finds the terminal. Your output should now resemble the ioscan output shown in step 2.
- Step 6. Proceed to "Additionally Configuring HP-UX for a Terminal" or

## Configuring Terminals and Modems Configuring HP-UX for an HP Terminal or for a Modem

"Additionally Configuring HP-UX for a Modem" (later in this chapter), depending on which device you are configuring.

### **Additionally Configuring HP-UX for a Terminal**

The previous procedure ensured the system side was set up properly; now you are setting up the terminal side.

- If the terminal will be used as a console, the default configuration is likely to be correct.
- If the terminal will not be used as a console (but rather as an additional serial terminal), you might have to set configuration modes.
- **Step 1.** From the new terminal, use the function keys to set the terminal's features. In most cases, default settings will be sufficient.

#### NOTE

Newer terminals have default modes correct for communicating with HP-UX. If you are uncertain the terminal is configured in default mode,

- 1. Power off the terminal.
- 2. Hold D key down while powering on.

The terminal will power on with correct default modes. Make any adjustments that might be necessary.

**Step 2.** Add a getty entry for each new terminal in /etc/inittab. Entries must conform to the pattern id:run\_state:action:process, as documented on the *inittab* (4) manpage. A sample terminal entry resembles the following:

ttp3:2:respawn:/usr/sbin/getty -h -t 60 tty0p3 9600

- ttp3 is a label used by init to identify the action uniquely (see init (1M)).
- The 2 is the run state. Systems are shipped with the multi-user run state (see the initdefault entry in inittab). When the system is running in single-user mode (state s), this process is not executed.
- The respawn tells init to restart the process if it exits.

### Configuring Terminals and Modems Additionally Configuring HP-UX for a Terminal

- The /usr/sbin/getty is the process used to set up serial terminal and modem ports and provide the initial login prompt.
- The -h option ensures that the getty will not hang up the line before setting the port speed.
- The -t 60 is a security option to require that the user login name and password is typed within 60 seconds.
- tty0p3 identifies the port in /dev to which the getty attaches.
- The 9600 (highlighted) does *not* represent the baud rate. It is a pointer into the /etc/gettydefs file, telling the system side what entry to use. An H entry is also provided for hard-wired terminals. See *gettydefs* (4).
- **Step 3.** Invoke the following command to activate the updated /etc/inittab file:

/sbin/init q

**Step 4.** Add an (optional) entry to /etc/ttytype. Entries should conform to the format documented on the *ttytype* (4) manpage. In the following example, 2392 is the terminal type; console and tty0p3 are the device file names in the /dev directory.

```
2392 console
2392 tty0p3
```

- **Step 5.** Now that HP-UX is set to communicate with the new terminal, verify that the communication parameters for the terminal correspond to their <code>/etc/gettydefs</code> entries. Instructions on necessary changes will be discussed in "Differences between Console and Terminal Configuration", the next section.
- **Step 6.** With the configuration complete, your terminal should display a login prompt. If no login is displayed, press Return several times. If a prompt fails to appear, consult the "Troubleshooting Terminal Problems" toward the end of this chapter.

# Differences between Console and Terminal Configuration

As shipped, HP terminals are configured properly for use as a system console. To use the terminal as a serial terminal, the parameters shown

in Table 3-2, "Key Terminal Configuration Parameters," might require configuration in /etc/gettydefs.

### **Table 3-2 Key Terminal Configuration Parameters**

| Parameter     | Console (as shipped) | Serial Terminal<br>(hard-wired) <sup>a</sup> | Serial Terminal (via modem) |
|---------------|----------------------|----------------------------------------------|-----------------------------|
| Data bits     | 8                    | 8                                            | 7                           |
| Parity        | no                   | no                                           | even                        |
| Default speed | 9600 <sup>b</sup>    | 9600                                         | 300 <sup>b</sup>            |

- a. These are the parameters set for the H entry in /etc/gettydefs, and can be used for terminal configuration in /etc/inittab.
- b. Sending a **Break** will cause the speed to change in the sequence shown in /etc/gettydefs.

### **Running Screen-Oriented Applications on a Terminal**

To run screen-oriented applications (such as SAM or swinstall) on a terminal that is not being used as a console, you can use the  ${\tt H}$  setting in /etc/gettydefs. As shown in Table 3-2, "Key Terminal Configuration Parameters," this will give you 8 data bits and no parity, which are required by screen-oriented applications.

**Step 1.** Edit the getty entry in /etc/inittab so that the device special file for the terminal points to the H entry in /etc/gettydefs.

ttp2:234:respawn:/usr/sbin/getty -h tty0p2 H

**Step 2.** Reissue the /sbin/init q command to activate the updated /etc/inittab file.

See gettydefs (4) in the HP-UX Reference.

### **Configuring a Non-HP Terminal as a Console**

HP supports Wyse 60 terminals with native ASCII keyboards, VT320, and VT100 compatible (as defined by DEC VT420) terminals, in their default power-on configuration as system consoles for HP 9000 Series 800 E Family computers. Also, HP 700/60 terminals can be configured to emulate the non-HP consoles. Only HP terminals are supported as

### Configuring Terminals and Modems Additionally Configuring HP-UX for a Terminal

system consoles on other HP 9000 Series 800 computers.

Two HP MUX interface modules support configuration of a non-HP terminal console, provided you have the correct firmware version:

- Access port MUX16 (part number A1703-60022 for Series 800 HP-PB) with firmware version Rev 2.30 datecode 3341. (If you installed the card, you should have recorded the firmware revision on a worksheet in Appendix D, "Worksheets.")
- The access port MUX module integrated into the core I/O card of Model I computers.

If you are configuring a non-HP terminal or terminal emulation, proceed through the instructions provided in the following sections, and note the limitations described in "Limitations to Non-HP Terminal Emulation".

### Configuring a DEC 420 Terminal to Emulate VT100 or VT320 Mode

The DEC VT100 and VT320 terminals will work in their default settings with HP-UX. For a VT420 terminal to work in HP-UX, it must be configured to emulate either a VT100 or VT320 terminal, as follows:

- **Step 1.** Install the hardware, as described in the terminal's manual.
- **Step 2.** Enter set-up mode by pressing the **F3** key.
  - a. Select *Default* and press Return.
  - **b.** Select *General* and press Return.
  - c. Set the Mode.
    - To emulate a VT320, select *VT400 Mode, 7 bit Controls.*
    - To emulate a VT100, press Return until the selection reads "VT100 Mode."
  - **d.** Set the ID.
    - To emulate a VT320, select *VT320 ID*.
    - To emulate a VT100, select *VT100 ID*.
  - **e.** Return to the main settings and save the configuration. Then press the **F3** key to exit set-up mode.

Table 3-3, "Configuration Values for vt100 Compatibility," shows the

correct values for a Model VT420 terminal set up to emulate a VT100.

Table 3-3 Configuration Values for vt100 Compatibility

| Global Set-Up  | On-Line<br>S1-Comm1<br>CRT Saver<br>Printer Shared<br>70 Hz                                                                                                    |
|----------------|----------------------------------------------------------------------------------------------------|
| Display Set-Up | 80-Columns Interpret Controls No Auto Wrap Smooth-2 Scroll Dark Screen Cursor Block Cursor Style No_Status_Display Cursor_Blink 6x24 Pages 24 Lines/Screen Vertical Coupling Page Coupling No Auto Resize Screen |
| General Set-Up | VT100 Mode <sup>a</sup><br>VT100 ID <sup>a</sup>                                                                                                    |
| Printer Set-Up | Speed=4800 No Printer to Host Normal Print Mode XOFF 8 Bits, No Parity 1 Stop Bit Print Full Page Print National Only No Terminator                                                                              |

Table 3-3 Configuration Values for vt100 Compatibility

| Communications<br>Set-Up Comm1 | Transmit=9600 Receive=Transmit XOFF at 64 8 Bits, No Parity (console) 1 Stop Bit (console) No Local Echo Data Leads Only Limited Transmit No Auto Answerback Answerback= Not Concealed                                                                  |
|--------------------------------|----------------------------------------------------------------------------------------------------|
| Keyboard Set-Up                | Caps Lock Auto Repeat Keyclick High Margin Bell Off Warning Bell High Character Mode <x ,<="" .="" alt="" and="" b="" backspace="" compose="" f1="Hold" f2="Print" f3="Set-Up" f4="Session" f5="Break" ignore="" local=""> Keys &lt;&gt; Key `~ Key</x> |
| Tabs Set-Up                    | 8 spaces apart, starting in column 9                                                                                                    |

- a. The mode and ID can be VT100 or VT320, depending on which model is being emulated.
- b. You may need to configure this key from Delete to Backspace. To do so, use the stty command as follows: stty erase <backspace\_key>.

Your VT420 terminal is now configured for use as an HP-UX system console. Please be aware that the configuration is based solely on the

VT100 default configuration.

You may notice the following differences between the DEC VT100, VT320, or VT420 terminals and an HP terminal:

### Table 3-4 Unique Definitions of VT100 Keys

| Key                                                                        | Meaning                                                  |
|----------------------------------------------------------------------------|----------------------------------------------------------|
| Backspace                                                                  | Sends Delete character (octal \177) instead of Backspace |
| Alt Char                                                                   | Escape                                                   |
| Er Line                                                                    | New Line or Line Feed                                    |
| F1-F5                                                                      | (Consult DEC manual for captive meanings)                |
| <b>F6</b> (Inter/Halt) <b>F7</b> (Resume)                                  | Inoperative in vt100 mode                                |
| F8 (Cancel)                                                                |                                                          |
| F9 (Main Screen) F10 (Exit) F15-F20 FindSelect Remove Insert Here PrevNext |                                                          |

### Using an HP 700/60 Terminal in DEC Mode

If you have reason to use an HP 700/60 terminal in DEC-emulation mode, you might wish to change the operation of the Backspace key. You can do so by using the HP 700/60 terminal's set-up menu.

- **Step 1.** Enter the Setup menu and proceed to the Keyboard Configuration menu.
- **Step 2.** Set the Backspace key from Delete to Backspace.
- **Step 3.** Save the Keyboard Configuration.
- **Step 4.** Log out, then log back in again. Your keyboard will now be set to erase characters correctly.

By default, the backspace key on both DEC terminals and emulation is configured as DEL, echoes ^? on the screen, and does not erase. To set

### Configuring Terminals and Modems Additionally Configuring HP-UX for a Terminal

the key to erase, execute an stty command as follows:

stty erase "^?"

Input the ^ and ? characters as separate keystrokes and be sure to enclose them in quotation marks.

HP 700/60 terminals in VT320 mode uses control-H for backspace.

You can set this up in your .profile or .login file.

### **Configuring the Wyse 60 Terminal**

Configure the Wyse 60 terminal for use as an HP console by executing the following set of instructions:

- **Step 1.** Install the hardware, as described in the terminal's manual.
- **Step 2.** Configure HP-UX to use the Wyse 60 terminfo file to communicate with the terminal. To do so, set the TERM variable to wy60 by executing the following command for Posix or Korn shell:

export TERM=wy60

Your Wyse 60 terminal is now configured for use as an HP system terminal. Please be aware that the configuration is based solely on the Wyse 60 default configuration. If further adjustment is required, use the terminal values provided in Table 3-5, "Wyse 60 Default Configuration Values."

### Table 3-5Wyse 60 Default Configuration Values

| Display F1 | Columns Lines Page Length Attributes Status Line | 80<br>24<br>1*Lines Char<br>Standard Jump<br>Blink Block |
|------------|--------------------------------------------------|----------------------------------------------------------|
|            | Scroll Speed                                     | Off                                                      |
|            | Cursor                                           | Dark                                                     |
|            | Answerback Mode                                  | On                                                       |
|            | Background                                       | On                                                       |
|            | Screen Saver                                     | Off                                                      |
|            | Display Cursor Answerback                        |                                                          |
|            | Conceal                                          |                                                          |
|            |                                                  |                                                          |

Table 3-5 Wyse 60 Default Configuration Values

| General F2  | Personality              | Wy60        |
|-------------|--------------------------|-------------|
|             | Comm mode Data/Printer   | Full Duplex |
|             | Revd CR                  | Modem/Aux   |
|             | Enhance End-of-Line-Wrap | CR          |
|             | Auto Scroll              | On          |
|             | Monitor                  | On          |
|             | Font Load                | On          |
|             | Send Ack                 | Off         |
|             | Init Tabs                | On          |
|             | Width Change Clear       | On          |
|             |                          | Off         |
|             |                          | Off         |
| Keyboard F3 | Keyclick                 | On          |
|             | Return                   | CR          |
|             | XMT Limit                | None        |
|             | Wyse Word                | Off         |
|             | Keylock                  | Caps        |
|             | Enter                    | CR          |
|             | Fkey Xmit Limit Language | No          |
|             | Key Repeat               | US          |
|             | Corner Key               | On          |
|             | Break                    | Funct       |
|             | Margin Bell              | 250 ms      |
|             |                          | Off         |
| Comm F4     | Baud Rate                | 9600        |
|             | Rcv Handshake            | None        |
|             | Aux Baud Rate            | 9600        |
|             | Aux Rcv Handshake        | DSR         |
|             | Data/Stop Bits           | 8/1         |
|             | XMT Handshake            | None        |
|             | Aux Data/Stop bits       | 8/1         |
|             | Aux Xmt Handshake Parity | None        |
|             | XPC Handshake            | None        |
|             | Aux Parity               | Off         |
|             |                          | None        |
| L           | l .                      |             |

Table 3-5 Wyse 60 Default Configuration Values

|                   | ī                                                                                                    | 1                                                          |
|-------------------|----------------------------------------------------------------------------------------------------|------------------------------------------------------------|
| Misc F5           | Block End Auto Page TVI 955 Attribute VPG0 Blk End Labels Save Labels Page Edit WPRT Intensity WPRT Reverse WPRT Underline Test | us/cr Off No Space None Off Off Off Off Off Normal Off Off |
| Tabs F6           | Tabs                                                                                                    | (undefined)                                                |
| Answerback<br>F7  | Answerback                                                                                                    | (blank)                                                    |
| FKeys F8          | All FKeys definition                                                                                                    | (undefined)                                                |
| FKey Labels<br>F9 | All FKey labels                                                                                                    | (undefined)                                                |

#### **Limitations to Non-HP Terminal Emulation**

Non-HP terminal support has limitations to usage, particularly in the area of keyboard differences. Observe the following:

- The CUE startup screen will work with non-HP terminals only if the -T option is used with cuegetty (see *cue* (1) and *cuegetty* (1M) in the *HP-UX Reference*).
- All HP terminals use screen buffers for the page-up/Prev and page-down/Next functions. Non-HP terminals and terminal emulations do not provide these keys; they rely on applications to handle them.

#### **Wyse 60 Emulation Limitations**

- The Wyse 60 overloads the meaning of various ASCII control characters. As a result, the behavior of some control characters may not be as the user expects.
- Use the DEL key (located next to Backspace) to backspace. If using HP 700/60 with a PC-AT keyboard in Wyse60 mode, the DEL key is

located in the bottom row of the number pad.

Unlike HP terminals, which provide two lines, Wyse 60 terminals
provide a single line to display softkey labels. Sometimes, this may
result in truncated softkey labels. For example, the "Help on Context"
label for F1 might appear as "Help on C."

#### **DEC VT-Series Limitations**

Two different kinds of keyboards are available for DEC terminals — a
DEC/ANSI keyboard with programmable function (PF) keys and a
PC-AT keyboard, which does not provide programmable function
keys.

The function keys F1 through F4 on the DEC/ANSI keyboard are preassigned. Different keys are used for its programmable function (PF) keys. Certain applications, such as Dialog Manager based applications, will remap some of the keys. Other commands may or may not have any keyboard remapping.

The DEC PC-AT keyboard does not provide PF1, PF2, PF3, or PF4 keys. PF4 can be mapped on a DEC PC-AT keyboard to the – key.

Table 3-6, "Function Key Mappings," compares use of function keys on the DEC/ANSI keyboard, DEC PC-AT keyboard, and an HP keyboard. (Function keys on Wyse keyboards are consistent with HP keyboards.)

### Table 3-6 Function Key Mappings

| HP or<br>Wyse60 | DEC/ANSI<br>keyboard in<br>VT100 or<br>HP700/60 in<br>VT100 mode | DEC/ANSI<br>keyboard in VT320<br>or HP700/60 in<br>VT320 mode | DEC PC-AT<br>keyboard |
|-----------------|------------------------------------------------------------------|---------------------------------------------------------------|-----------------------|
| F1              | PF2                                                              | PF2                                                           | / key                 |
| F2              | PF1                                                              | PF1                                                           | NumLock               |
| F3              | space bar                                                        | space bar                                                     | space bar             |
| F4              | PF3                                                              | PF3                                                           | * key                 |
| F5              | return                                                           | F10, [exit]                                                   | F5                    |
| F6              | none                                                             | none                                                          | none                  |

### Configuring Terminals and Modems Additionally Configuring HP-UX for a Terminal

Table 3-6 Function Key Mappings

| HP or<br>Wyse60 | DEC/ANSI<br>keyboard in<br>VT100 or<br>HP700/60 in<br>VT100 mode | DEC/ANSI<br>keyboard in VT320<br>or HP700/60 in<br>VT320 mode | DEC PC-AT<br>keyboard                              |
|-----------------|------------------------------------------------------------------|---------------------------------------------------------------|----------------------------------------------------|
| F7              | none                                                             | F18                                                           | first unlabeled key<br>to right of<br>Pause/Break  |
| F8              | none                                                             | F19                                                           | second unlabeled<br>key to right of<br>Pause/Break |

- Many applications use Tab for forward navigation and ShiftTab for backward navigation when moving from one field to another. Users having DEC terminals or using terminals in DEC emulation modes will find that these two actions are indistinguishable. Therefore, you must navigate in a circular fashion to return to a desired field (that is, Tab forward through the menus).
- DEC terminals do not support softkey menus; thus, no such menus are displayed on these terminals.

### **Additionally Configuring HP-UX for a Modem**

- **Step 1.** If you are configuring a modem to the single modem port on a Series 800 multi-function card, you need to ensure that the modem port is not locked.
- **Step 1.** Execute a control-B on the console to get into command mode. This will give you a CM> prompt.
- **Step 2.** Execute a ur command to unlock the remote access port.
- **Step 3.** Execute a dr command to disable the remote access port.
- **Step 4.** Execute a co command to return to the console mode.
- **Step 5.** Execute the ioscan -C tty -fn command to identify again the card instance, hardware path, and port number for the modem port.
- **Step 6.** Create device special files for the modem based on the card instance (or hardware path) and port number. You can use SAM to create the device special files (recommended) or use mksf. Modem device files have the following format:

### Table 3-7 Device Special Files for Modems

| Access Mode <sup>a</sup> | Port Access                | Device File Format                            |
|--------------------------|----------------------------|-----------------------------------------------|
| 0                        | Direct connect             | /dev/cua <i>instance</i> #pport# <sup>b</sup> |
| 1                        | Dial-out port <sup>c</sup> | /dev/cul <i>instance</i> #pport#              |
| 2                        | Dial-in modem <sup>c</sup> | /dev/ttyd <i>instance</i> #pport#             |

- a. See *mksf* (1M) -a option of asio0 and muxx drivers.
- b. Instance number derives from ioscan -f output; use the card instance shown for the tty class of interface card to which the modem is being attached.
- c. Required for all modems.

NOTE

By default,  ${\tt mkfs}$  creates a device special file for access mode 0

### Configuring Terminals and Modems Additionally Configuring HP-UX for a Modem

appropriate for terminals. To create a device file with modem syntax (that is, /dev/cua#p#), you need to execute mksf with the -i option. The -i is used for only direct connect; it is not necessary for dial-out or dial-in modem files.

Here is an example of creating device special files with mksf for a Series 700 whose modem is connected to hardware path 2/0/4. Note that one file each is created for direct connect (-a0), dial-out modem (-a1) and dial-in modem (-a2).

```
/usr/sbin/mksf -d asio0 -H 2/0/4 -a0 -i -v
making cua0p0 c 1 0x0000000
/usr/sbin/mksf -d asio0 -H 2/0/4 -a1 -v
making cul0p0 c 1 0x0000001
/usr/sbin/mksf -d asio0 -H 2/0/4 -a2 -v
making ttyd0p0 c 1 0x0000002
```

Series 800 requires yet another additional option when creating device special files for a modem: you must cite the port number for the Series 800 in your mksf command. (In the following example, the card instance is used instead of the hardware path and the port is 2.)

**Step 7.** Verify the creation of the device special files by using the lssf command.

For the Series 700 example,

```
/usr/sbin/lssf /dev/cua0p0
asio0 card instance 0 hardwired at address 2/0/4 /dev/cua0p0
/usr/sbin/lssf /dev/cul0p0
asio0 card instance 0 callout at address 2/0/4 /dev/cul0p0
/usr/sbin/lssf /dev/ttyd0p0
asio0 card instance 0 callin at address 2/0/4 /dev/cul0p0
```

For the Series 800 example,

```
/usr/sbin/lssf /dev/cua0p2
mux2 card instance 0 port 2 hardwired at address 56/0 /dev/cua0p2
/usr/sbin/lssf /dev/cul0p2
mux2 card instance 0 port 2 callout at address 56/0 /dev/cul0p2
/usr/sbin/lssf /dev/ttyd0p2
mux2 card instance 0 port 2 callin at address 56/0 /dev/cul0p2
```

**Step 8.** With your modem still *disconnected* from the port, edit the /etc/inittab file to add a getty entry for the modem port that will receive incoming calls. The entries must conform to the format

documented on the inittab (4) manpage of the HP-UX Reference. For example:

p5:234:respawn:/usr/sbin/getty -h -t 240 ttyd2p5 9600

- The p5 is a label used to uniquely identify the entry.
- This getty is executed when the system is in both run states 1 and 2.
- The respawn tells init to restart the process if it dies for any reason.
- The /usr/sbin/getty is the process used to open the port and provide the initial login prompt.
- The -h option ensures that the getty will set the port speed before resetting the port, which is crucial for the modem to work properly.
- The -t 240 is a security option to require that the user login name and password is typed within 240 seconds.
- The ttyd2p5 is the device for modem port through which the getty will receive incoming calls. (getty will complete the device name by prefixing /dev to the port designation.)
- The 9600 does *not* represent the baud rate, but represents a label in the /etc/gettydefs file. See *gettydefs* (4).
- **Step 9.** After saving the file, invoke the following command to activate the updated /etc/inittab file:

/sbin/init q

- **Step 10.** To verify that getty is running on the port in a pending state, execute ps-ef | grep ttyd2p5 (using the device file name for which the getty was created). You should see a question mark in the tty field.
- Step 11. With modem still disconnected from the port, but powered on, the DTR or TR light should be off. Connect the modem to its port. DTR or TR light should come on. This verifies that the port (not the modem) is setting DTR or TR. If DTR or TR light remains on all the time, the modem has DTR strapped high and setting should be changed. Check the modem users' manual for procedure on how to change strapping.
- **Step 12.** Execute another ps -ef

| grep ttyd2p5 command to verify that getty is still in a pending state. If getty has a port number in the tty field instead of a question mark, the modem has carrier detect (CD) strapped high. Check the modem

### Configuring Terminals and Modems Additionally Configuring HP-UX for a Modem

users' manual for procedure on how to change strapping.

At this point the modem is ready for call-in use.

**Step 13.** To set up the modem for call-out use, you must add entries to the /etc/uucp/Devices file. (This file does not have an associated manpage; follow the examples given in the file itself.)

Edit /etc/uucp/Devices to include an entry for the /dev/culmpp file created earlier. For example,

```
ACU cul2p5 - 2400 hayes
Direct cul2p5 - 2400 direct
```

**Step 14.** After saving the file, you can test the modem's call-out ability executing the following cu command:

```
/usr/bin/cu -s2400 -lcul2p5 dir
```

You should get a message indicating that you are connected. If you enter AT Return, the system will respond with OK. If it does not, the modem might have its echo turned off. Enter ATDTtelephone\_number and listen to the modem to hear if it dials. If the modem does not dial, refer to your modem user's manual or have the modem hardware checked out.

The modem is now ready for call-out using cu -s2400 telephone number.

### **Requirements for Modems to Work on HP-UX**

Your modem hardware documentation will be your primary resource for setting switch positions and commands for proper functioning of your modem. However, note the following information specific to HP-UX:

- The modem should not ignore DTR, but instead autoanswer when HP computer raises DTR. Modem should hang up the line, disable autoanswer, and return to command state when computer drops DTR. (This is AT&D2 on Hayes modem protocol). Do not have the modem do power-on reset when DTR is dropped, as some modems temporarily raise CD during reset. (On Hayes modems, do *not* use AT&D3.)
- Modem should assert carrier detect only when there is a carrier and should drop CD when carrier is lost. (This is AT&C1 on Hayes modem).
- Modem should pass through BREAK, because the BREAK key is used for the interrupt signal as well as for baud-rate switching.

### Configuring Terminals and Modems Additionally Configuring HP-UX for a Modem

- Modem speed between modem and terminal should be known; however, speed can be negotiated in modem-to-modem connections (using the modems' autobauding speed detection). Initially, features such as hardware flow control (CTS/RTS) and error correct should be turned off. Once you have established that the modem communicates properly, add these features one at a time.
- If modems connect but no data appears, turn off all compression, reliability, MNP, PEP, LAP, and other advanced features. Set the modem as simply as possible. Once working, add the advanced features.
- Do not use CCITT control signals on modem or HP computer. Note that this does not affect the modem use of CCITT modulation or compression standards such as V.22, V.32, V.22bis, V.32bis, V34, V.42, or V.42bis.
- Save modem settings in non-volatile memory on modem so modem remembers setup after power loss. (Use AT&W on Hayes modems).
- Record modem settings on a worksheet in Appendix D, "Worksheets," for future reference.

### Removing or Moving a Terminal or Modem

#### NOTE

Removing the system console is not supported.

Terminals and modems are most easily removed using SAM, because SAM also removes the getty entries in /etc/inittab and ensures that inittab is reread.

However, it is also a simple matter to remove a terminal or modem using HP-UX commands.

- **Step 1.** If users will be affected, notify them in advance about the change. The terminal or modem to be removed cannot be in use; it must be inactive.
- **Step 2.** Create a backup copy of the /etc/inittab file by copying it.
- **Step 3.** Edit the /etc/inittab file to remove or modify any getty entries for the terminal. Refer to *inittab* (4) in the *HP-UX Reference*.
- **Step 4.** Activate the updated /etc/inittab file by typing

/sbin/init q

- **Step 5.** Update any software application configurations that use the moved terminal or modem. Refer to your software application documentation for specific instructions.
- **Step 6.** If you are removing the terminal or modem, unplug and disconnect it.

If you are moving the terminal or modem, add the terminal or modem to the system at the new hardware location, following the instructions found in "Configuring HP-UX for an HP Terminal or for a Modem", earlier in this chapter.

### **Troubleshooting Terminal Problems**

This section addresses problems with alphanumeric display terminals; however, the techniques can be applied to problems with terminal emulators such as AdvanceLink or X-Windows terminal processes (such as hpterm and xterm).

### **Unresponsive Terminals**

Several conditions can cause a terminal not to display any characters except for those it echoes when you type. Proceed through these steps (working from an active terminal) to solve many of them.

**Step 1. Check the status of the system.** If the system is still running, try resetting the terminal.

If the system is in single-user mode, the only active terminal will be the system console; other terminals will not respond. Switch to a multi-user state. Consult the *init* (1m) manpage in the *HP-UX Reference* for information on changing run levels.

Check your system run-level as follows:

```
who -r
. run-level 2 Sep 28 10 07:10  2  0  S
```

The current state of the machine (run-level 2 in this example) is shown in the highlighted field. For complete information on each of the fields, consult the who (1) manpage.

**Step 2. Look for an editor running on the terminal.** Examine the active processes associated with the unresponsive terminal and look for an editor (such as an active vi process). For example, for terminal tty0p1,

```
/etc/fuser /dev/tty0p1
or
ps -t tty0p1 -f
```

If you find an active editor process running at the terminal, it is probably in a text-entry mode. You will need to save the work to a temporary file and exit the editor. If you are not sure of the status of the work being edited, do *not* simply save the file and exit. You will overwrite the previous contents of the file with unknown text. Save the

### Configuring Terminals and Modems Troubleshooting Terminal Problems

work-in-progress to a temporary file so that both the original and edited versions of the file are accessible. If all else fails, kill the editor process from the console, as described in <u>step 8</u>.)

**Step 3.** Enter **Ctrl-Q** at the terminal keyboard. If output to the unresponsive terminal was stopped because an XOFF signal (**Ctrl-S**) was sent from the terminal to the computer, you can restart it by sending an XON signal (**Ctrl-Q**).

If an application program is looping or functioning improperly, press the **Break** key and then **Ctrl-C** to attempt to regain a shell prompt.

If the unresponsive terminal uses something other than Ctrl-C as the interrupt character, you can identify it by logging into another terminal and executing the command stty -a against the device special file of the unresponsive terminal. Use the stty command *only* with device file names for *currently active* terminal device files. (Use who to see which device files are active.) Executing stty with an inactive device file will hang the terminal from which you enter the command. For example,

stty -a < /dev/tty0p1

Compare the baud rate shown in the  ${\tt stty}$  output and that set on the terminal. They should match.

- Step 4. Reset the terminal. On an HP terminal, try a soft reset of Shift-Reset. If the terminal is stuck in an unusable state, power the terminal off, wait for a few seconds, and power it back on. This will reset the terminal, though the terminal owner's manual may have information on a better way to do it. You also might need to set the tabs with the tabs command.
- Step 5. On an HP terminal, use the menu keys to examine the modes configuration.
  - Is the terminal in Remote \* mode? It should be.
  - Is Block \* mode turned ON? *If so, turn it OFF*
  - Is Line \* mode turned ON? *If so, turn it OFF*
  - Is Modify \* mode turned ON? *If so, turn it OFF*
- **Step 6. Check the physical connection of the terminal** to ensure that all cables are firmly attached and properly located, all interface cards are firmly seated, the power cord is firmly connected, and the power switch is turned on.

Step 7. Send a short ASCII file to the unresponsive terminal's device file. Execute this in the background to retain the current terminal's responsiveness. For example, for an unresponsive terminal associated with the device file ttydlp4,

```
cat /etc/motd > /dev/ttyd1p4 &
```

If you have solved the problem, you will see the contents of the file /etc/motd displayed on the terminal associated with /dev/ttydlp4.

Step 8. Kill processes associated with the problem terminal. Before killing processes use *extreme caution* to be sure you are not killing a valid process that just happens to be taking a long time to complete. First examine the system's active processes, as shown. Then, to kill all processes associated with a specific TTY device (for example, ttyd2p5), execute the kill command to force specified process IDs (PID) to terminate. Execute the kill command in the following sequence: kill -15, kill -3, kill -1, kill -9. (See *signal* (5) for definitions.)

```
ps -ef
     PID PPID C
                    STIME TTY
                                 TIME COMMAND
UID
       94
             1 0 Jul 20 tty0p5 0:00 /usr/sbin/getty -h tty0p5 9600
root
root 14517
             1 0 Jul 21 ttydlp4 0:01 -csh [csh]
             1 0 11:20:24 ttyd2p5 0:00 -csh [csh]
jaz 20133
root 22147
            1 0 13:33:45 ?
                                  0:00 /etc/getty -h ttyd2p3 9600
jaz 21234 20133 0 12:22:05 ttyd2p5 0:01 rlogin remote
jaz 21235 21234 0 12:22:12 ttyd2p5 0:04 rlogin remote
```

kill -15 21235 21234 20133

Once the processes terminate, init restarts a new getty process for that terminal (provided its /etc/inittab entry contains respawn).

- Step 9. Check the parameters of the unresponsive terminal's device file. Like all files, device special files have access permissions that must be set to allow you access. For example, permissions set to 622 (crwww-) are appropriate for a terminal. Make certain the file is a character device file.
- **Step 10. Make sure your** inittab **entries are active.** To force init to update its initialization tables from /etc/inittab, execute the command init q.
- **Step 11. Make sure the** /dev/muxn and /dev/tty files are present. The /dev/muxn is the device file associated with the interface card. The

### Configuring Terminals and Modems Troubleshooting Terminal Problems

/dev/tty is a pseudo-device used in many places to refer to the login terminal.

### Step 12. Check the functionality of your hardware.

- **a.** If the unresponsive terminal has a self-test feature, activate it. If not, power the terminal off, wait several seconds, and power the terminal back on.
- **b.** Swap the unresponsive terminal with one known to be functioning. Swap *only* the terminal and keyboard. Attach the properly functioning terminal to the *same cable* the unresponsive terminal used. Plug the unresponsive terminal and keyboard to the same cable used by the properly functioning terminal and see if it works there.
  - If the properly functioning terminal does not work on the unresponsive terminal's cable and the unresponsive terminal works at the new location, the unresponsive terminal is not the problem.
- c. Check the cable connecting the unresponsive terminal to the computer. Swap the suspect cable with a known good one. If this solves the problem, the cable is bad or is not wired correctly. If this does not solve the problem, your MUX, port, or interface card might be malfunctioning.
- **d.** On Series 800 multiplexers, problems occur when
  - /dev/muxn is deleted or has inappropriate permissions.
  - the download firmware is deleted or has inappropriate permissions.
  - /sbin/dasetup is not run from /etc/inittab. dasetup should only be run from inittab. Do not run it in any state other than single-user mode.

### **Garbage Displayed on the Terminal Screen**

**If garbage is mixed with valid data**, the problem might be:

- Noise on the data line, because
  - RS-232-C cable is too long (maximum recommended length is 50 feet or 15 meters at 9600 baud).
  - data cable is situated near electrically noisy equipment, such as motors.

- wires are partially shorted or broken within the cable.
- telephone connection is noisy
- Parity is incorrectly set. (See "Differences between Console and Terminal Configuration".)
- Hardware problem with a modem, interface card, or the terminal itself
- The program performing I/O might be sending the garbage
- The Display Functns\* feature of your terminal is enabled (which displays characters that would not normally print)
- You might be displaying a non-ASCII file.

#### **If everything printed is garbage**, examine these possible causes:

 Baud-rate mismatch (most likely) If your terminal's speed setting differs from that read by the stty command, garbage will appear on your screen.

If you have not yet logged in, press the Break key, followed by Return, Return, to force getty to try the next entry in /etc/gettydefs. Typically, the gettydefs file is set up so that each time you press the Break key, getty tries the next speed setting, as defined in /etc/gettydefs. When getty matches the speed set to your terminal, you will get a readable login prompt.

- Parity generation/checking mismatch. Use stty to determine the proper settings for the terminal.
- The TERM environment variable is incorrectly set. If you have an HP terminal, try setting the TERM value to hp using your shell's set command.
- A running process is producing garbage output.
- The cable might be miswired or the data line might be noisy.
- You might have a hardware failure in your interface card, modem, MUX or other device.

The TERM environment variable is required for software compatibility with the terminal. At the time of login, HP-UX software reads the terminfo setting. If you have changed the configuration during a terminal session, you need to alert the software to the change by exporting the TERM variable. For example, in Korn shell, export TERM=vt100

## Configuring Terminals and Modems **Troubleshooting Terminal Problems**

Refer to the *terminfo* (4) manpage for further explanation.

# For Further Information on Terminals and Modems

The following manpages specify terminal- and modem-related functionality:

| mesg (1)       | Permit or deny messages to a terminal                     |  |  |
|----------------|-----------------------------------------------------------|--|--|
| pg (1)         | File paginator for video terminals                        |  |  |
| stty (1)       | Set options for a terminal port                           |  |  |
| tabs (1)       | Set tabs on a terminal                                    |  |  |
| telnet (1)     | User interface to the telnet protocol                     |  |  |
| tput (1)       | Generate terminal-specific functions                      |  |  |
| tset (1)       | Terminal-dependent initialization                         |  |  |
| tsm (1)        | Terminal Session Manager                                  |  |  |
| tty (1)        | Get the name of the terminal or pseudo-terminal           |  |  |
| ttytype (1)    | Terminal identification program                           |  |  |
| captoinfo (1M) | Convert a termcap description into a terminfo description |  |  |
| dpp (1M)       | Dedicated port parser, used by DDFA software              |  |  |
| getty (1M)     | Set terminal type, modes, speed, line discipline          |  |  |
| mksf (1M)      | Make special files                                        |  |  |
| rlogind (1M)   | Remote login server                                       |  |  |
| tic (1M)       | terminal escape sequence (terminfo) compiler              |  |  |
| untic (1M)     | terminal escape sequence (terminfo) extractor             |  |  |
| uugetty (1M)   | Set terminal type, modes, speed, line discipline          |  |  |
| gettydefs (4)  | Speed and terminal settings used by getty                 |  |  |
| term (4)       | Format of compiled terminal file                          |  |  |
| terminfo (4)   | Terminal capability database                              |  |  |
| ttytype (4)    | Database of terminal types by port                        |  |  |

### **Configuring Terminals and Modems**

#### For Further Information on Terminals and Modems

*environ* (5) User environment variables

*modem* (7) Asynchronous serial modem line control

pty (7) Pseudo-terminal driver

*termio* (7) General terminal interface

*tty* (7) Controlling terminal interface

The following manuals provide additional information:

- Terminal Control User's Guide
- Using Serial Connections Technical Guide
- Terminal Session Manager User's Guide
- DTC Device File Access Utilities and Telnet Port Identification

# 4 Configuring Disk Drives, Disk Arrays, and CD-ROM Drives

This chapter gives procedures and guidelines for configuring hard and floppy disk drives and disk arrays to SCSI interfaces. Procedures and guidelines are also provided for configuring CD-ROM drives to SCSI interfaces.

When configuring a disk drive, disk array, or CD-ROM drive, have available the following additional documentation:

- Managing Systems and Workgroups
- HP-UX Reference
- Pertinent hardware documentation for the computer, device adapter, and peripheral device
- · Record of your disk configuration

#### **NOTE**

You can use /usr/sbin/ioscan -C disk to identify disks configured on your system. You can use /usr/sbin/diskinfo to find out disk characteristics. Once you have configured a disk and are creating a file system, HP-UX uses the correct disk geometry, without requiring you to cite an explicit /etc/disktab entry. For backward compatibility, you can still consult /etc/disktab for disk geometry information on older disks.

Chapter 4 103

### **Planning to Configure a Disk Drive**

Review the material discussed in this chapter for each kind of disk drive.

Identify the device driver(s) that must be present in the kernel for the interface and disk device you are installing. You will find the device drivers listed in "Selecting Device Drivers for a Disk Device and Interface".

Once you have planned your disk configuration, proceed to the section, "Configuring HP-UX for a New Disk Device".

#### **Performance**

Overall system performance depends partly on how your disks are arranged on your system.

To optimize performance, consider the distribution of data on your disks. If possible, use several smaller disks instead of a single larger-capacity disk for all disk needs. Configure a mid-sized disk (for example, 677MB or 1GB) for / and /usr file systems and for any software applications. Use separate disks for user files, database files, and anything else that grows. This allows the system to perform more efficiently by distributing I/O across spindles and shortens the time for file-system integrity check.

Do not exceed HP-recommended guidelines for maximum number of disks or disk arrays per interface card. Note too that the kind of disk access (random vs. sequential), CPU overhead and total system capacity, cabling distance, disk-array configuration, and block size all affect performance.

Consult your HP sales representative for information on performance expectations, based on your predominant system I/O workload and disk characteristics.

### **Considerations for Configuring a Disk Array**

You *must* use SAM to configure and manage the HP A3231A and A3232A disk arrays. The configuration utilities for these devices are unavailable using a command-line interface.

If you are configuring any other disk arrays, be sure that you have loaded onto your system the  $\tt C2400-UTIL$  fileset containing the disk array

configuration tools.

Consult the hardware documentation to find out what degree of data protection is provided by the RAID level in which the disk array is shipped. If you need to modify the RAID level, use the disk array utilities provided.

If you are configuring a disk array with more than one controller, you will be using more than one target address. Be sure you choose a SCSI interface with sufficient bus addresses available.

Do not attempt to use disk space larger than 4GB without apportioning the space with LVM. HP-UX cannot address disk space in excess of 4GB; any remaining disk space would be unusable. Given this maximum-size limitation, hard partitions will work. Similarly, boot, dump, or primary swap cannot be greater than 2GB.

You can use Logical Volume Manager (LVM) to partition disk arrays into logical volumes, manage mirrored file systems, and deal with file systems on disk arrays in independent mode. See *Managing Systems and Workgroups* for documentation on configuring and managing file systems on LVM.

Take care to terminate all busses. Keep cabling (including internal SCSI cabling) to within recommended bounds.

### **Considerations for Configuring a CD-ROM Drive**

CD-ROM drives are configured like a standard disk using SAM or command-line interface, but because CD-ROMs hold read-only file systems,

- You cannot use a CD-ROM for swap space.
- Users cannot create a new file system on a CD-ROM disk.

### **Considerations for Configuring a Floppy Disk Drive**

Floppy disk drives are installed as internal devices on some HP-UX systems. You might need to configure the device drivers into the system for HP-UX to be able to communicate with the media. (See *floppy* (7) in the *HP-UX Reference* and "Floppy Disk Drive Configuration Guidelines" later in this chapter for device driver information.)

Floppy disks are not supported as boot disks.

Chapter 4 105

### Configuring Disk Drives, Disk Arrays, and CD-ROM Drives Planning to Configure a Disk Drive

- If using SAM, choose the action, Add -> Not Using LVM. LVM functionality is not supported on floppy disks.
- Unlike HP hard disks, which are typically initialized before shipping, you must initialize floppy-disk media, using the mediainit command. See mediainit (1M) in the HP-UX Reference for information.
- Do not use low-density floppy disks. Supported disk formats vary by system model and are documented on the *floppy* (7) manpage.
- Floppy drives are supported on HP-UX primarily for transferring raw data. Thus, commands such as tar can be used effectively with floppy disks. You must know in what format your media is written.
- In some respects, using a floppy disk drive on an HP-UX system differs significantly from using a floppy disk drive on a personal computer:
  - Unlike personal-computer floppies, you can make a file system on an HP-UX floppy disk. Use newfs to create the file system.
     Consult /etc/disktab to choose an entry (for example, ibm1440) appropriate for the capacity of the floppy disk.
    - To access a file system on a floppy disk, you must mount it first.
  - Media removal and replacement while the device is open is *not* supported. A floppy disk containing a mounted file system must not be removed prior to being unmounted. Removal of floppy disks while the device is open is likely to result in file system errors and system crashes.
  - If an application requires that you insert and remove media while the program is running, the floppy disk should work properly.

# Selecting Device Drivers for a Disk Device and Interface

The following sections (covering SCSI interfaces and floppy disk drives) identify the device drivers that must be present in the kernel for HP-UX to communicate with your disk device. Choose the device drivers based on the interface to which you are configuring the disk device.

If you are configuring a custom-written device driver on a Series 700, consult the *Driver Development Guide* for guidelines.

Once you have identified your device drivers, proceed to "Configuring HP-UX for a New Disk Device".

### **SCSI Disk Configuration Guidelines**

The SCSI address of a device dictates the device's priority when arbitrating for the SCSI bus. Use SCSI address 7 for the highest priority device (usually the host), followed by subsequent addresses in descending order: 6, 5, 4, 3, 2, 1, 0, 15, 14, 13, 12, 11, 10, 9, 8.

Each fast/wide/differential SCSI-II card can support up to 15 peripherals, including up to 7 disk arrays. Due to limitations in SCSI-II, disk arrays can be connected to addresses 0 through 7 only; do not connect disk arrays to addresses 8 through 15.

HP-UX recommends UPS for powerfail protection of fast/wide/differential disk arrays.

Do not exceed 6 meters maximum cabling for single-ended SCSI and 25 meters maximum for fast/wide/differential SCSI configurations.

Make sure that every SCSI bus is properly terminated.

Table 4-1, "SCSI-II Disk Configuration Requirements," lists the HP disk and CD-ROM devices configurable through the SCSI interface on Series 700 and 800 systems.

Note, the c#t#d#[s#] syntax used in default device special files derives from ioscan output: c# is the card instance for the ext\_bus class of interface card to which the device is attached, t# is the target (SCSI address) of the disk device on the interface, d# is the device unit number. s# specifies section number and is provided for backward compatibility; the device file addresses the entire disk (s0) when s# is unspecified. (See

Chapter 4 107

### Configuring Disk Drives, Disk Arrays, and CD-ROM Drives Selecting Device Drivers for a Disk Device and Interface

the disk (7) manpage.)

### Table 4-1 SCSI-II Disk Configuration Requirements

| Architecture<br>(SCSI-II Type)                                 | Interface<br>Card | Interface<br>and Device<br>Drivers | Default Device File         |
|----------------------------------------------------------------|-------------------|------------------------------------|-----------------------------|
| Series 700 Core<br>I/O<br>(Single-Ended) <sup>a</sup>          | (internal)        | sdisk <sup>b</sup>                 | /dev/[r]disk/c#t#<br>d#[s#] |
| Series 700 EISA (Fast/Narrow/Diff                              | 25525B            | eisa<br>sdisk <sup>b</sup>         | (same as above)             |
| erential) <sup>c</sup> Series 700 Models 735, 755 <sup>d</sup> | (internal)        | sdisk <sup>b</sup>                 | (same as above)             |
| (Fast/Wide/Differ ential)                                      |                   |                                    |                             |
| Series 800 CIO                                                 | 27147A            | scsi2 <sup>f</sup>                 | (same as above)             |
| Single-Ended) <sup>e</sup>                                     |                   | disc3 <sup>g</sup>                 |                             |
| Series 800 HP-PB                                               | 28655A            | scsil                              | (same as above)             |
| Single-Ended)h                                                 |                   | disc3 <sup>g</sup>                 |                             |
| Series 800 HP-PB                                               | 25525B            | scsi3                              | (same as above)             |
| (Fast/Wide/Differ ential) <sup>i</sup>                         |                   | disc3 <sup>g</sup>                 |                             |

- a. The following disk devices can be configured to a Series 700 Single-Ended SCSI-II interface: (A1999A), (A2655A), 2657A, C2214B, C2216T, C2217C, (C2291A), C2293A/T/U, C2295B, C2473T, C2963A, C2964A, C3020T, C3021T, C3023T, C3024T, C3027TU, C3028U, A3182A. (Models shown in parenthesis are obsolete and are listed for reference only.)
- b. Specifying sdisk causes sctl, c700, and c720 to be included automatically in the kernel.

### Configuring Disk Drives, Disk Arrays, and CD-ROM Drives Selecting Device Drivers for a Disk Device and Interface

- c. The following disk devices can be configured to a Series 700 Fast/Narrow/Differential EISA/SCSI-II: (C2425JK), (C2427JK), C2435A, (C2436HA), C2436HZ, C2438A, (C2439HA), C2439HZ/JA/JZ, (C2440HA), C2440HZ/JA/JZ, C2474J, (C2481A), (C2482A), (C2491A), (C2492A). (Models shown in parenthesis are obsolete and are listed for reference only.)
- d. The following disk devices can be configured to a Series 700 Fast/Wide/Differential SCSI-II interface: C2435A, (C2436HA), C2436HZ, C2437HA/HZ, C2438A, (C2439HA), C2439HZ/JA/JZ, (C2440HA), C2440HZ/JA/JZ, C3032T, C3033T, C3034T, C3035T, C3036T, C3037U, C3038U, A3058A. The (C2425JK) and (C2427JK) can also be connected, but will not use the Wide SCSI capability. (Models shown in parenthesis are obsolete and are listed for reference only.)
- e. The following disk devices can be configured to a Series 800 CIO Single-Ended SCSI-II interface: C2462F/R, C2474F/R/S, C2476F/R, A3182A.
- f. Specifying scsi2 causes cio\_ca0 to be included automatically in the kernel.
- g. Specifying disc3 causes target to be included automatically in the kernel.
- h. The following disk devices can be configured to a Series 800 HP-PB Single-Ended SCSI-II interface: (7957B), (7958B), (7959B), (A1999A), (A2655A), C2212A, (C2213A), C2281A, C2282A, (C2290A), (C2291A), C2460F/R, C2461F/R, (C2470S), (C2471S), C2472F/R/S, C2473F/R/S, C3020T, C3022R/T, C3023R/RZ/T, C3024R/RZ/T, C3027U, C3028U, C3040R/T, C3041R/T, C3044U, A3182A, C3560U. (Models shown in parenthesis are obsolete and are listed for reference only.)
- The following disk devices can be configured to a Series 800 Fast/ Wide/Differential SCSI-II interface: C2435A, C2436HA/HZ, C2437HA/HZ, C2438A, C2439HA/HZ/JA/JC, C2440HA/HZ/JA/JZ, C3032R/T, C3035R/T, C3036T, C3037U, C3050R/T, C3051R/T, A3051A, A3231A, A3232A, C3550R/T, C3551R/T, C3553RZ, C3554U.

### **Floppy Disk Drive Configuration Guidelines**

Although floppy disk drives are installed internally, the following table is included to ensure that you have the device-driver information necessary to access the drive.

Note that a PC floppy is installed on a Model 712 system, while SCSI

## Configuring Disk Drives, Disk Arrays, and CD-ROM Drives Selecting Device Drivers for a Disk Device and Interface

floppy disk drives are installed on some Series 700 and E-class (Series 800) computers.

(See also "Considerations for Configuring a Floppy Disk Drive" for information about using a floppy disk drive with HP-UX.)

### **Table 4-2 Floppy Disk Drive Configuration Requirements**

| Architecture                       | Interface<br>Card | Interface and<br>Device<br>Drivers | Default Device File                    |
|------------------------------------|-------------------|------------------------------------|----------------------------------------|
| Model 712                          | (internal)        | pcfdc<br>pcfloppy                  | /dev/[r]floppy/<br>c#t#d# <sup>a</sup> |
| Series 700<br>Single-Ended<br>SCSI | (internal)        | sflop                              | (same as above)                        |
| Model E<br>Single-Ended<br>SCSI    | (internal)        | disc3 <sup>b</sup>                 | (same as above)                        |

- a. c#t#d# derives from ioscan output: c# is the card instance for the ext\_bus class of interface card to which the device is attached, t# is the target (SCSI address) of the disk device on the interface, d# is the device unit number. See *disk* (7).
- Specifying disc3 causes target to be included automatically in the kernel.

## **Configuring HP-UX for a New Disk Device**

The simplest way to configure a disk device (hard disk, floppy disk, disk array, or CD-ROM) is to use SAM (/usr/sbin/sam). If SAM is not loaded on your system or if you prefer to use the command-line interface, the following procedure will guide you through the task. Familiarize yourself with the instructions before getting started.

Step 1. Invoke /usr/sbin/ioscan

-fn to figure out what addresses are available on the interface card to which you will be attaching the disk.

For examples of ioscan usage, consult "Using ioscan to Display your I/O Configuration," in Appendix B of this book.

- **Step 2.** Consult the tables in the previous section ("Selecting Device Drivers for a Disk Device and Interface") to determine the device driver(s) needed for your disk and interface. (If you are configuring a magneto-optical device, use the table in the section, Magneto-Optical Disk Configuration Guidelines, found in the next chapter.) If any necessary static driver is absent from the kernel, you will need to rebuild the kernel to include it. Here is how to rebuild the kernel:
- **Step 3.** Change directory to the build environment (/stand/build). There, execute a system preparation script, system\_prep, which extracts the system file from the current kernel, as follows:

```
cd /stand/build
/usr/lbin/sysadm/system prep -v -s system
```

The system\_prep script writes a system file in your current directory (that is, it creates /stand/build/system). The -v gives verbose explanation as the script executes.

**Step 4.** Modify the /stand/build/system file to add the absent driver(s) by invoking the kmsystem command. The -c Y specifies that driver-name is to be configured into the system.

/usr/sbin/kmsystem -S /stand/build/system -c Y driver-name

**NOTE** 

To avoid introducing format errors, do not edit the HP-UX system description files directly. Instead, use the commands  ${\tt kmsystem}$  and

## Configuring Disk Drives, Disk Arrays, and CD-ROM Drives Configuring HP-UX for a New Disk Device

kmtune. These commands are new for Release 11.0; consult *kmsystem* (1M) and *kmtune* (1M) in the *HP-UX Reference*.

**Step 5.** Build the new kernel by invoking the mk\_kernel command. This creates /stand/build/vmunix\_test, a kernel ready for testing.

/usr/sbin/mk\_kernel -s /stand/build/system

**Step 6.** Save the old system file by moving it. Then move the new system file into place.

mv /stand/system /stand/system.prev
mv /stand/build/system /stand/system

**Step 7.** Prepare for rebooting by invoking the kmupdate command. This sets a flag that tells the system to use the new kernel when it restarts.

/usr/sbin/kmupdate

- **Step 8.** Notify users that the system will be shut down to configure the disk. You can use the wall command and/or the interactive capabilities of the shutdown command to broadcast a message to users before the system goes down. See *wall* (1M) or *shutdown* (1M) in the *HP-UX Reference*.
- **Step 9.** Bring the system down to a halt, using the shutdown command.
- **Step 10.** Turn off the power to all peripheral devices and *then* to the SPU.
- Step 11. Install the hardware, following instructions provided in the hardware documentation. When attaching the disk, set the switches on the disk to an unused target address, which you will have determined from ioscan output. Use the cabling recommended in the hardware documentation. If installing a SCSI device make sure the last device in the SCSI chain is terminated.
- **Step 12.** Turn on the power to all peripheral devices. Wait for them to become "ready", *then* turn on power to the SPU.

On booting up, HP-UX detects the new disk and associates it with its device driver.

Also during boot-up, insf creates the character and block device special (/dev) files required to communicate with the disk. For a disk array in independent mode, insf creates device special files for each disk; in striped mode, insf treats the entire array as a single disk.

## Configuring Disk Drives, Disk Arrays, and CD-ROM Drives Configuring HP-UX for a New Disk Device

**Step 13.** Verify the configuration by executing ioscan. If you are configuring a hard disk, you have finished the initial configuration.

If you are configuring a floppy disk drive, initialize the floppy disk by invoking the mediainit command on the character device special file.

# Planning to Configure into your System a Disk Already Containing Data

When configuring a new disk onto either Series 700 or 800 system, both SAM and insf now treat the disk in its entirety and create a single block device special file in /dev/dsk and a single character device special file in /dev/rdsk. As of HP-UX 10.0, to apportion disk space on both Series 700 and 800 systems, use Logical Volume Manager (LVM), which is documented in the *Managing Systems and Workgroups* manual.

Configuring a disk already containing data into HP-UX 10.0 requires some attention to detail, because the I/O system is largely converged and the HP-UX file system layout (that is, the locations of system files and directories) has changed.

Approach the task in two stages:

- 1. Examine the files and data on the disk for possible clashes with the HP-UX 10.0, and take the necessary precautions, as documented in "Ensuring Against Clashes with HP-UX 10.0", the next section.
- 2. Configure the disk into HP 10.0.

Once 9.x Series 700 whole disks and Series 800 disks with hard partitions are successfully configured, HP-UX 10.0 accesses their data using a compatibility pseudo-driver (cpd).

### **Ensuring Against Clashes with HP-UX 10.0**

Before you configure a disk containing 9.x data to a 10.0 system, it is essential that you make sure you will not be introducing file-system inconsistencies. This precaution is necessary because the file-system layout has changed dramatically from HP-UX 9.x to 10.0. Former system files and device files will not work in the new operating system and might cause serious problems if they are used.

The new file-system hierarchy is based on AT&T V.4 and OSF/1. The organization of files and directories are explained in a white paper entitled *HP-UX 10.0 File System Layout*.

To ensure against incompatibilities with HP-UX 10.0:

**Step 1.** Examine the files on the 9.x disk to make *absolutely* sure you do not

mount system directories and structural files. System directories include /usr, /dev, /etc, /system, /bin, and /lib. Structural files include files such as /etc/checklist and dfile. Never attempt to use 9.x device special files on a 10.x system. They will fail. Delete or rename any system files and directories you find.

**Step 2.** Examine user scripts for occurrences of 9.*x*-specific path names and commands that are invalid or obsolete for 10.0. Do this *before* mounting the 9.*x* disk.

HP has some tools on 10.0 to help identify and correct changed or unsupported path names. These tools are shipped in the following filesets:

- Upgrade.UPG-ANALYSIS
- Upgrade.UPG-MAN

On a 10.0 system, the tools are installed in the <code>/opt/upgrade/bin</code> directory. The manpages are installed in <code>/opt/upgrade/share/man</code>. If you have obtained the filesets to be loaded onto an 9.x system, the filesets will be installed into <code>/upgrade/bin</code> and <code>/usr/man</code>.

Consult the manual, *Moving HP-UX 9.x Code and Scripts to 10.x: Using the Analysis and Conversion Tools* and the upgrade manpages for further guidance on preparing 9.x files for HP-UX 10.0.

# **Understanding How to Configure a Disk Already Containing Data**

Accessing 9.x data might require that you configure one of the following 9.x disk types to HP-UX 10.0:

- Series 700 disks using Software Disk Striping (SDS). SDS is not supported on HP-UX 10.0. The safest way to import 9.x data from an SDS disk is as follows:
- **Step 1.** Isolate the specific files of data.
- **Step 2.** Examine the files for presence of system and structural files (as documented in the previous section) and remove any invalid references.
- **Step 3.** Copy the information onto a 10.0-configured disk.
  - Series 700 whole disks.

# Configuring Disk Drives, Disk Arrays, and CD-ROM Drives Planning to Configure into your System a Disk Already Containing Data

- **Step 1.** Examine all files for the presence of system and structural files (as documented in the previous section) and remove any invalid references.
- **Step 2.** Configure the disk as documented in "Configuring into your System an Unpartitioned Disk Already Containing Data", shortly. insf creates the required device special files to access the whole disks. If the disk is used in its entirety (as it was on 9.x), the data will be accessed using the cpd.
  - Series 800 disks with hard partitions/sections.
- **Step 1.** Examine all files for the presence of system and structural files (as documented in the previous section) and remove any invalid references.
- Step 2. Configure the disks with Series 800 hard partitions by following the procedure "Configuring into Your System a Partitioned Disk Already Containing Data", later in this chapter. You will create device special files for each section using mksf or mknod. The cpd will enable you to access the partitioned data.
  - · Series 800 LVM disks.
- **Step 1.** Examine all files for the presence of system and structural files (as documented in the previous section) and remove any invalid references.
- **Step 2.** Add Series 800 LVM disks to a 10.0 system by importing the LVM information, as documented in "Configuring into your System an LVM Disk Already Containing Data".

## Configuring into your System an Unpartitioned Disk Already Containing Data

#### **NOTE**

This procedure is provided for configuring a Series 700 legacy disk into HP-UX 10.0. Before proceeding, make sure you have read "Planning to Configure into your System a Disk Already Containing Data" and have performed the examination documented in "Ensuring Against Clashes with HP-UX 10.0".

- **Step 1.** Back up the data on the disk being configured into the system; see the backup chapter in *Managing Systems and Workgroups*.
- **Step 2.** Create a record of the system's current disk configuration for later use:

/usr/sbin/ioscan -fun -C disk

Note whether the current configuration includes the device driver needed to communicate with the disk you intend to configure. Consult "Selecting Device Drivers for a Disk Device and Interface" for guidelines on compatible disks, device drivers, and interfaces.

If any necessary device driver is absent from the kernel, you will need to rebuild the kernel to include it. Here is how you rebuild the kernel:

a. Change directory to the build environment (/stand/build). Execute a system preparation script, system\_prep, which extracts the system file from the current kernel and writes a system file in your current directory. (That is, it creates /stand/build/system.) The -v gives verbose explanation as the script executes.

```
cd /stand/build
/usr/lbin/sysadm/system_prep -v -s system
```

b. Modify the /stand/build/system file to add the absent driver(s) by invoking the kmsystem command. The -c Y specifies that driver-name is to be configured into the system.

/usr/sbin/kmsystem -S /stand/build/system -c Y driver-name

#### **NOTE**

To avoid introducing format errors, do not edit the HP-UX system

# Configuring Disk Drives, Disk Arrays, and CD-ROM Drives Configuring into your System an Unpartitioned Disk Already Containing Data

description files directly. Instead, use the commands kmsystem and kmtune. These commands are new for Release 11.0; consult *kmsystem* (1M) and *kmtune* (1M) in the *HP-UX Reference*.

**c.** Build the new kernel by invoking the mk\_kernel command. This creates /stand/build/vmunix\_test, a kernel ready for testing.

/usr/sbin/mk\_kernel -s /stand/build/system

**d.** Save the old system file by moving it. Then move the new system file into place.

```
mv /stand/system /stand/system.prev
mv /stand/build/system /stand/system
```

**e.** Prepare for rebooting by invoking the kmupdate command. This sets a flag that tells the system to use the new kernel when it restarts.

/usr/sbin/kmupdate

- **Step 3.** Bring the system down and physically install the disk device.
- **Step 4.** Turn on the power to all peripheral devices. Wait for them to become "ready", *then* turn on power to the SPU. On booting up, HP-UX detects the new disk and associates it with its device driver. insf creates the character and block device special (/dev) files required to communicate with the disk.
- **Step 5.** Execute /usr/sbin/ioscan -fun -C disk again, to identify the newly configured disk device and its device special files.

# **Configuring into Your System a Partitioned Disk Already Containing Data**

#### **NOTE**

This procedure is provided for configuring a Series 800 legacy hard-partitioned disk into HP-UX 10.0. Before proceeding, make sure you have read "Planning to Configure into your System a Disk Already Containing Data" and have performed the examination documented in "Ensuring Against Clashes with HP-UX 10.0".

- **Step 1.** Before you move a disk from one system to another, you must create a clear record of how the disk is set up on its original system. Make a record of the following output:
  - bdf, for information on what file systems are mounted.
  - /etc/fstab, for information about the file systems mounted on the
    disk at boot time. (If the disk is being moved from a 9.x system, the
    equivalent file will have been called /etc/checklist. If the disk
    being moved is partitioned, /etc/checklist will be your only source
    of information for what partitions (sections) are being used.)
  - swapinfo, for information on device and file-system swap space enabled on the disk.
  - If the disk is used for a database, make a record of the database configuration file.
- **Step 2.** Back up the data on the disk; see the backup chapter in *Managing Systems and Workgroups*.
- **Step 3.** Create a record of your system's current disk configuration for later comparison:

/usr/sbin/ioscan -fun -C disk

**Step 4.** Note whether the current configuration includes the device driver(s) needed to communicate with the disk you intend to configure. Consult the tables in "Selecting Device Drivers for a Disk Device and Interface" for guidelines on compatible disks, device drivers, and interfaces. If any necessary device driver is absent from the kernel, you will need to

# Configuring Disk Drives, Disk Arrays, and CD-ROM Drives Configuring into Your System a Partitioned Disk Already Containing Data

rebuild the kernel to include it. Here is how you rebuild the kernel:

a. Change directory to the build environment (/stand/build). There, execute a system preparation script, system\_prep. system\_prep writes a system file based on your current kernel in the current directory. (That is, it creates /stand/build/system.) The -v provides verbose explanation as the script executes.

```
cd /stand/build
/usr/lbin/sysadm/system_prep -v -s system
```

**b.** Modify the /stand/build/system file to add the absent driver(s) by invoking the kmsystem command. The -c Y specifies that driver-name is to be configured into the system.

/usr/sbin/kmsystem -S /stand/build/system -c Y driver-name

#### NOTE

To avoid introducing format errors, do not edit the HP-UX system description files directly. Instead, use the commands kmsystem and kmtune. These commands are new for Release 11.0; consult *kmsystem* (1M) and *kmtune* (1M) in the *HP-UX Reference*.

**c.** Build the new kernel by invoking the mk\_kernel command. This creates /stand/build/vmunix\_test, a kernel ready for testing.

```
/usr/sbin/mk_kernel -s /stand/build/system
```

**d.** Save the old system file by moving it. Then move the new system file into place.

```
mv /stand/system /stand/system.prev
mv /stand/build/system /stand/system
```

**e.** Prepare for rebooting by invoking the kmupdate command. This sets a flag that tells the system to use the new kernel when it restarts.

```
/usr/sbin/kmupdate
```

- **Step 5.** Bring the system down and physically install the disk device.
- **Step 6.** Turn on the power to all peripheral devices. Wait for them to become "ready", *then* turn on power to the SPU.

On booting up, HP-UX detects the new disk and associates it with its device driver. insf creates a single character device special file and a single block device special file to communicate with the entire disk.

- **Step 7.** Execute /usr/sbin/ioscan -fun
  -C disk again, to verify that the disk device configured successfully and to identify its whole-disk device special files (/dev/[r]dsk/c#t#d#).
- **Step 8.** Use the mksf command to create device special files for each individual section being used on the disk. (Refer to the printout of /etc/checklist to identify the sections.)

Note, as of HP-UX 10.0, sections 2 and 0 have been switched: s0 now specifies whole disk; s2 specifies the portion of the disk that was previously represented by s0. Also, since sections are only minimally supported at 10.0, consult earlier documentation or version of /etc/disktab for disk sectioning geometry.

For example,

```
/sbin/mksf -C disk [ -H hardware_path -I instance ] -s
section_number
/sbin/mksf -C disk [ -H hardware_path -I instance ] -r -s
section_number
```

**Step 9.** Execute /usr/sbin/ioscan -fun
-H hardware\_path to verify that the device special files were created successfully.

# **Configuring into your System an LVM Disk Already Containing Data**

#### **NOTE**

This procedure is provided for configuring a Series 800 legacy LVM disk into HP-UX 10.0. Before proceeding, make sure you have read "Planning to Configure into your System a Disk Already Containing Data" and have performed the examination documented in "Ensuring Against Clashes with HP-UX 10.0".

- **Step 1.** Back up the data on the disk; see the backup chapter in *Managing Systems and Workgroups*.
- **Step 2.** Unmount any file systems residing on the LVM disk by using the umount command.
- **Step 3.** Deactivate the disk's volume group by using the vgchange command.
- **Step 4.** Remove the volume group of the disk from its current configuration and prepare to export it using the vgexport command. The -m option creates a mapfile that retains the names of the logical volumes in the volume group.

```
/usr/sbin/umount /dev/vg01/lvol1
/usr/sbin/vgchange -a n /dev/vg01
/usr/sbin/vgexport -m mapfile /dev/vg01
```

- **Step 5.** Copy the mapfile to the new system on which the disk will reside. On a networked system, you can use rcp or ftp.
- **Step 6.** Create a record of your system's *current* disk configuration for later use.

/usr/sbin/ioscan -fun -C disk

- **Step 7.** Note whether the current configuration includes the device driver needed to communicate with the disk being configured. If any necessary driver is absent from the kernel, you will need to rebuild the kernel to include it. Here is how you rebuild the kernel:
  - **a.** Change directory to the build environment (/stand/build). There, execute a system preparation script, system\_prep, which extracts the

## Configuring Disk Drives, Disk Arrays, and CD-ROM Drives Configuring into your System an LVM Disk Already Containing Data

system file from the current kernel and writes a system file in your current directory. (That is, it creates /stand/build/system.) The -v gives verbose explanation as the script executes.

```
cd /stand/build
/usr/lbin/sysadm/system_prep -v -s system
```

**b.** Modify the /stand/build/system file to add the absent driver(s) by invoking the kmsystem command. The -c Y specifies that driver-name is to be configured into the system.

/usr/sbin/kmsystem -S /stand/build/system -c Y driver-name

#### **NOTE**

To avoid introducing format errors, do not edit the HP-UX system description files directly. Instead, use the commands kmsystem and kmtune. These commands are new for Release 11.0; consult kmsystem (1M) and kmtune (1M) in the HP-UX Reference.

c. Build the new kernel by invoking the mk\_kernel command. This creates /stand/build/vmunix\_test, a kernel ready for testing.

```
/usr/sbin/mk_kernel -s /stand/build/system
```

**d.** Save the old system file by moving it. Then move the new system file into place.

```
mv /stand/system /stand/system.prev
mv /stand/build/system /stand/system
```

**e.** Prepare for rebooting by invoking the kmupdate command. This sets a flag that tells the system to use the new kernel when it restarts.

```
/usr/sbin/kmupdate
```

- **Step 8.** Bring the system down and physically install the disk device.
- **Step 9.** Turn on the power to all peripheral devices. Wait for them to become "ready", *then* turn on power to the SPU.
- **Step 10.** Watch the bootup sequence and record the name of the block device special file created for the new LVM disk.

You can also identify the disk device by using the ioscan command. /usr/sbin/ioscan

-fn -C disk will display all disks and their device special files. Or, you can use /usr/sbin/ioscan -H hardware\_path -fn to identify the disk

## Configuring Disk Drives, Disk Arrays, and CD-ROM Drives Configuring into your System an LVM Disk Already Containing Data

device by location.

**Step 11.** Scan your current system to identify all disks by their volume groups.

/usr/sbin/vgscan -v

**Step 12.** Create a directory for the volume group to which the new LVM disk will belong. For example, a new volume group might be called vg06.

mkdir /dev/vg06

Step 13. Check to make sure that you are creating a unique minor number for the new group file. Then create a character device special file for the new volume group's group file. The character major number for LVM is 64. In the minor number, n must be in the range between 0 and 9, because the maximum number of volume groups by default allowed on a system is ten. You can increase the number by changing the operating-system parameter maxvgs in /usr/conf/master.d/core-hpux or by using SAM.

```
11 /dev/*/group
mknod /dev/vq06/group c 64 0x0n0000
```

Step 14. Import the LVM disk to the current system, citing the the block device special file name you noted when the system booted up and the mapfile you created when invoking vgexport at the beginning of the procedure. You can preview the effect of the import by using the -p option.

```
vgimport -pv -m mapfile /dev/vg06 block_device_special_file
vgimport -v -m mapfile /dev/vg06 block_device_special_file
```

The vgimport command adds the volume group name to the /etc/lvmtab file. It also adds the device special files associated with the volume group's logical volumes to the system.

**Step 15.** Activate the new volume group.

```
/usr/sbin/vgchange -a y /dev/vg06
```

**Step 16.** Mount the logical volumes to their new mount point. For further information on mounting and unmounting, consult the *Managing Systems and Workgroups* manual.

```
mkdir /new_location
mount /dev/vg06/lvol1 /new_location
```

## **Moving a Disk Drive to a Different Address**

Occasionally, you might find yourself having to move a disk from one interface card to another. This procedure explains how to do so.

#### NOTE

Moving the root disk and moving an LVM root disk are special cases. You will find additional instructions at several points in this procedure to cover these requirements.

To move a disk drive using HP-UX commands:

- **Step 1.** Back up the files on the disk drive to be moved; see the backup chapter in *Managing Systems and Workgroups.*
- **Step 2.** If you are moving a root LVM disk, execute the lvlnboot -v command to view the current configuration. Record the information. For example,

/usr/sbin/lvlnboot -v

```
Boot Definitions for Volume Group /dev/vg00:
Physical Volumes belonging in Root Volume Group:
/dev/dsk/c0t6d0 (56/52.6.0) Boot Disk
Root: lvol1 on: /dev/dsk/c0t6d0
Swap: lvol2 on: /dev/dsk/c0t6d0
Dump: lvol3 on: /dev/dsk/c0t6d0
```

- **Step 3.** Notify users that the system will be shut down to move the disk. You can use the wall command and/or the interactive capabilities of the shutdown command to broadcast a message to users before the system goes down. See *wall* (1M) or *shutdown* (1M) in the *HP-UX Reference*.
- **Step 4.** If your system is an NFS server and file systems on the disk you are moving are exported,
  - **a.** Find the NFS clients by logging in to the NFS server and looking at the /etc/exports file. Refer to *exports* (4) in the *HP-UX Reference*.
  - **b.** Notify the users on the NFS client systems that data on the disk being relocated will be inaccessible temporarily (users on a diskless system will be unable to use their system at all).
  - $\boldsymbol{c}.\;\;$  Unmount the file systems from the NFS client. If you do not unmount

## Configuring Disk Drives, Disk Arrays, and CD-ROM Drives Moving a Disk Drive to a Different Address

the file systems from the client, the client will receive NFS error messages when accessing the files on the disk.

There are several methods to unmount the NFS client file systems:

- Enter the Remote Administration area of SAM on the NFS server and unmount the file systems remotely.
- Log in directly to each NFS client and unmount the file systems using either SAM or HP-UX commands.

Refer to the file systems chapter of the *Managing Systems and Workgroups* for specific instructions on unmounting file systems. For detailed information on Network File Systems, refer to *Installing and Administering NFS Services*.

- **Step 5.** If you are moving an LVM disk which is *not* being used for the root file system,
  - a. Execute a vgdisplay -v command to display the contents of the active volume groups. (When moving an LVM disk, most of your LVM commands will be based on the volume group to which the disk belongs.)
  - **b.** Execute lvdisplay -v for every logical volume in the volume group of the disk being removed to locate any logical volumes currently straddling the disk being moved and another disk. If you find any,
    - Back up the data and remove the logical volume, by executing an lyremove command.

Or, if the logical volume is mirrored,

- Remove the mirroring, by executing an  ${\tt lvreduce}\,$  -m  $\,{\tt 0}\,$  command.
- **c.** Execute a vgchange command to deactivate the volume group to which the disk is being added.
- **d.** If the disk comprises an entire volume group, execute a vgexport command to remove it from the current configuration.

If the disk comprises a portion of a volume group, execute a vgreduce command.

The disk is now free to be used as desired.

**Step 6.** Determine the hardware address for the new location. Look at the Hardware Path field of ioscan output to make sure you choose an unused hardware address.

- **Step 7.** If you are moving a disk drive containing the *root* file system (and you want to continue to use it as root), you will need to make sure the AUTO file on the root disk boot area does not specify a hard-coded hardware path. To check this,
  - **a.** Locate the root disk by executing mount or bdf and looking for the / entry.
  - **b.** View the current contents of the AUTO file by executing the lifcp command and using to display the output. For example,

#### bdf

```
Filesystem kbytes used avail %used Mounted on /dev/dsk/c1t6d0 1813487 467756 1164382 29% / hera:/users 3916236 2978782 545830 85% /hera/home ...
```

/usr/bin/lifcp /dev/dsk/c1t6d0:AUTO -

hpux (;0)/stand/vmunix

The output from lifcp should appear just as in this example. If instead, you see output that shows an explicit hardware path (for example, hpux

(56.6.0;0)/stand/vmunix), you will need to update the AUTO file. To do so, execute the mkboot command with the -a option and verify your results:

```
/usr/sbin/mkboot -a "hpux (;0)/stand/vmunix"
/dev/dsk/c1t6d0
/usr/bin/lifcp /dev/dsk/c1t6d0:AUTO -
    hpux (;0)/stand/vmunix
```

- Once the hardware path is removed, the system will boot using the path selected from processor-dependent code.
- The ;0 specifies that you are dealing with the entire disk.
- /dev/dsk/c1t6d0 is the device special file for the current location of the root disk.

#### CAUTION

The mkboot command overwrites the contents of the autoboot string.

**Step 8.** If your /stand/system file includes (optionally) an explicit reference to the location of swap and/or dump, and these are located on the disk being moved, your kernel will have to be rebuilt for the operating system to find the new locations.

## Configuring Disk Drives, Disk Arrays, and CD-ROM Drives Moving a Disk Drive to a Different Address

**a.** Change directory to the build environment (/stand/build). There, execute a system preparation script, system\_prep, which extracts the system file from the current kernel, as follows:

```
cd /stand/build
/usr/lbin/sysadm/system_prep -v -s system
```

The system\_prep script writes a system file in your current directory (that is, it creates /stand/build/system). The -v gives verbose explanation as the script executes.

**b.** Manually edit the /stand/build/system file to reflect the new hardware path(s).

#### NOTE

Do not use the kmsystem command to perform this step; edit the file directly.

**c.** Build the kernel by invoking the command

```
/usr/sbin/mk kernel -s /stand/build/system
```

The mk\_kernel command creates /stand/build/vmunix\_test, a kernel ready for testing.

**d.** Save the old system file by moving it. Then move the new system file into place.

```
mv /stand/system /stand/system.prev
mv /stand/build/system /stand/system
```

**e.** Prepare for rebooting by invoking the kmupdate command. This action sets a flag that tells the system to use the new kernel when it restarts.

```
/usr/sbin/kmupdate
```

- **Step 9.** Shut down and halt your system using the /usr/sbin/shutdown -h command.
- **Step 10.** Turn off the peripheral devices (including the disk drive) and *then* your SPU.
- **Step 11.** Physically move the disk drive and write down its new hardware location
- **Step 12.** Power up all peripheral devices, wait for them to indicate "ready", and *then* power on the SPU.

- **Step 13.** If you are moving a disk containing the *root* file system, you must change the hardware path that is read from stable storage:
  - a. Start up your system, but *override the autoboot*. Do not boot from the primary or alternate boot path. Instead, enter Boot Administration mode. (Note, boot ROM administration is system-dependent, and thus differs for Series 700 and 800 systems. The boot ROM menus, however, are self-explanatory. Use one of the help commands (Help or ?) whenever you are uncertain of what to do.
  - **b.** On a Series 700, boot from the new hardware address of your root disk by using the Boot command and proceed to the initial system loader. For example,

```
BOOT-ADMIN> boot 2/0/1.4.0 is
```

On a Series 800, enter the new hardware address of your root disk and boot your system. For example, if your new hardware address is 52.1, enter b 52.1.

Answer Y to the prompt: Interact with IPL? This will invoke the initial program loader.

- c. Set the system's primary boot path in stable storage to the new hardware address, by using the primpath command at the ISL> prompt. The system will prompt you to enter the primary boot path.
- **d.** Verify the contents of your AUTO file, this time, by executing the lsautofl command. You should see hpux (;0)/stand/vmunix.
- **e.** Boot your system by typing in the contents of the AUTO file. Note, if you have moved a root LVM disk, boot to LVM maintenance mode by using the <code>-lm</code> option.

For example,

```
ISL> hpux boot (;0)/stand/vmunix
or
ISL> hpux -lm boot (;0)/stand/vmunix
```

This command loads the kernel from the HP-UX file system and transfers control to the loaded device. On booting up, insf identifies all devices it finds (including the newly moved disk) and creates /dev files for them.

### Step 14. Log in.

**Step 15.** If you have moved an LVM root disk, proceed through the following sequence of commands to gain access to the root disk at the new location:

## Configuring Disk Drives, Disk Arrays, and CD-ROM Drives Moving a Disk Drive to a Different Address

- **a.** Execute a vgchange command to reactivate the root volume group.
- **b.** Execute an lvlnboot command to view the logical volumes in the volume group.
- c. Execute an lyrmboot command to remove the current definitions of root, swap, and dump from the disk's Boot Data Reserved Area.
- **d.** Execute lvlnboot commands to redefine root, swap, and dump. Use the -v option for verbose output.
- **e.** Execute a vgchange command to deactivate the root volume.
- **f.** Reboot the system.

For example, if root is redefined as lvol1, swap as lvol2, and dump as lvol3,

```
/usr/sbin/vgchange -a y /dev/vg00
/usr/sbin/lvlnboot -v
/usr/sbin/lvrmboot -r /dev/vg00
/usr/sbin/lvlnboot -r /dev/vg00/lvol1
/usr/sbin/lvlnboot -s /dev/vg00/lvol2
/usr/sbin/lvlnboot -d /dev/vg00/lvol3
/usr/sbin/vgchange -a n /dev/vg00
/usr/sbin/reboot
```

- **Step 16.** Identify the device files corresponding to the newly moved disk, by using /usr/sbin/ioscan -fun -C disk and looking for the disk's hardware path. Write down the name of the new block device special file.
- **Step 17.** Create a backup copy of the /etc/fstab file:

```
cp /etc/fstab /etc/fstab.old
```

**Step 18.** Edit /etc/fstab to include the block device special file of the disk at its new location.

Once edited, the /etc/fstab file will provide accurate information to the mount command. If the newly located disk is *not* the root disk, you may now mount it. (If the newly located disk *is* the root disk, it has been mounted already by other means.)

```
/usr/sbin/mount -a
```

- **Step 19.** If your system is an NFS server, remount the file systems on its clients. Do so by executing the mount command on the NFS client systems.
- **Step 20.** Update any software application configurations that use the relocated

## Configuring Disk Drives, Disk Arrays, and CD-ROM Drives Moving a Disk Drive to a Different Address

disk drive to make sure they use the new device files. Refer to your software application documentation for specific instructions.

## Removing a Disk Drive

- **Step 1.** Back up the data on the disk drive; see the backup chapter of *Managing Systems and Workgroups*.
- **Step 2.** If your system is an NFS server and file systems on the disk you are moving are exported,
  - **a.** Find the NFS clients by logging in to the NFS server and looking at the /etc/exports file. Refer to *exports* (4) in the *HP-UX Reference*.
  - **b.** Notify the users on the NFS client systems that data on the disk being relocated will be inaccessible temporarily (users on a diskless system will be unable to use their system at all).
  - **c.** Unmount the file systems from the NFS client. If you do not unmount the file systems from the client, the client will receive NFS error messages when accessing the files on the disk.

There are several methods to unmount the NFS client file systems:

- 1. Enter the Remote Administration area of SAM on the NFS server and unmount the file systems remotely.
- 2. Log in directly to each NFS client and unmount the file systems using either SAM or HP-UX commands.

Refer to the file systems chapter of the *Managing Systems and Workgroups* for specific instructions on unmounting file systems. For detailed information on Network File Systems, refer to *Installing and Administering NFS Services*.

**Step 3.** Create a backup copy of the /etc/fstab file (cp /etc/fstab /etc/fstab.old).

Edit /etc/fstab to remove any mount entries for the disk being removed. Update the /etc/fstab on all NFS client systems to remove the mount entries for file systems that are on the disk drive being removed.

- Step 4. If you are removing an LVM disk,
  - **a.** Execute a vgdisplay -v command to display the contents of the active volume groups. (When moving an LVM disk, most of your LVM commands will be based on the volume group to which the disk

belongs.)

- **b.** Execute lvdisplay -v for every logical volume in the volume group of the disk being removed to locate any logical volumes currently straddling the disk being moved and another disk. If you find any,
  - Back up the data and remove the logical volume, by executing an lyremove command.
    - Or, if the logical volume is mirrored,
  - Remove the mirroring, by executing an lvreduce -m 0 command.
- **c.** Execute a vgchange command to deactivate the volume group to which the disk is being added.
- **d.** If the disk comprises an entire volume group, execute a vgexport command to remove it from the current configuration.
  - If the disk comprises a portion of a volume group, execute a vgreduce command. The disk can now free be removed.
- **Step 5.** Notify the users on the system about system shutdown as a result of removing the disk drive.
- **Step 6.** Shut down and bring your system into single-user mode using the shutdown command.
- **Step 7.** If you are removing the disk drive your kernel uses for primary swap and dump, reconfigure the kernel to reassign them. Refer to the file systems chapter of the *System Administration Tasks*.
- **Step 8.** Halt the system:

/usr/sbin/reboot -h

- **Step 9.** Turn off any peripherals attached to the computer system and then the SPU.
- **Step 10.** Turn off, unplug, and disconnect the disk drive.
- **Step 11.** Turn on any peripherals attached to the computer system and *then* the SPU. On booting up, insf identifies all devices it finds and creates /dev files for them.
- Step 12. Log in.
- **Step 13.** Update any software application configurations that use the removed disk drive. Refer to your software application documentation for specific

## Configuring Disk Drives, Disk Arrays, and CD-ROM Drives **Removing a Disk Drive**

instructions.

# Finding Out the Disk Model Number and Other Information

The diskinfo command displays useful information about a disk. Execute it specifying the disk's character device special file. For example,

/usr/sbin/diskinfo /dev/rdsk/c1t2d0

```
SCSI describe of /dev/rdsk/c1t2d0:

vendor: HP

product id: C3010M1

type: direct access
size: 1956086 Kbytes
bytes per sector: 512
```

SCSI disks can be further identified by the product ID field. The number displayed does not correspond to the HP model number of the disk, but rather to an "inquiry response" derived from querying the disk firmware itself using a SCSI inquiry command. The inquiry response often resembles a product number or product number family. (For example, disks C243x and C2440 all report C2430D.)

If you have a disk hardware problem and are working with an HP service engineer, reporting the inquiry response gives him or her with useful information such as firmware revision, disk mechanism, form factor, and capacity.

## **After Configuring HP-UX for the Disk Device**

After configuring HP-UX for a disk device, you may complete the tasks required to put it to use. These include:

- Setting up powerfail capabilities for the disk or disk array.
- Setting up or modifying RAID levels for a disk array, if necessary.
- Adding a disk to an LVM volume group.
- Mirroring the disk.
- Defining logical volumes in LVM.
- Making the disk available for swapping.
- Creating or moving file systems onto the disk.
- Exporting the disk using NFS capabilities.
- Controlling access to the information on the disk.
- Controlling disk usage by implementing disk quotas.
- Integrating the disk into your backup strategy.
- Restoring data to the disk from other disks.
- Moving file systems to more equitably use your disk space.
- Arrange to mount file systems on the disk at bootup.
- Creating a recovery system for the data on the disk, particularly if this is the root disk.

For these tasks, refer to information in the hardware manuals, *Managing Systems and Workgroups* manual and the *HP-UX Reference*.

# **5** Configuring Magneto-Optical Devices

Magneto-optical disks and magneto-optical disk library systems are SCSI devices used for high-capacity read-write applications. The ability of magneto-optical devices to randomly access vast amounts of data makes them best suited for fast retrieval of infrequently accessed archival data, unattended backup, and storage of large data files such as electronic images.

Data can be written to the optical disks in raw mode or as files; <code>cpio</code>, <code>dd</code>, and other HP-UX commands can access optical disks in raw or block mode. LVM can be used to configure partitions on magneto-optical devices. Note, however, that LVM is not supported for spanning disks on magneto-optical devices.

Typically, magneto-optical disk libraries require installation by an HP Service Engineer.

#### NOTE

Magneto-optical devices are shipped with a shipping screw in place to ensure that the product is not damaged in transit. Consult the hardware documentation for instructions on removing the shipping screw before configuring the device.

Chapter 5 137

# Planning to Configure a Magneto-Optical Device

Magneto-optical disk devices are configured into the operating system much like a SCSI hard disk drive. Choose the device drivers that must be present in the kernel for HP-UX to communicate with your magneto-optical device based on:

- whether you are configuring a single disk or a magneto-optical disk library
- the architecture and interface to which you are configuring the device

### **Characteristics of Magneto-Optical Devices**

Magneto-optical devices yield good performance if data is distributed properly within its structural framework.

The size of an individual magneto-optical disk device makes it suitable for use as a boot disk, though its performance does not match that of a standard hard disk. Series 800 systems cannot be booted from magneto-optical devices.

Magneto-optical disk libraries contain multiple optical disks and multiple optical drives. HP offers several magneto-optical disk library products, with various capacity ranges and hardware configurations.

Each magneto-optical disk has two surfaces (sides), each of which appears to HP-UX as if it were an entire disk that can be used for a mountable file system or for raw access. Optical disk surfaces may be kept on- or off-line, as use requires. You may access simultaneously *only as many autochanger surfaces are there are autochanger drives*. (This is a change in implementation.) SAM will also allow access to only as many surfaces as there are drives.

#### **NOTE**

If you exceed the number of drives, the request for the additional surface will either wait (sleep) without timeouts, or it will fail with an EBUSY error (indicating the device is currently busy). The resultant behavior depends on the specific operation. Requests to execute mount, mediainit, or newfs on surfaces will fail with an EBUSY error when all

the drives are used. Other commands (such as raw access with cpio or dd) will wait (sleep) until a drive is available.

### **Understanding Magneto-Optical Media Capacity**

Magneto-optical disk mechanisms support several different capacities:

- C17xxA and C17xxC products support 1X capacity disks.
- C17xxT and C11xxA products support 1X and 2X capacity disks.
- C11xxF, C11xxG, and C11xxH products support 4X capacity disks.
- C11xxJ, C11xxK, and C11xxL products support 8X capacity disks.

HP-UX supports disks with 512, 1024, or 2048 bytes per sector, for 1X, 2X, 4X, and 8X capacity. Disks with more bytes per sector give more storage space per disk, due to a smaller amount of sector overhead.

### Table 5-1 Magneto-Optical Media Capacity by Size

| Sector Size | Total Size<br>1X Capacity | Total Size<br>2X Capacity | Total Size<br>4X Capacity | Total Size 8X<br>Capacity |
|-------------|---------------------------|---------------------------|---------------------------|---------------------------|
| 512 bytes   | 600 MB                    | 1.2 GB                    | 2.3 GB                    | 4.2 GB                    |
| 1024 bytes  | 650 MB                    | 1.3 GB                    | 2.6 GB                    | 4.8 GB                    |
| 2048 bytes  | -                         | -                         | -                         | 5.2 GB                    |

You can determine the media by executing the diskinfo command. diskinfo output for magneto-optical disks shows the information for the specific *surface* queried, not for the disk as a whole. The size in this example corresponds to the number of bytes on one surface of a 1X-capacity magneto-optical disk, with a sector size of 1024 bytes. (A 2X-capacity magneto-optical disk would show 581668 Kbytes.)

#### /usr/sbin/diskinfo /dev/rac/c0t1d0\_4a

SCSI describe of /dev/rac/c0t1d0\_4a:

vendor: HP product id: C1716T

type: optical memory size: 314568 Kbytes

bytes per sector: 1024

Chapter 5 139

# Magneto-Optical Disk Configuration Guidelines

This section identifies the device drivers that must be configured into HP-UX for it to communicate with *single* magneto-optical disks. If you are configuring a magneto-optical disk *library* or adding an optical disk to an existing magneto-optical disk library, refer to the section, "Magneto-Optical Disk Library Configuration Guidelines."

Table 5-2, "Magneto-Optical Disk Configuration Requirements," lists the device drivers required to configure a magneto-optical disk to single-ended SCSI interface for each supported architecture.

### Table 5-2 Magneto-Optical Disk Configuration Requirements

| Architecture                            | Interface<br>Card | Interface<br>and Device<br>Drivers | Default Device File                     |
|-----------------------------------------|-------------------|------------------------------------|-----------------------------------------|
| Series 700 <sup>a</sup> (core I/O only) | (internal)        | sdisk <sup>b</sup>                 | /dev/[r]dsk/c#t#d#[<br>s#] <sup>c</sup> |
| Series 800 CIO <sup>a</sup>             | 27147A            | scsi2 <sup>d</sup>                 | (same as above)                         |
|                                         |                   | disc3 <sup>e</sup>                 |                                         |
| Series 800<br>HP-PB <sup>a</sup>        | 28655A            | scsi1 <sup>f</sup>                 | (same as above)                         |
|                                         |                   | disc3 <sup>e</sup>                 |                                         |

- a. The following optical disks [listed with their respective product ID strings returned by SCSI Inquiry] can be configured to a Series 700 single-ended SCSI interface, Series 800 CIO or HP-PB single-ended SCSI interface: C1701A [S6300.650A], C1701C [C1716C], C2550B [C1716T].
- b. Specifying sdisk causes sctl, c700, and wsio drivers to be included automatically in the kernel.

- c. c#t#d#[s#] derives from ioscan output: c# is the card instance for the class of interface card to which the device is attached, t# is the address of the device on the interface, d# is the device unit number. s# specifies section number and is shown for backward compatibility; the entire disk (s0) is assumed when s# is unspecified.
- d. Specifying scsi2 causes cio\_ca0 to be included in the kernel.
- e. Specifying disc3 causes target to be included in the kernel.
- f. Specifying scsil causes sio, pfail, and pa drivers to be included in the kernel.

### **Configuring HP-UX for a Magneto-Optical Disk**

This section gives instructions on configuring HP-UX for a *single* magneto-optical disk. Configuring a single magneto-optical disk is done almost identically to configuring any hard disk to a single-ended SCSI interface card:

- **Step 1.** Select the device drivers from the table, Table 5-2, "Magneto-Optical Disk Configuration Requirements," in the previous section.
- **Step 2.** Follow the procedure, "Configuring HP-UX for a New Disk Device", in Chapter 4, "Configuring Disk Drives, Disk Arrays, and CD-ROM Drives."
- **Step 3.** Unless you have purchased the disk preformatted, you may need to run mediainit to initialize the media. Refer to the hardware documentation or *mediainit* (1) in the *HP-UX Reference*.

If you are configuring an magneto-optical disk library, refer to the next section, "Magneto-Optical Disk Library Configuration Guidelines".

#### CAUTION

If you are configuring an existing 9.x magneto-optical disk to an HP-UX 10.0 system, be sure to read and follow the precautions detailed in the sections entitled "Planning to Configure into your System a Disk Already Containing Data" and "Ensuring Against Clashes with HP-UX 10.0", both located in Chapter 4, "Configuring Disk Drives, Disk Arrays, and CD-ROM Drives," of this manual.

Chapter 5 141

# Magneto-Optical Disk Library Configuration Guidelines

This section gives information pertinent to configuring a magneto-optical disk *library*. If you are configuring a *single* magneto-optical disk, refer to the previous section, "Magneto-Optical Disk Configuration Guidelines".

Table 5-3, "Magneto-Optical Disk Library Configuration Requirements," lists the device drivers required to configure a magneto-optical disk library to a single-ended SCSI interface for each supported architecture.

### Table 5-3 Magneto-Optical Disk Library Configuration Requirements

| Architecture                            | Interface<br>Card | Interface<br>and Device<br>Drivers                              | Default Device Files                      |
|-----------------------------------------|-------------------|-----------------------------------------------------------------|-------------------------------------------|
| Series 700 <sup>a</sup> (core I/O only) | (internal)        | ssrfc <sup>b</sup><br>schgr<br>sdisk <sup>c</sup>               | /dev/[r]ac/c#t#d#_#[<br>a b] <sup>d</sup> |
| Series 800 CIO <sup>e</sup>             | 27147A            | scsi2 <sup>e</sup> ssrfc <sup>b</sup> autox0 disc3 <sup>f</sup> | (same as above)                           |
| Series 800<br>HP-PB <sup>a</sup>        | 28655A            | scsil <sup>g</sup> ssrfc <sup>b</sup> autox0 disc3 <sup>f</sup> | (same as above)                           |

- a. The following optical disk libraries are supported on Series 700 (core single-ended SCSI only) and Series 800 HP-PB buses: C1100A, (C1150A), (C1160A), (C1170A), C1700C/T, C1704A/C/T, C1705A/C/T, C1708C/T. (Models shown in parenthesis are obsolete and are listed for reference only.)
- b. Disks in an optical disk library must be accessed through the ssrfc driver; lthey cannot be accessed directly through the SCSI disk driver (sdisk or disc3). Also see *autochanger*(7).

#### **Magneto-Optical Disk Library Configuration Guidelines**

- c. Specifying schgr or sdisk causes sctl, c700, and wsio to be included in the kernel.
- d. c#t#d# derives from ioscan output: c# is the card instance for the class of interface card to which the device is attached, t# is the address of the device on the interface, d# is the device unit number.
   #[a|b] specifies disk platter number and surface.
- e. Specifying scsi2 causes cio\_ca0 to be included automatically in the kernel.
- Specifying disc3 causes target to be included automatically in the kernel.
- g. Specifying scsil causes sio, pfail, and pa drivers to be included in the kernel.

## Configuring HP-UX for a Magneto-Optical Disk Library

The simplest way to configure a magneto-optical disk library is to use SAM (/usr/sbin/sam). If SAM is not loaded on your system or if you prefer to use the command-line interface, the following procedure will guide you through the task. Understand the instructions before getting started.

**Step 1.** On your host computer system, invoke /usr/sbin/ioscan -fn to figure out what addresses are available on the SCSI interface to which you'll be attaching the optical disk library.

Observe the following single-ended SCSI guidelines:

- Each host adapter card has a maximum of seven available SCSI addresses (6-0) in order of descending priority, with address seven reserved for the host adapter.
- The optical disk library systems (C11x0A and C17xxA/C/T) use up to five SCSI addresses — one for each of the magneto-optical disk drives and one for the autochanger mechanism.
- Observe the maximum single-ended SCSI cable length of six meters.
- **Step 2.** Using the hardware documentation as your primary source:
  - Physically set up the optical disk library (separate from the host system).
  - Assign unique SCSI addresses to each disk drive and autochanger

Chapter 5 143

## Configuring Magneto-Optical Devices Magneto-Optical Disk Library Configuration Guidelines

mechanism and record the information.

- · Run the recommended tests.
- **Step 3.** Consult Table 5-3, "Magneto-Optical Disk Library Configuration Requirements," to determine the device drivers needed for your magneto-optical disk library and interface. If any necessary static device driver is absent from the kernel, you will need to rebuild the kernel to include it. Here is how to do so:
  - a. Change directory to the build environment (/stand/build). Execute a system preparation script, system\_prep, which extracts the system file from the current kernel and writes a system file in your current directory. (That is, it creates /stand/build/system.) The -v gives verbose explanation as the script executes.

```
cd /stand/build
/usr/lbin/sysadm/system_prep -v -s system
```

**b.** Modify the /stand/build/system file to add the absent driver(s) by invoking the kmsystem command. The -c Y specifies that driver-name is to be configured into the system.

/usr/sbin/kmsystem -S /stand/build/system -c Y driver-name

#### NOTE

To avoid introducing format errors, do not edit the HP-UX system description files directly. Instead, use the commands kmsystem and kmtune. These commands are new for Release 11.0; consult *kmsystem* (1M) and *kmtune* (1M) in the *HP-UX Reference*.

**c.** Build the new kernel by invoking the mk\_kernel command. This creates /stand/build/vmunix\_test, a kernel ready for testing.

```
/usr/sbin/mk_kernel -s /stand/build/system
```

**d.** Save the old system file by moving it. Then move the new system file into place.

```
mv /stand/system /stand/system.prev
mv /stand/build/system /stand/system
```

**e.** Prepare for rebooting by invoking the kmupdate command. This sets a flag that tells the system to use the new kernel when it restarts.

/usr/sbin/kmupdate

- **Step 4.** Notify users that the system will be shut down to configure the optical disk library. You can use the wall command and/or the interactive capabilities of the shutdown command to broadcast a message to users before the system goes down. (See *wall* (1M) or *shutdown* (1M) in the *HP-UX Reference*.)
- **Step 5.** Bring the system down to a halt using the shutdown command.
- **Step 6.** Turn off the power to all peripheral devices and *then* to the SPU.
- **Step 7.** Attach the optical disk library to the host computer system, following the instructions and using the cabling recommended in the hardware documentation. Make sure the last device in the SCSI chain is terminated.
- **Step 8.** Turn on the power to all peripheral devices, including the optical disk library. Wait for the peripheral devices to become ready, *then* turn on power to the SPU.

On booting up, HP-UX detects the optical disk library and associates it with its device drivers. insf creates the character and block device special (/dev) files required to communicate with each disk surface in the optical disk library. By default, insf creates device special files for 32 optical disks (64 device special files for the surfaces plus a device special file for the autochanger).

If you are configuring a larger-capacity magneto-optical library system, you will need to create device files for the remaining slots. To do so, execute the following command:

/usr/sbin/insf -e -p <first\_optical disk:last\_optical disk> -H
<H/W path>

**Step 9.** Verify the configuration by invoking the ioscan command on the address to which the disk library was configured.

As shown in excerpted output run on a Series 700, a magneto-optical autochanger displays two entries — one for the autochanger mechanism (in this case, C1708C) and one for the disk mechanism (C1716C) — each with its own set of block and character device special files.

Chapter 5 145

### Configuring Magneto-Optical Devices

### **Magneto-Optical Disk Library Configuration Guidelines**

| target | 2 | 2/0/1.0   | target       | CLAIMED | DEVICE          |       |        |
|--------|---|-----------|--------------|---------|-----------------|-------|--------|
| autoch | 0 | 2/0/1.0.0 | schgr        | CLAIMED | DEVICE          | HP    | C1708C |
|        |   |           | /dev/ac/c0t0 | d0_10a  | /dev/rac/c0t0d0 | 0_10a |        |
|        |   |           | /dev/ac/c0t0 | d0_10b  | /dev/rac/c0t0d0 | 0_10b |        |
|        |   |           | /dev/ac/c0t0 | d0_11a  | /dev/rac/c0t0d0 | )_11a |        |
|        |   |           | /dev/ac/c0t0 | d0_11b  | /dev/rac/c0t0d0 | 0_11b |        |
|        |   |           | /dev/ac/c0t0 | d0_12a  | /dev/rac/c0t0d0 | )_12a |        |
|        |   |           |              |         |                 |       |        |
|        |   |           | /dev/ac/c0t0 | d0_31b  | /dev/rac/c0t0d0 | 0_31b |        |
|        |   |           | /dev/ac/c0t0 | d0_32a  | /dev/rac/c0t0d0 | )_32a |        |
|        |   |           | /dev/ac/c0t0 | d0_32b  | /dev/rac/c0t0d0 | 0_32b |        |
|        |   |           | /dev/rac/c0t | 0d0     |                 |       |        |

### /usr/sbin/ioscan -H 2/0/1.1.0 -fn

| Class   | I   | H/W Path  | Driver       | S/W State | H/W Type      | Descrip | tion   |
|---------|-----|-----------|--------------|-----------|---------------|---------|--------|
| ======= | === | ========  | ========     | ========  | =========     | ======= | =====  |
| disk    | 0   | 2/0/1.1.0 | sdisk        | CLAIMED   | DEVICE        | HP      | C1716C |
|         |     |           | /dev/dsk/c0t | 1d0 /dev  | v/rdsk/c0t1d0 |         |        |

. . .

### **After Configuring a Magneto-Optical Device**

Once you have configured a magneto-optical disk, it can be used like any other disk. You will find its performance somewhat slower than a hard disk but faster than a floppy disk.

Consult the *Optical Disk Library System Administrator's Guide* that accompanied the hardware for procedures on the following:

- initializing the disk surfaces.
- creating file systems on the optical disk devices.
- · mounting the optical disk surfaces.
- using the optical disk library as a boot or swap device.
- using write-once disks.
- · removing the optical disk library.

Also, refer to the section, "After Configuring HP-UX for the Disk Device" for a list of potentially pertinent tasks.

Chapter 5 147

### Configuring Magneto-Optical Devices **After Configuring a Magneto-Optical Device**

### **6** Configuring Tape Drives

Several kinds of tape drives, having different recording methods and formats, can be configured to HP-UX:

- nine-track reel-to-reel tape drive
- cartridge tape drive (configured like a disk device)
- QIC tape drive
- DDS (DAT) tape drive
- 8mm Exabyte tape drive
- 3480-style cartridge tape drive

Despite their differences, any of these tape drives can be configured into HP-UX by the same basic procedure:

- 1. Select the device drivers, based on the interface to which the tape drive is attached, and include them in the kernel.
- 2. Set the tape drive to a unique address on the interface bus.
- 3. Follow the steps documented in this chapter to configure HP-UX for the device.

Once you reboot the system with the tape driver installed and configured, insf automatically creates the device special files that enable you to use the features of the specific tape drive technologies.

You will create customized device special files (using mksf) only for special circumstances, such as when you have to write a tape on a tape drive that supports data compression, but you intend to read it on a tape drive that does not support data compression. Examples are given in "Creating Customized Device Special Files for Tape Devices" later in this chapter.

Chapter 6 149

# **Selecting Device Drivers for a Tape Device** and Interface

The following sections will help you identify the device drivers needed to configure a tape drive. Choose the drivers based on the interface to which the tape drive is being connected.

### **SCSI Tape Drive Configuration Guidelines**

Each single-ended SCSI interface card has a maximum of eight SCSI addresses, ranging in order of decreasing priority from 7 to 0, with SCSI address 7 reserved for the host adapter card. Use 0, the lowest priority address available, for low-performance tape-drive configuration. High-performance tape drives will need a higher priority.

When using an STK 3480 tape drive, connect the device to its own external SCSI host adapter in the SPU to prevent the possibility of data corruption if the bus glitches when the tape drive is powered down. Follow manufacturer's recommendations in hardware manuals.

3480 devices are supported as "reference" devices on HP-UX; that is, they are supported to a limited degree. A third-party application is needed to read/write IBM-compatible tapes on HP-UX systems. (See *mt* (7)) in the *HP-UX Reference* for additional limitations.)

Where possible, connect the 7980S/SX and C2463F/R tape devices to their own external SCSI bus, to prevent possible data corruption from controller glitches.

#### **NOTE**

By default, insf creates device special files that write tapes with data compression enabled if the tape drive doing the writing supports data compression. If you have to write a tape on a tape drive that supports data compression, but you need to read it on a tape drive that does not support data compression, you must create the tape using a device special file with data compression disabled, using mksf. See "Creating Customized Device Special Files for Tape Devices", later in this chapter, for an example.

Table 6-1, "SCSI Tape Drive Configuration Requirements," shows the

configuration requirements for the single-ended SCSI tape drives.

**Table 6-1** SCSI Tape Drive Configuration Requirements

| Architectu<br>re                    | Interface<br>Card | Interface<br>and Device<br>Drivers       | Default Device Special Files                                                                                            |
|-------------------------------------|-------------------|------------------------------------------|----------------------------------------------------------------------------------------------------|
| Series 700<br>Core I/O <sup>a</sup> | (internal)        | stape <sup>b</sup>                       | /dev/rmt/c#t#d#BEST[b n  nb] <sup>c</sup> /dev/rmt/c#t#d#[f# i#][b  n nb] <sup>d</sup> /dev/rmt/#m[b n nb] <sup>e</sup> |
| Series 700<br>EISA <sup>a</sup>     | 25525A/B          | stape <sup>b</sup>                       | (same as above)                                                                                                    |
| Series 800<br>CIO <sup>a</sup>      | 27147A            | scsi2 <sup>f</sup><br>tape2 <sup>g</sup> | (same as above)                                                                                                    |
| Series 800<br>HP-PB <sup>h</sup>    | 28655A            | scsi1 <sup>i</sup><br>tape2 <sup>g</sup> | (same as above)                                                                                                    |

- a. The following tape drives are supported for HP-UX on a single-ended SCSI interface: (7980S/SX), A2311A, A2656A, A2944A, A2944A, A3024A, (C1502A), C1503A/B/C, C1504A/B/C, (C1512A), C1520A/B, C1521B, C1530B, C1533A, C1534A, C1535A, C1535A, C2292A, C2297T/U, C2298A, (C2463F/R), C2464F/R, C2465R, C2466F/R, C2467F/R, C2477F/R/S/U, C2478U, C2954A. (Obsolete models are shown in parenthesis for reference only.)
- b. Specifying stape causes sctl, c700, wsio, and core drivers to be included automatically in the kernel.

Chapter 6 151

#### **Configuring Tape Drives**

#### Selecting Device Drivers for a Tape Device and Interface

- c. Naming convention for systems installed with long file names.

  c#t#d# derives from ioscan output: c# is the card instance number for the ext\_bus class of interface card to which the tape drive is attached, t# is the SCSI address, d# is the device number. BEST represents the operational capabilities likely to be required, including the highest density/format and data compression, if supported by the device. [b|n|nb] designates tape positioning: b is Berkeley-style; that is, after file close, the tape is not repositioned in any way. If b is not designated, AT&T-style tape closing occurs; that is the tape might be positioned after the end-of-file (EOF) point. n designates no rewind.
- d. Naming convention for systems installed with short file names. For c#t#d#, see footnote 100. f# represents the highest density/format and data compression, if the device supports it. Or, i# represents a pointer into a tape-device property table. For [b|n|nb], see footnote 100.
- e. Syntax available for backward compatibility. # designates tape drive at # card instance. The #m, #mb, #mn, and #mnb device special files are linked to c#t#d#BEST, c#t#d#BESTb, c#t#d#BESTn, and c#t#d#BESTnb, respectively.
- f. Specifying scsi2 causes cio\_ca0, sio, pfail, and pa drivers to be included automatically in the kernel.
- g. Specifying tape2 causes tape2\_included to be included automatically in the kernel.
- h. Tape drives listed in footnote 1 are supported on Series 800 HP-PB architecture, as are A2311A and A2312A. StorageTek models 4220 and 4280 tape drives will also configure successfully using the HP-PB single-ended SCSI device driver; however, these tape drives must be the only peripheral device on their SCSI bus.
- i. Specifying scsil causes sio, pfail, and pa drivers to be included automatically in the kernel.

### **Configuring HP-UX for a Tape Drive**

The simplest way to configure a tape drive is to use SAM (/usr/sbin/sam). If SAM is not loaded on your system or if you prefer to use the command-line interface, the following procedure will guide you through the task. Understand the instructions before getting started.

**Step 1.** Invoke /usr/sbin/ioscan -fn to figure out what addresses are available on the interface card to which you will be attaching the tape drive.

For examples of ioscan usage, consult "Viewing the System Configuration with ioscan" in Chapter 1, "Getting Started."

- **Step 2.** Determine the device drivers needed for your tape drive and interface. If any necessary static device driver is absent from the kernel, you will need to rebuild the kernel to include it.
  - a. Change directory to the build environment (/stand/build). There, execute a system preparation script, system\_prep, which extracts the system file from the current kernel and writes a system file in your current directory. (That is, it creates /stand/build/system.) The -v gives verbose explanation as the script executes.

cd /stand/build
/usr/lbin/sysadm/system prep -v -s system

**b.** Modify the /stand/build/system file to add the absent driver(s) by invoking the kmsystem command. The -c Y specifies that driver-name is to be configured into the system.

/usr/sbin/kmsystem -S /stand/build/system -c Y driver-name

#### **NOTE**

To avoid introducing format errors, do not edit the HP-UX system description files directly. Instead, use the commands kmsystem and kmtune. These commands are new for Release 11.0; consult *kmsystem* (1M) and *kmtune* (1M) in the *HP-UX Reference*.

**c.** Build the new kernel by invoking the mk\_kernel command. This creates /stand/build/vmunix\_test, a kernel ready for testing.

/usr/sbin/mk\_kernel -s /stand/build/system

Chapter 6 153

### Configuring Tape Drives Configuring HP-UX for a Tape Drive

**d.** Save the old system file by moving it. Then move the new system file into place.

```
mv /stand/system /stand/system.prev
mv /stand/build/system /stand/system
```

**e.** Prepare for rebooting by invoking the kmupdate command. This sets a flag that tells the system to use the new kernel when it restarts.

/usr/sbin/kmupdate

- **Step 3.** Notify users that the system will be shut down to configure the tape drive. You can use the wall command and/or the interactive capabilities of the shutdown command to broadcast a message to users before the system goes down. See *wall* (1M) or *shutdown* (1M) in the *HP-UX Reference*.
- **Step 4.** Bring the system to a halt, using the shutdown command.
- **Step 5.** Turn off the power to all peripheral devices and *then* to the SPU.
- Step 6. Install the hardware, following instructions shown in the hardware documentation. When attaching the tape drive, set the switches on the tape drive to an unused address, which you will have determined from ioscan output. Use the cabling recommended in the hardware documentation. If installing a SCSI device, make sure the last device in the SCSI chain is terminated.
- **Step 7.** Turn on the power to all peripheral devices. Wait for them to become "ready", *then* turn on power to the SPU.
  - On booting up, HP-UX detects the new tape drive and associates it with its device driver. insf creates the character device special files required to communicate with the tape drive.
- **Step 8.** Verify the configuration by invoking the ioscan command to confirm that the tape device is present and device special files have been created for it.

In the sample output shown, the tape driver at hardware path 2/0/1.3.0 can be accessed by one of eight device files.

#### /usr/sbin/ioscan -C tape -fun

```
Class
       I H/W Path
                 Driver
                            S/W State
                                      H/W Type
                                                Description
______
       0 2/0/1.3.0 stape
                            CLAIMED
                                      DEVICE
                                                HP35480A
                  /dev/rmt/0m
                                 /dev/rmt/c0t3d0BESTn
                  /dev/rmt/0mb
                                 /dev/rmt/c0t3d0BEST
                  /dev/rmt/0mn
                                 /dev/rmt/c0t3d0BESTb
                   /dev/rmt/0mnb
                                   /dev/rmt/c0t3d0BESTnb
```

**Step 9.** You can also use the tar command to verify that you can read and write to and from the device. In the following example, the first tar command writes the /etc/passwd file to tape using a device special file shown in the ioscan output. The second tar command displays the contents of the tape.

```
/usr/bin/tar cvf /dev/rmt/c0t3d0BEST /etc/passwd
a /etc/passwd 2 blocks
/usr/bin/tar tvf /dev/rmt/c0t3d0BEST
rrr 2/2 601 June 6 16:40 1994 /etc/passwd
```

Chapter 6 155

# **Creating Customized Device Special Files for Tape Devices**

The default device special files created by insf handle most routine tape-drive requirements. For special circumstances, however, you can use SAM or the tape driver options of the mksf command to create device special files. For complete syntax information, consult the SAM online help or *mksf* (1M) manpage in the *HP-UX Reference*.

### **Examples**

In each example, the tape device is at card instance 1 for the <code>ext\_bus</code> class of interface card to which the tape device is attached, as shown by <code>/usr/sbin/ioscan -fn output</code>.

#### **Reading a Tape on a Different Format Device**

Typically, a tape written on a Wangtek QIC 1000 device cannot be read on a Wangtek QIC 525 device. This is because the default device special file /dev/rmt/c#t#d#BEST will write in QIC 1000 format.

To create the device file needed for writing QIC 525 format, use the following command. Also shown are the resulting device special files.

/usr/sbin/mksf -C tape -I 1 -b QIC 525

/dev/rmt/c#t#d#QIC525 on a system allowing long file names, or /dev/rmt/c#t#d#f5 on a system requiring short file names

#### NOTE

In short file name notation, f# (or i#, shown in next example) denotes device-dependent values. See mt (7) in the HP-UX Reference for explanation.

### **Allowing for Trial and Error**

If you are attempting to use a new tape device with the stape driver and you do not know exactly how to configure it, you can use the -e option to create a device file that will let the driver try several configurations to find one that will work.

The following shows the command line and resulting device special files:

#### **Avoiding Data Compression**

Sometimes an operation requires use of a device special file that writes data without compression. For example,

- On HP-UX, the STK 3480 tape drive requires that if data cannot be compressed to fewer than 102,400 bytes, it must be written to tape without compression.
- A tape created on an HP35480A will have been written with data compression enabled. To read the tape on an HP35470A tape drive, you must use a device special file that does not compress data.

To accomplish this, you cannot use the default BEST density because it will automatically compress the data.

To create device special files for the STK 3480 that write data in uncompressed form, use the following sample command. Also shown are the resulting device special files.

```
/usr/sbin/mksf -C tape -I 1 -b D3480

/dev/rmt/c#t#d#D3480

on a system allowing long file names, or on a system requiring short file names
```

To create device special files for the HP35480A to write a tape in uncompressed form, use the following sample command. Also shown are the resulting device special files.

This tape can now be read on a tape drive, regardless of whether or not it supports data compression.

Chapter 6 157

restore (1M)

*rmt* (1M)

network

### **After Configuring a Tape Drive**

The following manpages, found in the *HP-UX Reference* give specifications related to typical tape drive tasks and capabilities:

*cpio* (1) Copy file archives in and out (cpio is not recommended for use with 3480 products.) dd(1)Convert, reblock, translate, and copy a file ftio (1) Faster tape I/O mediainit (1) Initialize disk or cartridge tape media; partition DDS mt(1)Magnetic tape manipulating program nohup (1) Run a command immune to hangups, logouts, and quits *pax* (1) Portable archive exchange tar (1) tape file archiver tcio (1) Command set/80 (CS/80) cartridge tape utility backup (1M) Backup or archive file system cstm (1M) Command-line interface to the Support Tool Manager dump (1M) Incremental file-system dump, local or across network fbackup (1M) Selectively back up files frecover (1M) Selectively recover files install (1M) **Install commands** ioscan (1M) Scan I/O system lssf (1M) List a special file mk\_kernel (1M) Build a bootable HP-UX kernel mkrs (1M) Construct a recovery system mksf(1M)Make a special file

158 Chapter 6

Remote magnetic-tape protocol module

Restore file-system incrementally, local or across

### Configuring Tape Drives After Configuring a Tape Drive

savecrash (1M) Save a core dump of the operating system

scsictl (1M) Control a SCSI deviceswinstall (1M) Install HP-UX softwaretar (4) Format of tar tape archive

ct (7) Command set/80 (CS/80) cartridge tape access

*mt* (7) Magnetic tape interface and controls

scsi (7) Small Computer System Interface device drivers

scsi\_ctl (7) SCSI device control device driver

scsi\_tape (7) SCSI sequential access (stape) device driver

Other sources you may wish to consult include:

Managing Systems and Workgroups

- Managing HP-UX Software
- HP OpenView Software Distributor Administrator's Guide
- HP OmniBack, Turbo-Store documentation
- Documentation for any products you intend to install from tape media.

Chapter 6 159

# Configuring Tape Drives **After Configuring a Tape Drive**

# 7 Configuring Printers and Plotters

Because they are output-only devices, printers and plotters are configured somewhat differently than other peripheral devices.

There are three basic steps to printer and plotter configuration:

- physically installing the printer or plotter (documented in the hardware manual shipped with the device).
- configuring the HP-UX kernel for the device drivers to communicate with the printer or plotter.
- setting up the HP-UX LP spooler to send print jobs to the printer or plotter and to recognize the printer or plotter's features.

Printers and plotters are most easily configured for local, remote, or network access using SAM (/usr/sbin/sam). SAM creates the appropriate device files when adding a local printer and helps identify missing drivers if it cannot find a particular interface.

If you configure a printer or plotter using the HP-UX command-line approach, you can use this chapter for the kernel configuration and then refer to the *Managing Systems and Workgroups* manual for instructions on setting up the LP spooler.

If you are using something other than the default HP-UX spooler, consult the documentation accompanying that application for instructions on setting it up.

Familiarize yourself with the various pieces of documentation *before* proceeding with the installation and configuration.

## Preparing to Configure HP-UX for a Printer or Plotter

### **Choosing Means of Access**

Printers and plotters can be connected to the system to be accessed locally, remotely, or through the network. In the following example, the printer print1 is physically connected to a system named sys1.

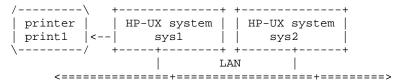

The physical connection might be serial (RS-232-C), parallel, or SCSI, depending on the system interface and printer. print1 is connected as a local printer to sys1. The LP spooler on sys1 is configured to include the local printer print1. Print requests generated on sys1 are spooled directly to print1.

Users on a system called sys2 can also access printer print1 as a remote printer, provided the LP spooler on sys2 is so configured. (The remote printer can be named anything for users on sys2, but consistency in naming simplifies the configuration.)

If you use the HP-UX command-line interface, the complexities of setting up remote access are accomplished using the *lpadmin* (1M) and *rlpdaemon* (1M)commands.

In the following example, the printer print1 is accessed by both sys1 and sys2 as a network printer. print1 is connected directly to the LAN and has its own IP address. There is no direct connection (RS-232-C, parallel, or SCSI) between the printer and any HP-UX system (sys1 or sys2).

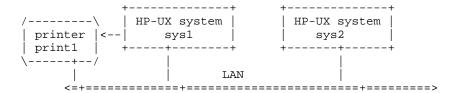

Configuring access to a network printer is more complex than

configuring access to a local printer; HP recommends using the HP JetDirect Network Interface, an optional product. SAM requires JetDirect configuration and hides any additional complexities.

When a user generates a request to a configured network printer, the LP spooler on the system from which the request is generated sends the print request over the LAN to the printer.

If printer print1 is configured to a terminal using Terminal Session Manager (TSM) as shown in the following exampe, only the user logged into that terminal has access to the printer.

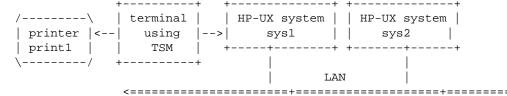

This chapter discusses configuration of local and remote printers and plotters only. For network configuration, use SAM and HP JetDirect. For TSM configuration, use the *Terminal Session Manager User's Guide*. Consult the *X Station User's Guide for the HP 700/RX* or *HP VUE 3.0 User's Guide* for information on configuring a printer into an X or VUE environment.

#### **Hardware Concerns**

- Some plotters (particularly electrostatic plotters with vector-to-raster converters) are *not* customer installable. Attempting to install them might introduce defects which will invalidate your warranty. These prohibitions should be clearly noted in the documentation accompanying the plotter. Call your local HP Sales and Support Office for a certified representative to install and set up the HP plotter properly. A list of worldwide HP offices is included in the accessories package accompanying the plotter.
- As shipped from the factory, the printer is likely to be set up to operate in parallel mode; if you intend to connect the printer to any other interface (that is, serial, SCSI, or using the network), you may need to reset hardware switches. Consult the printer hardware manual for information.
- Follow any interface-specific recommendations given in the hardware

### Configuring Printers and Plotters **Preparing to Configure HP-UX for a Printer or Plotter**

documentation regarding setting device address.

### **Software Concerns**

- Consult the tables in "Selecting Device Drivers for Your Printer or Plotter" to identify the drivers compatible with the printer or plotter and interface to which it is being connected.
- Once you have determined all of these items, proceed to the sections, "Configuring a Printer Using HP-UX Commands" and "Configuring a Plotter or other Non-Automatically Configurable Output Devices Using HP-UX Commands".

# **Selecting Device Drivers for Your Printer or Plotter**

Use this section to identify the device drivers required for your printer configuration, based on the model of printer or plotter and the interface to which it is attached.

### Guidelines for Configuring a Printer or Plotter to a Serial Interface

- Check /etc/inittab to make sure you do not have a getty (for a terminal) spawned on the same serial port to which you are configuring a printer or plotter.
- Configure the printer or plotter's RS-232-C data transmission values to be consistent with your computer's requirements. (These requirements are documented in the printer/plotter manual.)
  - baud rate
  - parity
  - data length
  - handshake
  - symbol or character set
- Additional steps may be required when configuring a printer or
  plotter to communicate through an HP Datacommunications and
  Terminal Controller (DTC) or telnet port access. (Such asynchronous
  communication is useful when connecting a printer to an X terminal,
  for example.)
  - Refer to the chapter "Setting up Printers Using the HP-UX Spooler," in the *DTC Device File Access Utilities and Telnet Port Identification* manual.
- Once you have configured a printer or plotter to a serial port, follow the procedure "Creating a Device Special File for a Printer or Plotter

Configured to a Serial Port".

#### **Table 7-1 Serial Printer Configuration Requirements**

| Architecture        | Interface Card                                                       | Interface and<br>Device<br>Drivers | Default Device File      |
|---------------------|----------------------------------------------------------------------|------------------------------------|--------------------------|
| Series 700          | (internal) <sup>a</sup>                                              | asio0                              | /dev/tty#p# <sup>b</sup> |
| Series 800 CIO      | 98196A <sup>c</sup><br>98190A                                        | mux <sup>d</sup>                   | (same as above)          |
| Series 800<br>HP-PB | 40299B <sup>c</sup> J2092A<br>J2093A J2094A<br>J2096A<br>A1703-60022 | mux2 <sup>e</sup>                  | (same as above)          |
| Series 800<br>HP-PB | A1703-60003 <sup>f</sup><br>28639-60001                              | mux4 <sup>g</sup>                  | (same as above)          |

- a. The following model printers can be configured to the Series 700 serial interface: 2562C, 2563C, 2566B/C, 2567C, (33449A), 33459A, (C1645A), C1676A, C2001A, (C2010A), (C2106A), (C2113A), C2354A, C2356A. (Models in parenthesis are obsolete and are listed for reference only.)
- b. By default, insf creates the standard tty device file shown. For ease in system administration, HP recommends that you create the line-printer device file /dev/c#p#\_lp, using /usr/sbin/mksf, as explained in "Creating a Device Special File for a Printer or Plotter Configured to a Serial Port". The device naming convention derives from ioscan output: c# is the card instance for the tty class of interface card to which the device is attached and p# is the port to which the printer is attached.
- c. The following printer models can be configured to the Series 800 serial interfaces: 2225D, 2227A, 2228A, 2235A/B/C/D, 2276A, 2277A, 2562A/C, 2563A/B/C, 2564B/C, 2565A, (2566A), 2566B/C, (2567B), 2567C, 2684A, 2686A/D, (2932A), 2934A, (33440A), 33447A, 33449A, 33459A, 33471A, 3630A, 41063A, C1200A, C1602A, C2001A, C2106A, C2354A. (Obsolete models are shown in parenthesis and are listed for reference only.)
- d. Specifying mux0 causes cio\_ca0, sio, pfail, and pa to be included in the kernel.

#### **Selecting Device Drivers for Your Printer or Plotter**

- e. Specifying mux2 causes sio, pfail, and pa to be included in the kernel.
- f. These cards are typically used for console and remote console. If the second port is not being used for remote console, a printer may be attached.
- g. Specifying mux4 causes lanmux0, lantty0, lan3, sio, pfail, and pa to be included in the kernel.

### **Table 7-2 Serial Plotter Configuration Requirements**

| Architecture     | Interface Card                                                       | Interface<br>and Device<br>Drivers | Default Device File      |
|------------------|----------------------------------------------------------------------|------------------------------------|--------------------------|
| Series 700       | (internal) <sup>a</sup>                                              | asio0                              | /dev/tty#p# <sup>b</sup> |
| Series 800 CIO   | 98196A <sup>c</sup><br>98190A                                        | mux0 <sup>d</sup>                  | (same as above)          |
| Series 800 HP-PB | 40299B <sup>c</sup> J2092A<br>J2093A J2094A<br>J2096A<br>A1703-60022 | mux2 <sup>e</sup>                  | (same as above)          |
| Series 800 HP-PB | A1703-60003 <sup>f</sup><br>28639-60001                              | mux4 <sup>g</sup>                  | (same as above)          |

- a. The following model plotters can be configured to the Series 700 serial interface: 7440A, 7475A, 7550A, 7558, 7570A, 7576A, 7596C, C1620A, C1625A, C1627A, C1629A, C2847A, C2848A, C2858A, C2859A, C3170A, C3171A, C3180A, C3181A.
- b. The device file created by default is the standard /dev/ttyinstance#pport#. For ease of system administration, HP recommends that you create a line-printer device file (/dev/c#p#\_lp) using mksf, as explained in "Creating a Device Special File for a Printer or Plotter Configured to a Serial Port". The device naming convention derives from ioscan output: c# is the card instance for the tty class of interface card to which the device is attached and p# is the port to which the plotter is attached.

### **Configuring Printers and Plotters**

### **Selecting Device Drivers for Your Printer or Plotter**

- c. The following plotter models can be configured to the Series 800 RS-232-C serial interface: 7440A, 7475A, 7550A/B, 7558, 7586B, 7595A, 7595B, 7596A, 7596B, 7599A, C1620A, C1625A, C1627A. HP plotter models 7595A and 7596A can also be configured to an RS-422 interface.
- d. Specifying mux0 causes cio\_ca0, sio, pfail, and pa to be included in the kernel.
- e. Specifying mux2 causes sio, pfail, and pa to be included in the kernel.
- f. These cards are typically used for console and remote console. If the second port is not being used for remote console, a plotter may be attached.
- g. Specifying mux4 causes lanmux0, lan3, lantty0, sio, pfail, and pa to be included in the kernel.

## Guidelines for Configuring a Printer or Plotter to a Parallel (Centronics) Interface

### **Table 7-3** Parallel Printer Configuration Requirements

| Architecture           | Interface<br>Card       | Interface and<br>Device<br>Drivers | Default Device File         |
|------------------------|-------------------------|------------------------------------|-----------------------------|
| Series 700 Core<br>I/O | (internal) <sup>a</sup> | CentIf <sup>b</sup>                | /dev/c#t#d0_lp <sup>c</sup> |
| Series 800<br>HP-PB    | 28655A <sup>d</sup>     | lpr2 <sup>e</sup>                  | (same as above)             |

- a. The following printer models can be configured to the Series 700 parallel interface: 2562C, 2563C, 2566C, 2567C, 33449A, 33459A, C1645A, C1656A, C1686A, C2010A, C2011A, C2021A, C2040A, C2106A, C2113A, C2114A, C2121A, C2356A
- b. Specifying CentIf causes CharDrv to be included in the kernel.
- c. c#t#d# derives from the hardware path, as shown in ioscan output: c# is the card instance for the ext\_bus class of interface card to which the printer is attached, t# is the target number, d# is the device number.
- d. The following printer models can be configured to the Series 800 HP-PB parallel interface: 2225C/P, 2227A, 2228A, 2235A, (2276A), (2277A), 2562C, (2563A/B/C), (2564B/C), (2565A), (2566B), 2566C, (2567B), 2567C, (2684A/P), (2686A/D), 2932A, 2934A, (33438P), (33440A), (33447A), 33449A, 33459A, 33471A, 3630A, C1202A, C1602A, C2106A. (Obsolete models are shown in parenthesis and are listed for reference only.)
- e. Specifying lpr2 causes sio, pfail, and pa to be included in the kernel.

**NOTE** 

Neither Series 700 EISA nor Series 800 CIO architectures support a parallel interface.

### **Table 7-4 Parallel Plotter Configuration Requirements**

| Architecture           | Interface<br>Card       | Interface<br>and Device<br>Drivers | Default Device File         |  |
|------------------------|-------------------------|------------------------------------|-----------------------------|--|
| Series 700 Core<br>I/O | (internal) <sup>a</sup> | CentIf <sup>b</sup>                | /dev/c#t#d0_lp <sup>c</sup> |  |
| Series 800 HP-PB       | 28655A <sup>d</sup>     | lpr2 <sup>e</sup>                  | (same as above)             |  |

- a. The following plotter models can be configured to the Series 700 parallel interface: 7440A, C1631A, C2859A, C1620A, C1633A, C3170A, C1625A, C2847A, C3171A, C1627A, C2848A, C3180A, C1629A, C2858A, C3181A
- b. Specifying CentIf causes CharDrv to be included in the kernel.
- c. c#t#d# derives from the hardware path, as shown in ioscan output: c# is the card instance of the ext\_bus class of interface card to which the plotter is attached, t# is the target number, d# is the device number.
- d. The following plotter models can be configured to the Series 800 HP-PB parallel interface: 7550B, C1600A, C1601A, C1620A, C1625A, C1627A
- e. Specifying lpr2 causes sio, pfail, and pa to be included in the kernel.

NOTE Neither Series 700

Neither Series 700 EISA nor Series 800 CIO architectures support a parallel interface.

### **Guidelines for Configuring a Printer to a SCSI Interface**

### **Table 7-5** SCSI Printer Configuration Requirements

| Architecture        | Interface Card           | Interface<br>and Device<br>Drivers | Default Device Files        |
|---------------------|--------------------------|------------------------------------|-----------------------------|
| Series 800 CIO      | 27147-60002 <sup>a</sup> | scsi2 <sup>b</sup>                 | /dev/c#t#d#_lp <sup>d</sup> |
| Series 800<br>HP-PB | 28655A <sup>a</sup>      | scsi1 <sup>e</sup>                 | (same as above)             |

- a. The following printer models can be configured to the Series 800 SCSI interface: C2001A, C2106A, C2114A, C2753A, C2754A, C2755A, C2756A, C2772A, C2773A, C2776A, C2777A
- b. Specifying scsi2 causes cio\_ca0, sio, pfail, and pa to be included in the kernel.
- c. Specifying lpr3 causes target, sio, pfail, and pa to be included in the kernel.
- d. c#t#d# derives from the hardware path, as shown in ioscan output: c# is the card instance of the ext\_bus class of interface card to which the printer is attached, t# is the SCSI ID number, d# is the device number.
- e. Specifying scsil causes sio, pfail, and pa to be included in the kernel.

**NOTE** 

There is no SCSI printer driver for Series 700. Also, SAM does not support SCSI printers.

# **Configuring a Printer Using HP-UX Commands**

First configure the software for the operating system. Then, if necessary, bring down the system to install hardware. When you reboot, HP-UX will automatically bind the drivers to the peripherals it finds.

- **Step 1.** Consult the tables in "Selecting Device Drivers for Your Printer or Plotter" to identify which drivers need to be present in your kernel for HP-UX to communicate through the intended interface with the printer.
- **Step 2.** Execute /usr/sbin/lsdev -d *printer\_driver* to see whether the driver is already in the kernel. If it is, you might see output resembling the following (shown for a Series 700 parallel interface):

/usr/sbin/lsdev -d CentIf

```
Character Block Driver Class
216 -1 CentIf ext bus
```

For a Series 800 parallel interface, executing /usr/sbin/lsdev -d lpr2 might show similar output, but the character major number is 181. In both Series 700 and 800 systems, the interface class is ext\_bus.

- **Step 3.** Determine how much additional configuration is needed for the printer by invoking the command, /usr/sbin/ioscan -fn -dprinter driver.
  - If the necessary drivers are already present in the kernel, the ioscan output of a Series 700 might resemble this:

/usr/sbin/ioscan -fn -d CentIf

Similarly, the ioscan output for a Series 800 might resemble this:

#### /usr/sbin/ioscan -fn -d lpr2

Both cases show that the drivers and device special files are present, allowing HP-UX to communicate with the printer.

You can attach your printer without further operating-system configuration and without bringing down the system.

Your next task is to configure the LP spooler, to enable you to send print jobs to the printer or plotter. To do so, see "Managing Printers and Printer Output," in *Managing Systems and Workgroups*.

• If any necessary static driver is absent from the kernel (for example, if configuring the printer also involves adding an interface card, or if you are configuring the printer to an interface not previously used for a printer), the ioscan output of a Series 800 might resemble this:

#### /usr/sbin/ioscan -fn

Notice in this example, the Driver field for the parallel interface is blank, the class and hardware type are unknown and no device special file is displayed.

If the printer driver is absent, you will need to rebuild the kernel to include it.

Here is how to do so:

a. Change directory to the build environment (/stand/build). There, execute a system preparation script, system\_prep. system\_prep writes a system file based on your current kernel in the current directory. (That is, it creates /stand/build/system.) The -v provides verbose explanation as the script executes.

cd /stand/build

/usr/lbin/sysadm/system\_prep -v -s system

b. Modify the /stand/build/system file to add the absent driver(s) by invoking the kmsystem command. The -c Y specifies that driver-name is to be configured into the system. (If you are adding an interface card also, make sure to add the interface driver, as documented in Chapter 2, "Configuring Interface Cards."

/usr/sbin/kmsystem -S /stand/build/system -c Y driver-name

#### NOTE

To avoid introducing format errors, do not edit the HP-UX system description files directly. Instead, use the commands kmsystem and kmtune. These commands are new for Release 11.0; consult *kmsystem* (1M) and *kmtune* (1M) in the *HP-UX Reference*.

c. Build the new kernel by invoking the mk\_kernel command. This creates /stand/build/vmunix\_test, a kernel ready for testing.

/usr/sbin/mk\_kernel -s /stand/build/system

d. Save the old system file by moving it. Then move the new system file into place.

```
mv /stand/system /stand/system.prev
mv /stand/build/system /stand/system
```

e. Prepare for rebooting by invoking the kmupdate command. This sets a flag that tells the system to use the new kernel when it restarts.

/usr/sbin/kmupdate

- f. If your printer installation also requires that you install an E/ISA card, you need to run eisa\_config at this time to configure the EISA or ISA bus. Consult Appendix A, "EISA Board Configuration," of this manual for tutorial and procedures and eisa\_config (1M) in the HP-UX Reference.
- **Step 4.** Once the software configuration is complete, bring down the system with sufficient grace period to allow users to exit their files. You can execute /usr/sbin/shutdown -r or /usr/sbin/reboot.

If you have to install an interface card, bring the system to a complete halt (that is, use /usr/sbin/shutdown -h or /usr/sbin/reboot -h).

See shutdown (1M) or reboot (1M) in the HP-UX Reference.

- **a.** Power off and unplug all peripherals, *then* the SPU.
- **b.** Install the hardware, as described in the manual accompanying the (card and) printer.
- **c.** Connect the printer to the card.
- **d.** Plug in and power up the printer.
- **e.** Set the hardware switches for the printer address.
- **f.** Plug in and power on any other peripherals and *then* the SPU.

When the system reboots from the new kernel, HP-UX detects the printer and associates it with its driver.

In most instances, insf automatically creates the device special files necessary to communicate with the printer, although in some cases you will need to create the device special files as a separate operation. (Two cases — configuring a printer to a serial port and guidelines for configuring a non-HP printer to a parallel port — are documented following this procedure.) Also refer to Appendix C , "Major and Minor Numbers," for instructions on using mknod to create a custom device special file, if needed.

**Step 5.** Invoke /usr/sbin/ioscan -fn -d *printer\_driver* again to confirm that the I/O subsystem finds the printer and has created the necessary device special files. Your output should now resemble that shown in <a href="mailto:step">step</a> 3.

Your next task is to configure the LP spooler to enable you to send print jobs to the printer or plotter. See "Managing Printers and Printer Output," in *Managing Systems and Workgroups*.

### **Creating a Device Special File for a Printer or Plotter Configured to a Serial Port**

By default, insf creates device special files for parallel and SCSI ports that can be easily associated with a printer or plotter.

However, the device special files insf creates for serial ports (ports controlled by asio0, mux0, mux2, and mux4) are named to accommodate terminals more intuitively than printers or plotters. To use the serial port for a line printer, you should create a new device special file with a

### Configuring Printers and Plotters Configuring a Printer Using HP-UX Commands

line printer name.

**Step 1.** Execute ioscan -fn -C tty to identify the device file currently associated with the port. Note in the following excerpted output, the sample device special file representing port 3 has a name consistent with the device-file format used by terminals and modems.

/usr/sbin/ioscan -fn -C tty

Step 2. Create a new device special for the port to which you are attaching the printer by invoking /usr/sbin/mksf and specifying the device driver (-d), hardware path (-H), and serial port (-p). Use -1 to create a device special file with a line-printer name and -v for verbose output.

For example, the following command line creates a new device special file for port 3 with a line-printer name.

```
/usr/sbin/mksf -d mux2 -H 56/56 -p3 -l -v making c0p3_lp c 193 0x000300
```

If your manual states that your printer uses hardware flow control (RTS/CTS) and you wish to employ it, you can execute  ${\tt mksf}$  with the  ${\tt -f}$  option to enable the feature.

```
/usr/sbin/mksf -d mux2 -H 56/56 -p3 -f -l -v
making c0p3_lp c 193 0x000310
```

**Step 3.** Invoke /sbin/ioscan -fn again to display the new device special file, whose name will now be consistent with other line printer device special files.

```
Class I H/W Path Driver S/W State H/W Type Description

...

tty 0 56/56 mux2 CLAIMED INTERFACE MUX

...

/dev/c0p3_lp
```

You can also confirm the file's characteristics by invoking /usr/sbin/lssf on the new file or viewing the long listing (11).

# /usr/sbin/lssf /dev/c0p3\_lp mux2 card instance 0 port 3 hardwired at address 56/56 /dev/c0p3\_lp ll /dev/c0p3\_lp crw-rw-rw- 1 bin bin 193 0x000300 Mar 16 18:29 /dev/c0p3\_lp

In the minor number (0x000300, shown in the long listing), you can see that the 3 corresponds to the port number for the mux2 card at card instance 0.

If you have enabled hardware flow control, your output will resemble the following:

```
/usr/sbin/lssf /dev/c0p3_lp
mux2 card instance 0 port 3 hardwired HW flow control
   at address 56/56 /dev/c0p3_lp

11 /dev/c0p3_lp
crw-rw-rw- 1 bin bin 193 0x000310 Mar 16 18:29 /dev/c0p3_lp
```

In the minor number ( $0 \times 000310$ , shown in the long listing), you can see that the 3 corresponds to the port number for the mux2 card at card instance 0 and that bit 27 is set. (For minor number bit assignments, see Appendix C , "Major and Minor Numbers.")

Your next task will be to configure the LP spooler to enable you to send print jobs to the printer or plotter. See "Managing Printers and Printer Output," in *Managing Systems and Workgroups*.

### Guidelines for Configuring a Non-HP Printer to a Parallel Port

Compatibility problems typical when configuring non-HP peripherals to the parallel interface usually involve the handshake mode. The CentIf driver provides six handshake modes that can be accessed for different implementations. To use them, create a custom device special file using specific bits in the minor number.

When a peripheral is unable to communicate via the parallel port, be sure to use the cat command and not 1p as a starting point. This eliminates problems with model scripts and 1psched. If this fails, and the peripheral is known to work, substitute an HP LaserJet or DeskJet printer and test again. If the HP product works, the problem may be in the handshake method. (Be sure that the problem is communication and not the text going to the printer — a PostScript printer will always report

### Configuring Printers and Plotters Configuring a Printer Using HP-UX Commands

an error if an ASCII file is sent to it.)

Table C-3, "Minor Number for a SCSI Disk Device," shows the the bit assignments for the CentIf driver. Bits 28-31 encode the handshake mode, as follows:

| 1 | Handshake using nACK and BUSY lines.                                                                                 |
|---|----------------------------------------------------------------------------------------------------|
| 2 | Handshake using BUSY line only.                                                                                      |
| 3 | Bidirectional read/write for ScanJet support.                                                                        |
| 4 | Streaming mode. Setup = 1 usec, hold = 1 usec. This mode is commonly used by Tektronix (Phasor and others) printers. |
| 5 | Pulsed mode. Similar to mode 1, but nSTROBE is 1 usec.                                                               |
| 6 | Pulsed mode. Similar to mode 2, but nSTROBE is 1 usec.                                                               |

Modes 5 and 6 are used to resolve deadlock situations that may occur in modes 1 and 2. Products that work well with modes 5 and 6 are the HP 293x family of printers, and some printers from NEC and Qume.

Note, these modes are for *reference use only*. No support (beyond mode 2 for HP LaserJets) is implied; however, the user may test these modes for possible success with other vendor devices. For more information on the Centronics interface, consult the *cent* (7) manpage.

### Configuring a Plotter or other Non-Automatically Configurable Output Devices Using HP-UX Commands

#### **NOTE**

Although this procedure refers explicitly to plotters, it can be used to configure other devices that need the <code>instr0</code> device driver on a Series 800 computer.

Unlike printers, plotters cannot be automatically configured by the kernel. Instead, you must manually ensure that the driver is associated with the hardware path by using the capabilities of ioscan.

- **Step 1.** Connect your plotter, noting the hardware address to which you are connecting it and the HP-IB address to which you are setting the plotter. In this example, we are configuring an HP 7596A Draftmaster II to an HP-IB interface located in card-cage slot 12 in a Model 806 computer. The HP-IB address is set to 5.
- **Step 2.** Identify the hardware path to the plotter by invoking ioscan. An excerpt of the output might resemble the following:

#### /usr/sbin/ioscan -f

| Class  | I   | H/W Path | Driver  | S/W State | H/W Type  | Description           |
|--------|-----|----------|---------|-----------|-----------|-----------------------|
| ====== | === | =======  | ======= | :=======  | =======   | =========             |
| bc     | 0   |          | root    | CLAIMED   | BUS_NEXUS |                       |
| bc     | 1   | 56       | bc      | CLAIMED   | BUS_NEXUS | Bus Converter         |
| lanmux | 0   | 56/44    | lanmux0 | CLAIMED   | INTERFACE | HP J2146A - 802.3 LAN |
| lan    | 1   | 56/44 1  | lan3    | CT.ATMED  | TNTEREA   | CE                    |

The interface driver is hpib1 and the hardware path of interface card to which the plotter is connected is 56/48 (hardware path equals slot number times four; the bus converter is in slot 14, the interface card is in slot 12). Neither the HP-IB address of the plotter nor the instr0 device driver is shown.

- **Step 3.** Rebuild the kernel to include the instr0 driver. Here is how to do so:
  - **a.** Change directory to the build environment (/stand/build). There, execute a system preparation script, system prep, which extracts the

#### Configuring Printers and Plotters

### Configuring a Plotter or other Non-Automatically Configurable Output Devices Using HP-UX Commands

system file from the current kernel and writes a system file in your current directory. (That is, it creates /stand/build/system.) The -v provides verbose explanation as the script executes.

```
cd /stand/build
/usr/lbin/sysadm/system_prep -v -s system
```

**b.** Modify the /stand/build/system file to add the absent driver(s) by invoking the kmsystem command. The -c Y specifies that driver-name is to be configured into the system.

/usr/sbin/kmsystem -S /stand/build/system -c Y driver-name

#### **NOTE**

To avoid introducing format errors, do not edit the HP-UX system description files directly. Instead, use the commands kmsystem and kmtune. These commands are new for Release 11.0; consult *kmsystem* (1M) and *kmtune* (1M) in the *HP-UX Reference*.

**c.** Build the new kernel by invoking the mk\_kernel command. This creates /stand/build/vmunix\_test, a kernel ready for testing.

```
/usr/sbin/mk_kernel -s /stand/build/system
```

**d.** Save the old system file by moving it. Then move the new system file into place.

```
mv /stand/system /stand/system.prev
mv /stand/build/system /stand/system
```

**e.** Prepare for rebooting by invoking the kmupdate command. This sets a flag that tells the system to use the new kernel when it restarts.

```
/usr/sbin/kmupdate
```

- **Step 4.** Reboot the system by invoking the shutdown command with sufficient grace period to allow users to exit their files before the system goes down. See *shutdown* (1M) in the *HP-UX Reference*.
- **Step 5.** Bind the software driver used by the plotter (instr0) to the plotter's full hardware path (56/48.5) by executing /usr/sbin/ioscan with the -M and -H options. Then verify the results by executing ioscan again.

As shown in the following sequence of commands and ioscan output, the device driver (instr0) associates with a peripheral device at address 56/48.5. The instr0 driver cannot identify any more specifically what instrument is attached, but it can communicate with it.

### Configuring a Plotter or other Non-Automatically Configurable Output Devices Using HP-UX Commands

/usr/sbin/ioscan -M instr0 -H 56/48.5 /usr/sbin/ioscan -kf

| Class  | I | H/W Path | Driver  | S/W State | H/W Type  | Description           |
|--------|---|----------|---------|-----------|-----------|-----------------------|
| bc     | 0 |          | root    | CLAIMED   | BUS_NEXUS |                       |
| bc     | 1 | 56       | bc      | CLAIMED   | BUS_NEXUS | Bus Converter         |
| lanmux | 0 | 56/44    | lanmux0 | CLAIMED   | INTERFACE | HP J2146A - 802.3 LAN |
| lan    | 1 | 56/44.1  | lan3    | CLAIMED   | INTERFACE |                       |

**Step 6.** Create a device special file for the plotter by invoking /usr/sbin/insf with the -H (hardware path) option; for example:

/usr/sbin/insf -H 56/48.5

This installs the device special file for the hardware path and instr0. You can verify this by executing ioscan -H 56/48.5 -fn to see the file name and then lssf filename to see the device file's attributes.

Your next step will be to configure the LP spooler to enable you to send print jobs to the plotter; for procedure, see "Managing Printers and Printer Output" of the *Managing Systems and Workgroups* manual.

Chapter 7 181

#### **Moving a Printer or Plotter**

To move a printer or plotter, first remove it and then add it to your configuration. This sample procedure demonstrates attaching a printer to a different interface card.

- **Step 1.** Notify users that you are moving the printer or plotter.
- **Step 2.** If you have customized it, copy the /etc/lp/interface/printer\_name to a temporary location.
  - cp /etc/lp/interface/laserjet /etc/lp/interface/laserjet\_old
- **Step 3.** Remove the printer or plotter from the LP spooler by following the procedure for "Removing a Printer or Printer Class using HP-UX Commands" detailed in the chapter, "Managing Printers and Printer Output" of the *Managing Systems and Workgroups* manual.
- **Step 4.** Execute /usr/sbin/ioscan to identify the printer or plotter's hardware address, which you are going to change.
- **Step 5.** Turn off, unplug, and disconnect the printer or plotter.
- **Step 6.** Reset the switches on the printer or plotter, if necessary, and attach the device to the new hardware location.
- **Step 7.** Execute ioscan again. ioscan reports the new address and indicates under S/W State that no hardware is present at the old printer address.

HP-UX automatically creates a device file to access the printer *except*:

- If you are configuring a printer to a serial port: Create the device special file by following the instructions in the section "Creating a Device Special File for a Printer or Plotter Configured to a Serial Port".
- If you are configuring a plotter: Force HP-UX to recognize the plotter
  at the new address by following the instructions in "Configuring a
  Plotter or other Non-Automatically Configurable Output Devices
  Using HP-UX Commands".

Next, configure the LP spooler to recognize the printer or plotter at its new location by consulting the chapter, "Managing Printers and Printer Output" in the *Managing Systems and Workgroups* manual.

# For Further Information on Printer-Related Tasks

- Managing Systems and Workgroups, "Managing Printers and Printer Output," to set up the LP spooler.
- SharedPrint/UX User and Administrator's Guide
- HP MPower 1.2 Installation and Configuration
- HP JetDirect Network Interface Configuration Guide
- HP OpenView OpenSpool documentation
- The following manpages in the *HP-UX Reference:*

enable (1), disable (1) Enable or disable LP printers

*lp* (1) Send, cancel, or alter LP requests

*lpstat* (1) Print LP status information

pr(1) Print files

*slp* (1) Set printing options for non-serial printer

accept (1M), reject (1M) Allow or prevent LP requests

bootpd (1M) Internet boot protocol server

eisa\_config (1M) EISA configuration tool

insf (1M) Install special files

ioscan (1M) Scan I/O system

*lpadmin* (1M) Configure the LP spooling system

*lpana* (1M) Print LP spooler performance analysis information

*lpsched* (1M), *lpshut* (1M) Start or stop LP request scheduler

*mk\_kernel* (1M) Build a bootable HP-UX kernel

rcancel (1M) Remove requests from LP queue

*rlp* (1M) Send requests to a remote system

rlpdaemon (1M) Remote spooling LP daemon

*rlpstat* (1M) Print status of remote LP spooler requests

Chapter 7 183

#### **Configuring Printers and Plotters**

#### For Further Information on Printer-Related Tasks

shutdown (1M) Terminate all processing
 tsm.lpadmin (1M) Manage printers using Terminal Session Manager
 x29printd (1M) Remote PAD printer server for LP requests
 dp (4) Dedicated ports file, used by DDFA and DTC
 pcf (4) Port configuration file, used by DDFA software
 cent (7) Parallel (centronics) interface
 ddfa (7) DTC device file access software
 lp (7) Line printer

# For Further Information on Plotter-Related Tasks

- Starbase Graphics Techniques
- SharedPrint/UX User and Administrator's Guide
- Managing SwitchOver/UX
- In addition to the manpages listed in the previous section, the following manpages may be helpful:

Chapter 7 185

#### **Configuring Printers and Plotters**

For Further Information on Plotter-Related Tasks

# 8 Configuring Uninterruptible Power Systems

Installing a PowerTrust Uninterruptible Power System (UPS) to an HP-UX computer ensures that power is maintained to your computer system for up to fifteen minutes after an AC power failure, preventing problems such as networking timeouts and tape rewinds.

The PowerTrust UPS can be configured to bring the system down with a graceful shutdown before its batteries deplete, thus maintaining data integrity and ensuring a clean reboot and reasonable systemwide fsck.

PowerTrust UPS is configured as a serial device. This chapter details the configuration guidelines.

Chapter 8 187

#### **Planning to Configure a UPS**

#### **Hardware Considerations**

Choose your UPS based on its rated load capabilities.

Determine which pieces of hardware besides the server require coverage by a UPS. For example,

- If users in another building rely on the server, or several servers in a building require LAN traffic to shut down cleanly, you might need to ensure that the LAN interface is protected by the UPS.
- If you need to call in to the UPS-based servers, the dialback and DTC to which it is attached may need to be on the UPS.

Calculate the voltage/amperage (VA) capacity to ensure that your UPS unit is properly rated for the expected load. Detailed instructions for calculating how many systems and/or devices can be powered by an HP PowerTrust UPS are found in the HP Configuration Guide.

When adding disks or other peripherals to any computer covered by a UPS, recalculate the voltage/amperage (VA) load to ensure that the new current draw remains within the UPS coverage.

Prepare the site before installing the UPS, following the recommendations provided in the UPS hardware installation manual and *PowerTrust System Guide* (HP part number 5961-8383) for your UPS model.

Figure 8-1, "Sample Configuration of an Uninterruptible Power System (UPS)," illustrates a sample UPS configuration. (Note, the RS-232-C cabling from the console to SPU is not shown.) All protected components derive their electrical power through the UPS, which is plugged into the power source.

#### Figure 8-1 Sample Configuration of an Uninterruptible Power System

(UPS)

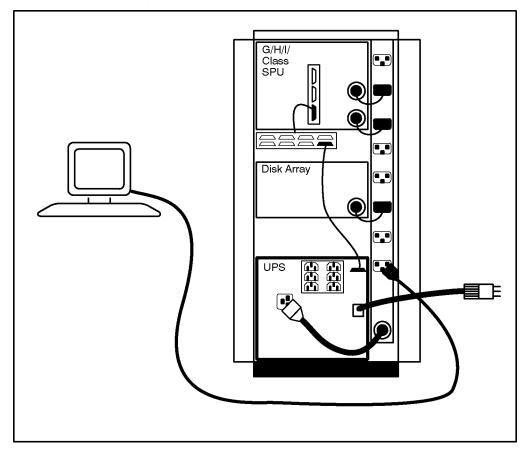

#### **Cabling Guidelines**

To communicate with the host, each PowerTrust UPS comes with an RS-232-C serial connector, HP part number 5061-2569 (pinouts shown in Table 8-1, "UPS Cable Pin-Outs.") The cable has a male DB-9 connector on the UPS end and a male DB-25 connector on the MUX end, and is 2 meters (6.5 feet) long. If this length is insufficient, you can extend it by using a straight-through 25-wire RS-232-C extender cable (3062C, 25 feet long) from the MUX port to the DB-25 connector end of the cable supplied with the UPS, and then the UPS cable to the DB-9 connector of the UPS. Total RS-232-C cable length should be no more than ten meters maximum.

Chapter 8 189

#### **NOTE**

Do *not* use a standard terminal cable to connect a UPS to the serial port. The pinouts are different.

#### Table 8-1 UPS Cable Pin-Outs

|          | UPS       | MUX        |
|----------|-----------|------------|
|          | 9 pins(M) | 25 pins(M) |
| Receive  | 1         | 3          |
| Transmit | 2         | 2          |
| Gnd      | 9         | 7          |

The computer should have one *dedicated* MUX port for UPS communication for each UPS configured. Additional UPS units must be connected to additional dedicated MUX ports.

Hewlett Packard supports only 25-pin MUX ports for UPS operation. The modem port on the MFIO (Console LAN pca), RJ45, 3-pin RS-232 and 5-pin RS-422 MUX ports are not supported for UPS operation.

For each UPS on the system, you are connecting the supplied RS-232-C cable from the UPS to a port on a Modem Distribution Panel (MDP). The computer console must be configured to **port 0**. You can connect the UPS to **port 1** on the MDP.

#### **Software Considerations**

Be sure that you have loaded the PowerTrust UPS fileset, UPS-TOOLS. You can do this using the swinstall command. Consult the *HP OpenView Software Distributor Administrator's Guide* for procedures on loading filesets.

Note, since the connections to the UPS are through power cords and MUX ports, ioscan will not explicitly display a UPS in its configuration; only the MUX port is displayed.

#### **Selecting Drivers for a UPS**

Uninterruptable power systems use a serial interface and multiplexer drivers. Table 8-2, "UPS Configuration Requirements," shows the interfaces, device drivers, and device special files used for each supported architecture.

#### Table 8-2 UPS Configuration Requirements

| Architecture                  | Interface<br>Card                                             | Driver            | Default Device<br>Special Files       |
|-------------------------------|---------------------------------------------------------------|-------------------|---------------------------------------|
| Series 800 HP-PB <sup>a</sup> | 40299B<br>J2092A<br>J2093A<br>J2094A<br>J2096A<br>A1703-60022 | mux2 <sup>b</sup> | /dev/mux#<br>/dev/tty#p# <sup>c</sup> |

- a. HP-UX supports the following HP PowerTrust UPS models: A2941A, A2994A, A2996A, A2997A, A2998A. The following third-party UPS models can be used with HP computers, but do not provide the software capabilities of HP PowerTrust models: APPCC-600UX, APPCC-1250UX, DELT-2326/C2, DELT-2336/C2. Not all supported models are appropriate for all computer systems.
- Specifying mux2 causes sio, pfail, and pa to be included in the kernel.
- c. tty#p# derives from ioscan output: The numeral after tty is the card instance for the tty class of interface card to which the device is attached; the numeral after p is the port number of the serial interface.

Chapter 8 191

#### **Configuring a PowerTrust UPS**

The simplest way to configure a uninterruptable power system is to use SAM (/usr/sbin/sam). If SAM is not loaded on your system or if you prefer to use the command-line interface, the following procedure will guide you through the task. Familiarize yourself with the instructions before getting started.

- **Step 1.** Examine Table 8-2, "UPS Configuration Requirements," to identify the driver and interface card associated with the specific platform to which you are configuring the UPS. Under virtually all circumstances, the interface driver used by the UPS is already present in the kernel.
- **Step 2.** Invoke ioscan for the tty class to display the hardware path, driver, and device special file(s) available for the UPS. Your output might resemble the following:

/usr/sbin/ioscan -fun -C tty

In this (simplified) example from a Model 887, the multiplexer card is installed in slot 14 (H/W Path divided by 4) and bound with the mux4 device driver. Device special files /dev/tty0p0 and /dev/tty0p1 are available. If an MDP or DDP is installed at the MUX port, ioscan will show device special files for all the ports available.

As shipped, the console is configured to be plugged in at port 0. The /dev/console file is equivalent to /dev/tty0p0. Thus, in this example, Port 1 (represented by /dev/tty0p1) can be used for the UPS.

- **Step 3.** Edit the /etc/inittab file to activate the UPS monitoring daemon when the system boots up. To do so,
  - a. Remove the comment sign (#) from the UPS entry. Be sure the ups entry appears after the /sbin/rc entry, so that the ups\_mond is started after the system logging daemon (syslogd). Note, the UPS is started with real-time priority so that it does not get "starved" on a busy system.

ups :respawn:rtprio 0 /usr/lbin/ups\_mond -f /etc/ups\_conf

**b.** Add a comment sign (#) in front of the getty entry corresponding to the port used by the UPS. For example,

```
#ttp1:2:respawn:/usr/sbin/getty -h tty0p1 9600
```

**Step 4.** Edit the /etc/ups\_conf file to customize the UPS configuration for your system. The etc/ups\_conf file informs the monitoring daemon (/usr/lbin/ups\_mond) which ports to monitor and how to react to UPS status. The *ups\_conf* (4) manpage documents the required format and available options. Also, read carefully the guidelines for setting shutdown options just ahead.

```
shutdown_delay_mins:1
shutdown_timeout_mins:5
upstty:/dev/tty0p1
upstty:/dev/tty0p2:MSG_ONLY
```

- a. To ensure that the UPS operates appropriately to your system, review carefully the guidelines listed below concerning how to set shutdown\_delay\_mins and shutdown\_timeout\_mins in the /etc/ups\_conf file:
  - shutdown\_delay\_mins (one minute, by default) is the number of minutes after loss of AC power is detected before HP-UX invokes shutdown -h. Increase this value if the site commonly experiences momentary power interruptions greater than one minute for which recovery of power is expected.
  - On a large system, do not set the <code>shutdown\_delay\_mins</code> to a value larger than *nine* minutes. HP guarantees the UPS to provide output power for up to fifteen minutes. Large systems may take as long as five minutes to complete <code>shutdown</code> plux one minute for the <code>shutdown</code> grace period. Thus, to ensure that the UPS provides power for the entire operation, figure maximum <code>shutdown\_delay\_mins</code> as fifteen minus six, or a difference of nine minutes.
  - shutdown\_timeout\_mins (five minutes, by default) is the number of minutes shutdown -h is expected to take. UPS terminates power supply one minute after this value elapses. If shutdown does not complete in the time specified, the UPS monitor initiates a reboot -h to halt the system.
  - Increase shutdown\_timeout\_mins if shutdown takes longer than five minutes, including the one minute grace period.

Chapter 8 193

### Configuring Uninterruptible Power Systems Configuring a PowerTrust UPS

• Decrease shutdown\_timeout\_mins if shutdown takes less than five minutes. Small systems can take advantage of this.

#### **CAUTION**

You *must wait* the full duration of <code>shutdown\_timeout\_mins</code> before cycling power to the SPU, regardless of whether AC power has been restored. Once activated, the UPS will turn off after that period of time.

If you are configuring more than one UPS, list their device special files on separate lines in priority order. Make sure the most important UPS (that is, for the SPUs) is the first one listed.

- b. If a UPS governs peripheral devices and external bus extenders, it should be configured to send and log messages, but not to initiate a system shutdown. To use this option, set upstty for that UPS to MSG\_ONLY. (If you are using SAM, MSG\_ONLY is referred to as noncritical operation.)
- c. Print a copy of your /etc/ups\_conf file so that you can refer to it when cabling the UPS hardware. You will want to verify that the device special file associated with upstty matches that used by the UPS. For example, upstty:/dev/tty0p1 specifies that the UPS is plugged into the second port (p1) of an RS-232 MDP connected to an interface card at card instance 0.
- **Step 5.** Bring the system down to a halt (shutdown -h), then turn power off. Install the UPS hardware, following instructions provided in the hardware documentation. Also see the cabling information provided in "Cabling Guidelines", earlier in this chapter.
- **Step 6.** Power up the peripherals, PowerTrust, then SPU. On rebooting, HP-UX will configure all connected components. Everything connected to the UPS will be protected against sudden power failure.

# Configuring UPS to Cycle Power During Non-Work Hours

In work environments where energy savings is crucial, you can use your UPS to cycle power on and off according to a specified schedule. You can set this up with two commands: Instruct cron to implement the power\_onoff command, unattended, as part of a routine schedule. Consult the *cron* (1M) and *>power\_onoff* (1M) manpages for information on using this feature.

The following procedure causes the system to shut down at 5:30pm and start up at 7:30am each weekday. Saturday and Sunday, the system remains powered off.

**Step 1.** Create a crontab file containing the following entries. The first entry applies to Monday through Thursday and the second entry applies to Friday.

```
30 17 * * 1-4 power_onoff 7:30 tomorrow
30 17 * * 5 power_onoff 7:30 Monday
```

This tells cron to execute power\_onoff at 5:30pm Monday through Friday. power\_onoff executes shutdown -h 60 immediately. The arguments to power\_onoff tell ups\_mond when to cycle power back on.

You can specify an increment to power\_onoff of up to four days (99.9 hours) in advance.

**Step 2.** Once running, ups\_mond logs status messages using syslogd, the system logging daemon. You can configure syslogd to redirect these messages where appropriate. Refer to the *syslogd* (1M) manpage for details.

For example, you can add these lines to /etc/syslog.conf:

```
# Log/report messages from the ups_mond
daemon.info    /usr/adm/daemon_log
daemon.err    /usr/adm/daemon_log
daemon.emerg    /dev/console
daemon.emerg    hostname
# Log messages from power_onoff
user.err    /usr/adm/user_log
```

Chapter 8 195

### Configuring Uninterruptible Power Systems Configuring UPS to Cycle Power During Non-Work Hours

Once these lines are added to /etc/syslog.conf, syslogd must be set to accept the changes. Execute kill -HUP `cat /etc/syslog.pid` and restart ups\_mond.

- **Step 3.** Verify that HP-UX has been properly configured for the PowerTrust UPS as follows:
  - Check to make sure the UPS monitor daemon, ups\_mond is running, by executing ps -ef | grep ups. This process is started at bootup by /etc/inittab and can be manually started by executing /usr/lbin/ups\_mond -f /etc/ups\_conf.
  - Make sure that the UPS messages are displayed on the console.
  - Check for UPS messages in /usr/adm/syslog or the files to which they are redirected.

Although the PowerTrust UPS is hardware, it displays in ioscan output only as a terminal port. Its monitoring daemon, ups\_mond, is a program that reads and writes through that port.

#### **After Configuring the PowerTrust UPS**

If adding any card or peripheral to a unit monitored by a UPS, you need to recalculate the voltage/amperage (VA) draw.

Regardless of how many PowerTrust UPS devices are installed, only one instance of the ups\_mond daemon should be running at any time.

If you are running SupportWatch, you should include /usr/adm/syslog among those files it monitors, in addition to /usr/bin/dmesg and /usr/adm/diag.

A special circumstance should be noted for systems with external bus extenders covered by a PowerTrust UPS. If for any reason, a disk in an external bus extender loses power but the SPU to which it is configured does not, you must wait the length of time for <code>shutdown\_timeout\_mins</code> before cycling power to the SPU.

#### **Troubleshooting the UPS**

Error messages generated by the UPS are documented on the *ups\_mond* (1M) manpage.

Chapter 8 197

### Configuring Uninterruptible Power Systems **After Configuring the PowerTrust UPS**

### **A** EISA Board Configuration

Before you can make use of EISA and ISA I/O boards on Hewlett-Packard workstations, you must configure them using the /sbin/eisa\_config program. eisa\_config allocates resources (such as interrupt lines, memory, and DMA channels) to all the boards on the E/ISA backplane, by reading the boards' corresponding CFG files.

Depending on the type of board, you run eisa\_config in one of two modes:

- automatic mode, which executes automatically each time you reboot the system. EISA boards can usually be configured automatically.
- **interactive mode**, which you can execute from the command line. ISA boards require that you run eisa\_config in interactive mode.

#### This appendix covers

- A sample eisa\_config session to add an E/ISA board.
- Procedures for moving and removing an E/ISA board, as well as changing choices for board functions.
- Troubleshooting E/ISA board configuration problems.

For further discussion of E/ISA specifications, see *eisa\_config* (1M) in the *HP-UX Reference*. If you are configuring a custom driver or writing your own device driver, refer to *HP-UX Driver Development Guide* (part number 98577-90001) and *HP-UX Driver Development Reference* (part number 98577-90602).

#### E/ISA Boards and CFG Files

ISA boards have physical **switches** or **jumpers** for setting the board's characteristics. Set the switches and jumpers using documentation provided by the board manufacturer, and alter the settings if <code>eisa\_config</code> reports conflict.

EISA boards lack physical switches or jumpers but instead use a configuration (CFG) file provided by the manufacturer to specify board resources.

The eisa\_config program requires a CFG file for every ISA and EISA board, to allocate resources throughout the E/ISA bus. The CFG file enables eisa\_config to assess all E/ISA resources, and in the case of an EISA board, configure it automatically. Although it cannot configure an ISA board automatically, eisa\_config can report likely switch or jumper settings for conflict-free configuration. (Note, however, that some configurations are simply not possible, as when two boards from different manufacturers require the same resource. If this happens, only one of the boards can be used.)

Each board connected to the workstation on the E/ISA bus must have a CFG file present in the /sbin/lib/eisa directory. These files are read by /sbin/bcheckrc each time you reboot the system.

CFG files are named with the following syntax:

rXXXnnnN.CFG

#### where:

r is either! or a hexadecimal digit.

abbreviates the board manufacturer's name.

*nnn* **represents the product ID.** 

*N* represents the revision level.

The following example shows an excerpted EISA configuration file named !HWPOC80.CFG, which contains blocks of board-specific information, functions, and choices within the functions. The eisa\_config program selects a choice for each function. If the first (default) choice conflicts with that of another board on the bus, eisa\_config selects another choice, or suggests switch settings to resolve the conflict.

```
BOARD
    ID = "HWP0C80"
    NAME = "HP EISA SCSI host adapter 25525A"
   MFR = "Hewlett-Packard Co."
    IOCHECK = INVALID
   DISABLE = SUPPORTED
    COMMENTS = " This init file performs the following
        - Sets the ABRT to 1 in 0zC85.
        - Sets the RIEN to 0 in 0zC85.
FUNCTION = "BOOT ROM ENABLE/RELOCATION"
    CHOICE = "ENABLED"
       LINK
          MEMORY = 32K
     ADDRESS = 0D8000h | 0C8000h | 0D0000h
       MEMTYPE = OTH
       WRITABLE = NO
          INIT = IOPORT(6)LOC(7-6) 00 | 10 | 01
    CHOICE = "DISABLED"
       FREE
          INIT = IOPORT(6)LOC(7-6) 11
FUNCTION = "Host Adapter SCSI ID Selection"
    CHOICE = "SCSI ID = 7"
        FREE
          INIT = IOPORT(7) 10000000
    CHOICE = "SCSI ID = 6"
        FREE
          INIT = IOPORT(7) 01000000
```

If the default function must be changed, refer to "Changing Choices for Board Functions" later in this appendix for selecting a board function.

/sbin/eisa\_config writes its configuration to non-volatile memory (NVM) and to a system.sci file, which can be used to create identical configurations. For the procedure, see "Creating Identical E/ISA Configurations on Other Workstations", later in this appendix.

# Configuring the Software Required by the E/ISA Board

You install an E/ISA interface board much like installing any other board, by following the procedures detailed in Chapter 2, "Configuring Interface Cards."

However, several additional software elements need to be present for proper configuration:

- A CFG file must reside in the /sbin/lib/eisa directory for every EISA board.
- The eisa interface driver must be part of the kernel before you can run eisa\_config for all (HP and other) E/ISA boards.

If you are configuring a board by a different manufacturer, the manufacturer must provide a device driver for the board, information for a CFG file, and any additional information required to create valid device files.

In addition to the eisa driver, the interface driver used by the specific card (such as SCSI or LAN) must also be part of the kernel. If you are connecting a peripheral device (such as a printer or tape drive) to the card, the peripheral's device driver must be part of the kernel. The interface and device drivers can be added at the same time, thus enabling you to regenerate the kernel and reboot your system only once.

In the simplest case, when you reboot, <code>eisa\_config</code> runs and automatically configures your E/ISA cards, based on the switch settings or information it finds in the CFG files.

In more complex cases, <code>eisa\_config</code> runs and discovers configuration conflicts, requiring you to set switches and jumpers on the board, or to run the command in interactive mode to resolve the conflicts. (See sections further in this chapter and <code>eisa\_config</code> (1M) in the <code>HP-UX</code> <code>Reference</code>, and the on-line help within the <code>eisa\_config</code> program.)

# **Configuring E/ISA Boards Using Interactive Mode**

You might need to run eisa\_config interactively for the following reasons:

- You need to add, remove, or move an ISA board, which do not have readable ID registers and thus are not automatically recognized by eisa\_config.
- eisa\_config exited from automatic mode with an error message requiring you to change the choice for a function. See "Changing Choices for Board Functions" shortly.
- You want to change the choice that eisa\_config automatically selected for a function.
- eisa\_config exited from automatic mode with an error message requiring you to add a board interactively.
- You might want to view your E/ISA configuration for planning purposes.

#### NOTE

Always run  ${\tt eisa\_config}$  interactively *before* physically changing the configuration.

#### Sample Interactive Session to Add an E/ISA Card

#### Starting eisa\_config

Invoke eisa\_config, which begins by displaying the current board configuration.

/sbin/eisa\_config

HP-UX E/ISA CONFIGURATION UTILITY

Type q or quit to leave eisa\_config.

Type ? or help for help on eisa\_config commands.

#### **EISA Board Configuration**

#### **Configuring E/ISA Boards Using Interactive Mode**

| Slot | CFG File | Contents                        |
|------|----------|---------------------------------|
| 0    | !HWPC010 | HP Series 700 EISA System Board |
| 1    | !XYZ1401 | XYZ SCSI Controller             |
| 2    |          | ** EMPTY **                     |
| 3    | !XYZ1702 | XYZ Centronics Interface        |
| 4    |          | ** EMPTY **                     |

#### **On-Line Help**

Note that <code>eisa\_config</code> has self-explanatory on-line help. Type ? or help at an <code>EISA</code> prompt and read the entries to acquaint yourself with the program.

#### **Displaying CFG Files**

Type the cfgfiles command to display the CFG files currently in the /sbin/lib/eisa directory. The cfgtypes command lists and explains each board type. For example, NET is a network board.

#### EISA: cfgfiles

| Filename | Board Type | Board Name                      |
|----------|------------|---------------------------------|
| !HWPC010 | SYS        | HP Series 700 EISA System Board |
| !XYZ1401 | MSD        | XYZ SCSI Controller             |
| !XYZ1702 | PAR        | XYZ Centronics Interface        |
| !XYZ1802 | NET        | XYZ Networking Board            |
| !XYZ2276 | VID        | XYZ Video Board                 |

#### **Adding a Board**

Make sure the CFG file is present in the /sbin/lib/eisa directory. If it is absent, check the documentation supplied with the card. (CFG files are required for EISA cards, but advisory only for ISA cards.)

Type a show slot command to see in which slots the !XYZ1802 board can be installed. Then type the add command to add the board to slot 2. eisa\_config displays the new configuration.

```
EISA: show slot !XYZ1802

Valid slots for this board: 2 4

EISA: add !XYZ1802 2

Added board: XYZ Networking Board
Comments: The XYZ Networking board is an IEEE 802.3 local
```

area networking board for use with twisted-pair cabling.

| Slot | CFG File             | Contents                        |
|------|----------------------|---------------------------------|
| 0    | !HWPC010<br>!XYZ1401 | HP Series 700 EISA System Board |
| 2    | !XYZ1802             | XYZ Networking Board            |
| 3    | !XYZ1702             | XYZ Centronics Interface        |
| 4    |                      | ** EMPTY **                     |

You can use the comment command to display help or comments provided by the manufacturer about the board and its switches, the interface functions and choices.

#### Correcting a Mistake While Using eisa\_config

If you have made changes in the configuration that you want to undo, you can return to the current session's initial configuration by using the init command.

Type the following command:

```
[init [system.sci ]]
```

If you specify system.sci, eisa\_config retrieves the configuration from that file; otherwise, it retrieves it from non-volatile memory (NVM).

#### **Displaying Board Information**

Type a show command to ask for information on the board in slot 2. eisa\_config displays the board's basic attributes and indicates the currently selected choice for each function.

#### **EISA Board Configuration**

#### Configuring E/ISA Boards Using Interactive Mode

```
Skirt ..... No
Length ..... 330 millimeters
Function names and possible choices:
 StarLAN 10 PC LAN Adapter
   F1: I/O Base Address
       CH1: 300h [** current **]
       CH2: 340h
       CH3: 240h
   F2: Loopback Mode
       CH1: Normal operation [** current **]
       CH2: Test mode
   F3: Interrupt Channel (IRQ)
       CH1: 3
       CH2: 4
       CH3: 5 [** current **]
       CH4: 7
```

#### **Changing Choices for Board Functions**

If eisa\_config cannot automatically generate a new configuration with the choices currently selected, you can use the change command to specify an alternative choice for a particular function on a board. A board must *already* be part of the configuration before you can use the change command on it.

Use the change command cautiously, because it overrides any choice eisa config might make, even to resolve a conflict.

To change a choice for a given function, issue the change command, specifying the slot number, function number (F#), and the new choice number (CH#), as shown by the show board <code>slot#command</code>.

```
EISA: change slot# function# choice#
```

After making all desired changes within eisa\_config, exit the program, as explained in the next section.

#### Exiting eisa\_config

Once you have changed the configuration, <code>eisa\_config</code> prompts you to

- save the changes and exit,
- exit without saving changes, or
- abort the exit.

When you save the changes, eisa\_config displays a list of subsequent steps.

EISA: quit

A description of the configuration was saved in /var/adm/eisa/config.log.

If eisa\_config was run per the instructions of a specific product

installation manual, refer to that manual for specifics on device file  $% \left( 1\right) =\left( 1\right) \left( 1\right)$ 

creation and I/O drivers.

Step 4 may apply if other cards were affected.

Otherwise, the following is a list of generally required steps:

(1) Make any necessary device files. If you have moved a board you

may also need to make new device files.

(2) Ensure that all appropriate software I/O drivers are present

in the kernel.

- (3) Shut down the system with the "/usr/sbin/shutdown -h" command.
- (4) Once the system is shut down, turn the power off. Then set any

physical switches and jumpers correctly. The switches and jumpers

that have changed since eisa\_config was invoked are listed below.

The file /var/adm/eisa/config.log contains a summary of the new

configuration, including required switch and jumper settings.

- (5) Physically add, move, or remove boards as needed.
- (6) Turn the power on and boot the system.

#### **Displaying Switch and Jumper Settings**

Once you exit, eisa\_config displays the switch and jumper settings that have changed since the program was invoked. For example,

```
Slot 2
XYZ Networking Board
Switch Name: I/O Base Address

Switches 1 through 3 select the I/O Base Address,
switch 4 is not applicable.
NOTE: 'off' in the diagram below corresponds to 'OPEN' on board
switches.

Default setting
```

#### **EISA Board Configuration**

#### **Configuring E/ISA Boards Using Interactive Mode**

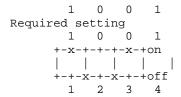

Slot 2 XYZ Networking Board Switch Name: Loopback Mode

| Default | Required | on  | off |   |
|---------|----------|-----|-----|---|
|         |          | +-+ | -   |   |
| 0       | 0        |     | х   | 4 |
|         |          | +-+ | -   |   |
| 0       | 0        |     | x   | 3 |
|         |          | +-+ | -   |   |
| 0       | 0        |     | x   | 2 |
|         |          | +-+ | -   |   |
| 0       | 0        |     | x   | 1 |
|         |          | +-+ | _   |   |

Exiting eisa\_config.
s

#### Saving the Configuration and Exiting eisa\_config

You can save the current configuration without exiting eisa\_config by using the save system.sci command.

If the current configuration is not conflict-free, eisa\_config notifies you and does not save the configuration.

By default, save records the new configuration in non-volatile memory (NVM). If you use <code>system.sci</code>, save does not record the new configuration in NVM, but instead, records it in the <code>system.sci</code> file. This file can be used to configure subsequent workstations. See "Creating Identical E/ISA Configurations on Other Workstations" later in this chapter.

When you quit eisa\_config, it creates the /etc/eisa/config.log file, which contains information on all currently configured boards and their attributes.

Your next task will be to bring down the system, set the physical switches and jumpers to match the new eisa\_config specifications, and reboot.

#### **Setting Switches and Jumpers on an E/ISA Interface Board**

When you exit eisa\_config or use the show switch changed command, you see a graphical representation of the switch and jumper settings that have changed during the eisa\_config session. The

/etc/eisa/config.log file also contains all required switch and jumper settings for each board in your working configuration. To set the switch and jumper settings,

- 1. Print the /etc/eisa/config.log file as a record of all switch and jumper settings that have changed during the eisa\_config session.
- 2. Warn all users that you will be shutting down the system to configure the E/ISA board. Then shut down the system and turn the power off.
- 3. Set the switches and jumpers to their required settings, as determined by eisa\_config. If you are installing a new board, add it at this time. If you are installing a peripheral device with this board, connect the device.
- 4. Turn on all peripheral devices, *then* the SPU, and reboot the system.

When the system boots, the E/ISA board settings are written to non-volatile memory (NVM), making the boards fully accessible by HP-UX.

#### **Moving an E/ISA Board**

To move a currently configured E/ISA board,

**Step 1.** Invoke /sbin/eisa\_config and at the EISA: prompt, issue the move command, specifying the board's current and new slot numbers.

EISA: move current slot# new slot#

- **Step 2.** After moving all desired boards within eisa\_config, exit the program.
  - eisa\_config will display any switch and jumper settings that may have changed during the session. Refer to the /etc/eisa/config.log file for a record of the new configuration, including the required settings.
- **Step 3.** Remove the old device file for the board with the rmsf command.
- **Step 4.** Warn all users that the system will be brought down. Halt the system with the shutdown command and turn off the power.
- **Step 5.** Set any physical switches and jumpers according to eisa\_config

#### **EISA Board Configuration**

#### **Configuring E/ISA Boards Using Interactive Mode**

requirements. Refer to "Setting Switches and Jumpers on an E/ISA Interface Board".

- **Step 6.** Physically move the boards.
- **Step 7.** Turn the power on and reboot the system. As the system boots, the new configuration is written to NVM and /etc/eisa/system.sci.

If the devices attached to the board use drivers known to <code>insf</code> (for example, SCSI devices), <code>insf</code> creates device special files for them at their new location. If the driver is not known to <code>insf</code> (for example, if you are installing a custom board), use <code>mknod</code> to create any required device special files. Consult the documentation accompanying the board and/or device for guidance.

#### NOTE

If you are moving a network board, you need to boot the computer a second time. Use shutdown -r.

#### Removing an E/ISA Board

To remove a currently configured E/ISA board,

**Step 1.** Invoke /sbin/eisa\_config and at the EISA: prompt, issue the remove command, specifying the slot number from which you are removing a board.

EISA: remove slot#

- **Step 2.** After removing all boards desired within eisa\_config, exit the program.
- $\textbf{Step 3.} \ \ \text{Remove the old device file for the board with the $rmsf$ command.}$
- **Step 4.** Warn all users that the system will be brought down. Halt the system with the shutdown command and turn off the power.
- **Step 5.** Physically remove the boards.
- **Step 6.** Turn the power on and reboot the system. As the system boots, the new configuration is recorded in NVM.

### Creating Identical E/ISA Configurations on Other Workstations

If you have several workstations with identical E/ISA boards, you can streamline the configuration task as follows:

- **Step 1.** Invoke /sbin/eisa\_config on the first system and configure the E/ISA boards to your satisfaction.
- **Step 2.** Save the configuration in a system.sci file instead of to NVM.

```
EISA: save system.sci
```

- **Step 3.** Complete the configuration task for the first workstation, by exiting eisa\_config, making any necessary physical changes to the boards, and rebooting the system.
- **Step 4.** When you are ready to configure other workstations, copy the CFG and system.sci files from the first workstation to those systems. (Note, if the workstations share a file system, you might not need to copy the files at all.)

On each of the other workstations, invoke eisa\_config using the -n option, which initializes the E/ISA configuration from system.sci.

```
eisa_config -n system.sci
```

**Step 5.** Save the new E/ISA configuration using the save command.

By default, eisa\_config records the configuration in the NVM and to /etc/eisa/system.sci. Optionally, if you specify a file (for example, tmp.sci) as an argument to the save command, eisa\_config records the configuration to the specified file.

```
EISA: save [tmp.sci]
Successfully saved configuration in tmp.sci.
```

You can copy the tmp.sci file to the systems for which you are duplicating the original configuration. Then, from eisa\_config on the new system, use the init command to write the configuration to NVM and /etc/eisa/system.sci of the new system.

**Step 6.** Complete the configuration task by exiting eisa\_config, making any necessary physical changes to the boards, and rebooting the system.

#### **Troubleshooting E/ISA Board Configuration**

Begin by reading the system messages displayed by the dmesg command. Then consult this section and "E/ISA Board Power-Up Messages" shortly for possible causes and recommended actions.

#### Verifying the Syntax of a CFG File

If an E/ISA board is not configuring properly, check the CFG file syntax, using the -c option.

Note, the eisa\_config -c option is useful *only* for diagnosing errors in a particular CFG file, *not* for changing the configuration.

```
# eisa_config -c HWPC051
Checking this CFG File for correctness:
/sbin/lib/eisa/HWPC051.CFG
Successful syntax verification
```

### **Board Stops Working or No Non-Volatile Memory** (NVM) **Driver**

If a board that was working suddenly stops working or the system reports that the NVM driver cannot be used, the kernel might have been altered and now lacks the required device drivers. If so, you will need to relink the E/ISA board drivers to the kernel.

See "Configuring the Software Required by the E/ISA Board" or board documentation supplied by the manufacturer.

#### Added or Moved Board Does Not Work

If you added or moved an E/ISA board that is not working, check the following:

- **Step 1.** If you added the board using automatic mode, check /etc/eisa/config.err for error messages.
- **Step 2.** Did you add the required drivers to the HP-UX kernel? If not, see "Configuring the Software Required by the E/ISA Board".

**Step 3.** If you added the board interactively, did you save the new configuration before exiting <code>eisa\_config</code>? If not, run <code>eisa\_config</code> again, add the board again, and then save the configuration. See "Saving the Configuration and Exiting eisa\_config."

Did you change any switch and jumper settings to match the settings specified in /etc/eisa/config.log? If so, verify that you did so accurately.

- **Step 4.** Did you reboot the system after changing the configuration interactively? If not, reboot the system, taking care to warn users first.
- Step 5. Did you create the necessary device special files correctly? For HP-supplied boards, insf will have created the necessary device special files for any attached devices on rebooting. For boards supplied by a different manufacturer, refer to the documentation shipped with your board. If the driver is not known to insf, use mknod to create any required device special files.

#### **Board Configuration Conflicts**

E/ISA boards use four types of resources: interrupt lines, DMA channels, register addresses, and memory. If the automatic mode of <code>eisa\_config</code> cannot configure a board due to resource conflicts, you may still be able to use <code>eisa\_config</code> interactively to add a board that had a conflict or to change choices for a new board. Refer to "Changing Choices for Board Functions".

If your desired board configuration still causes conflicts, you may not be able to use certain boards together. Some configurations are simply not possible; for example, two boards from different manufacturers may both require the same resource. If this happens, only one of the boards can be used.

#### Two CFG Files Have the Same Name

If you want to load a CFG file into the /sbin/lib/eisa directory that has the same name as a file already in that directory, follow these steps:

- **Step 1.** Load the new CFG file from media into a temporary directory.
- **Step 2.** Rename the CFG file, using the same syntax as described in "E/ISA Boards and CFG Files", at the beginning of this appendix. In the temporary directory, type the following command:

#### EISA Board Configuration

#### **Troubleshooting E/ISA Board Configuration**

mv oldname newname

**Step 3.** Move the renamed CFG file to the /sbin/lib/eisa directory. Type the following command:

mv -i newname /sbin/lib/eisa

Boards that have duplicate CFG file names must be added using eisa\_config interactively (see "Configuring E/ISA Boards Using Interactive Mode") earlier.

#### E/ISA Board Power-Up Messages

This section contains a listing of E/ISA board power up messages, their potential cause, and action you can take to correct the problem.

Several messages displayed are informational only. They indicate that configuration completed successfully.

Message: No EEPROM Data -> EISA Card ID: eisa\_id

Cause: An EISA card identified itself, but non-volatile memory

(NVM) has no configuration data for the slot.

Action: Run eisa\_config to update NVM.

Message: Cannot read EISA card ID

Cause: NVM recognizes that the card exists, but cannot read

its ID.

Action: If a card is present, there is a hardware problem.

Replace the card. If a card is not present, ignore the

message.

**Message**: Board ID: eisa\_id inconsistent with NVM ID:

eisa\_id

Cause: The ID read from the card does not match the card ID

information stored in NVM.

Action: If board has been moved, run eisa config in

automatic mode. If this message persists after running eisa\_config and updating NVM, replace the board. If

board has been removed, ignore the message.

Message: Bad eeprom data for board eisa\_id

Cause: An attempt to read the NVM configuration information

failed. This represents a system problem.

Action: Call your HP representative.

**Message**: Error initializing board eisa\_id

Cause: An attempt to initialize the card with the stored NVM

initialization data failed.

#### **EISA Board Configuration**

#### E/ISA Board Power-Up Messages

Action: Check CFG file for inaccuracies. Suspect a hardware

problem.

Message: EISA Board ID: eisa\_id ignored

Board not present or driver not configured into

kernel

Cause: The ID displayed was obtained from NVM, not the

card. Either an ISA card is present, but not its driver or the driver is present, but not the card. (Since ISA cards do not identify themselves, only the card's driver can

verify its existence.)

Action: Ensure the card in installed and verify that the driver

is configured into the kernel.

Message: EISA Board ID: eisa\_id ignored

Driver not configured into kernel

Cause: The system found the EISA card, but not its driver.

Action: Verify that the driver is configured into the kernel.

Message: EISA Board ID: eisa\_id ignored, error

initializing board

Cause: A driver accepted this card, but failed to initialize it.

Action: This is probably a defective card.

**Message**: EISA: eisa\_last\_attach not called, bad driver

in kernel

Cause: If a driver does return correctly from its attach routine,

this will panic the kernel. Assuming that the drivers installed are working, this message should never

appear.

Action: If you are using a non-HP card and driver, remove both

the card and driver and try again. If error does not recur, the non-HP driver is bad. If the error recurs, call

your HP representative.

Messages: EISA WARNING: mapping in system board failed

EISA WARNING: mapping in I/O map entries failed

Causes: System encountered problems either in creating

virtual-to-physical mappings of the EISA system board registers or in attempting to initialize a system board

resource.

If either of these messages appear while booting from EISA SCSI, the system will fail to boot. If booting from other than EISA SCSI, the EISA cards will not be recognized.

Action: Call your HP representative.

Message: slot\_num Slot EISA Expander Initialized:

eisa\_id

Cause: This informational message indicates that the bus

adapter located between the EISA bus and the host system bus initialized properly. It also indicates how many slots the kernel is configured to recognize.

Action: None.

Message: EISA SLOT slot\_num

Cause: This informational message indicates which slot is

currently being initialized. When successful, each driver displays its own initialization message. For

example:

EISA SLOT 1: driver\_specific\_message

Action: None.

Message: Successfully Initialized EISA Boot Device

Cause: The system recognized a special case. If the system

boots from EISA SCSI *before* EISA SCSI configuration information is stored in NVM, the processor-dependent code uses default configuration data that might conflict with other EISA cards in the system. To handle this, the system ignores all cards except the boot EISA SCSI during the first power-up and continues a limited boot.

If eisa\_config (run in /sbin/bcheckrc) can create a valid configuration, it records it in NVM and the system.sci file, and the system is automatically rebooted. If a valid configuration cannot be created, eisa\_config issues an error message, the system comes up with the other cards unusable. In this case, you can run eisa\_config interactively to fix the

configuration and to reboot manually.

Action: None.

#### **EISA Board Configuration**

#### E/ISA Board Power-Up Messages

Message: Skipping

Cause: Either the slot is empty, or NVM reports the slot is

empty, or the slot has an ISA card but no EEPROM data, or the slot was skipped because of an already

cited circumstance.

Action: None.

Message: EISA card id eisa\_id in slot slot\_num had fatal

error

Cause: An EISA card asserted the IOCHK line indicating a

fatal error. An expansion card might do this if there was a parity error on a memory card. (Not all cards

assert IOCHK.)

Action: Replace the card.

Messages: EISA\_WARNING: unable to allocate eeprom\_geninfo

EISA\_WARNING: unable to allocate eeprom\_slot\_info for slot 0
EISA\_WARNING: unable to allocate

eeprom\_slot\_info

EISA WARNING: unable to allocate: func\_data

EISA\_WARNING: unable to allocate

eeprom\_cfg\_header

EISA WARNING: unable to allocate eeprom WARNING: unable to map eeprom registers EISA WARNING: unable to map eeprom

Cause: These warnings indicate system problems when

attempting to allocate resources necessary for EISA initialization. If booting from an EISA device, the system will not boot up. If not booting from an EISA device, the system will boot up but EISA will not be

initialized.

Action: Call your HP representative.

Message: EISA\_WARNING: NVM checksum invalid, clearing

eeprom

Cause: A checksum failed when performed on NVM at

power-up, causing the system to erase the contents of non-volatile memory. As EISA comes up, it will complain that NVM data is missing for cards that identify themselves. eisa\_config running from

/etc/bcheckrc will automatically generate data for and reconfigure the EISA cards that are present. You will need to reconfigure ISA cards, by running

eisa\_config interactively.

Action: Follow instructions in "Configuring E/ISA Boards

Using Interactive Mode".

# EISA Board Configuration E/ISA Board Power-Up Messages

## **B** Bus Architectures

This Appendix contains a sampling of HP bus architecture diagrams. In some cases, ioscan output is provided to help you associate the hardware configuration and the software display.

Addressing on a typical multi-function (personality) card is also explained.

## **Series 700 Bus Architecture**

Since its initial introduction, the Series 700 has grown enormously in breadth and configurability. The figures shown illustrate the Series 700 configured as a workstation, although Model 735 can be configured to support additional 735 or 755 workstations as a cluster server. The Model 770 features multiple GSC+ buses, for versatility and I/O efficiency.

#### **Model 712**

Figure B-1, "Model 712 Bus Relationships," shows the Model 712 bus diagram, which has capability for up to 2 graphics cards and 2 graphics monitors (which show up on ioscan as 0 and 1). Core I/O descends from slot 2 off the system bus, and optional cards show up as slots 5 or 6. Optional cards include support for IBM TokenRing, LAN, X.25, serial, and telephony. A third-party card is also configurable for video and multimedia capabilities.

### **Sample Addresses**

A parallel printer is likely to have a hardware address of 2/0/6.0. A disk might have an address of 2/0/1.5.0, if the SCSI address on the device itself were set to 5.

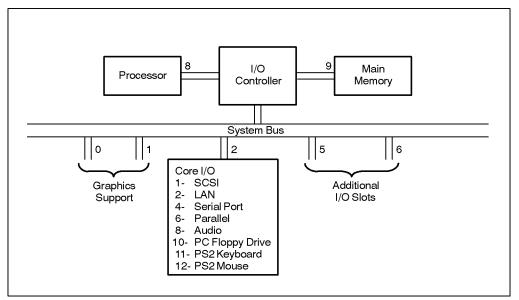

Figure B-1 Model 712 Bus Relationships

#### Model 725/100

Figure B-2, "Model 725/100 Bus Relationships," shows a sample layout for a Model 725/100, and the example that follows it shows its ioscan—fn output.

The 725 has capability for up to 4 graphics monitors. Core I/O descends from slot 2 off the system bus, and optionally at slot 5. E/ISA interface cards configure at slot 4, and additional I/O cards (such as multiple fast/wide SCSI interfaces and graphics accelerators) can be installed at slots which show up in ioscan as 10 and 11.

### **Sample Addresses**

Audio capabilities are accessed through hardware address 2/0/8. Access to the FDDI network would be addressed through 2/0/9. If a Fast/Wide SCSI interface were plugged into slot 10 and a disk whose SCSI address is set to 6 were attached to that interface, the disk would be addressed through 10/0/0.6.

Figure B-2 Model 725/100 Bus Relationships

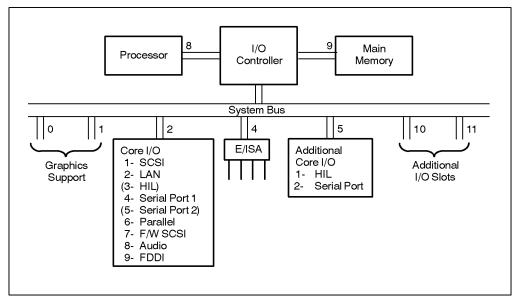

| Class<br>Descripti |       | H/W Path      | Driver           | S/W Stat   | ce H/W Type       |        |
|--------------------|-------|---------------|------------------|------------|-------------------|--------|
| =======            | ===   | =======       | ========         | =======    |                   | ====== |
| =======            |       |               |                  |            |                   |        |
| bc                 | 0     |               | root             | CLAIMED    | BUS_NEXUS         |        |
| graphics           | 0     | 0             | graph3           | CLAIMED    | INTERFACE         |        |
| Graphics           |       |               |                  |            |                   |        |
| ba                 | 0     | 2             | bus_adapter      | CLAIMED    | BUS_NEXUS         | Core   |
| I/O Adapt          | er    |               |                  |            |                   |        |
| ext_bus            | 0     | 2/0.1         | c700             | CLAIMED    | INTERFACE         |        |
| Built-in           | SCS   | I             |                  |            |                   |        |
| target             | 0     | 2/0.1.3       | target           | CLAIMED    | DEVICE            |        |
| tape               | 0     | 2/0.1.3.0     | stape (          | CLAIMED    | DEVICE            | HP     |
| HP35480A           |       |               | -                |            |                   |        |
|                    |       |               | /dev/rmt/c0      | t3d0BEST   |                   |        |
| /dev/rmt/          | c0t   | 3d0NOMODn     |                  |            |                   |        |
| ,,,                |       |               | /dev/rmt/c0      | t.3d0BESTh | )                 |        |
| /dev/rmt/          | c0t   | 3d0N0M0Dnb    | ,,,              |            |                   |        |
| , 43 , 2 1113 ,    |       | 5401.01102112 | /dev/rmt/c0      | t 3d0bestr | า                 |        |
| /dev/rmt/          | ~ N+  | COMOMOD       | / 40 / 11110/00  | COGODEDII  | -                 |        |
| / 40 / 11110/      |       | Saunoriob     | /dev/rmt/c0      | 1+340bEGT* | ah                |        |
| /dozz/zem+ /       | ~ n + | 3d0NOMODb     | / 40 / 11110/00  | COCODESTI  | 110               |        |
| target             |       | 2/0.1.4       | target           | CLAIMED    | DEVICE            |        |
| _                  |       |               | _                |            |                   | IID    |
|                    | U     | 2/0.1.4.0     | Saisk            | CLAIMED    | DEVICE            | HP     |
| 97560              |       |               | / -1 / -11 - / 0 | N= 4-30 /- | J / J ] _ / _ O + | 4-3-0  |
|                    |       |               | /aev/ask/cu      | 16400 /6   | dev/rdsk/c0t      | 400    |

| target<br>disk<br>ST3600N    |        | 2/0.1.5<br>2/0.1.5.0 | target<br>) sdisk                   | CLAIMED<br>CLAIMED    | DEVICE<br>DEVICE                    | SEAGATE  |
|------------------------------|--------|----------------------|-------------------------------------|-----------------------|-------------------------------------|----------|
|                              |        |                      |                                     | c0t5d0 /d             |                                     | 5d0      |
| target<br>disk<br>ST3600N    | 3<br>2 | 2/0.1.6<br>2/0.1.6.0 | target<br>) sdisk                   | CLAIMED<br>CLAIMED    | DEVICE<br>DEVICE                    | SEAGATE  |
| lan<br>LAN                   | 0      | 2/0.2                | /dev/dsk/<br>lan2                   | cot6d0 /d             | lev/rdsk/c0t<br>NTERFACE E          |          |
| hil<br>HIL                   | 0      | 2/0.3                | /dev/ethe                           | er0 /dev<br>CLAIMED I |                                     | Built-in |
|                              |        |                      | /dev/hil1<br>/dev/hil2<br>/dev/hil3 | /dev/hi               | 17 /dev<br>l_0.1 /dev<br>il_0.2 /de | -        |
| tty<br>RS-232C               | 0      | 2/0.4                | asio0                               |                       | -                                   | Built-in |
| /dev/tty0                    | p0     |                      | /dev/diag                           | g/mux0 /dev           | r/mux0                              |          |
| <pre>ext_bus Centronic</pre> |        |                      | CentIf                              | CLAIMED               | INTERFACE                           |          |
| audio                        | 0      | 2/0.8                | audio<br>/dev/audi                  | CLAIMED<br>LoBA /de   | INTERFACE<br>v/audioEL_0            |          |
| /dev/audi                    | oLI    |                      |                                     |                       |                                     |          |
| /dev/audi                    | oLI    | 0                    | /dev/audi                           | LoBA_0 /de            | v/audioEU                           |          |
| ba<br>Adapter                | 1      | 4                    | eisa                                | CLAIMED               | BUS_NEXUS                           | EISA     |
| processor                    |        | 62                   | processor                           | CLAIMED               | PROCESSOR                           |          |
| Processor                    | 0      | 63                   | memory                              | CLAIMED               | MEMORY                              | Memory   |

## Model 770 (J Series)

The Model 770 features increased expandability on dual GSC buses.  ${\tt ioscan}$  output for this system is found in several examples in Chapter 1 , "Getting Started."

Figure B-3 Model 770 J Series Bus Relationships

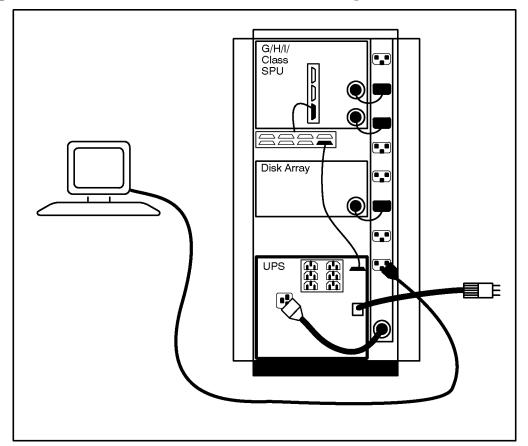

## **Series 800 Bus Architecture**

## **Model E Systems**

Model E computers report 806 when queried with uname -a. Slots 9 through 12 (addresses 56/36.x to 56/48.x) support HP-PB cards, as shown in Figure B-4, "HP 9000 Model E Bus Relationships."

Figure B-4 HP 9000 Model E Bus Relationships

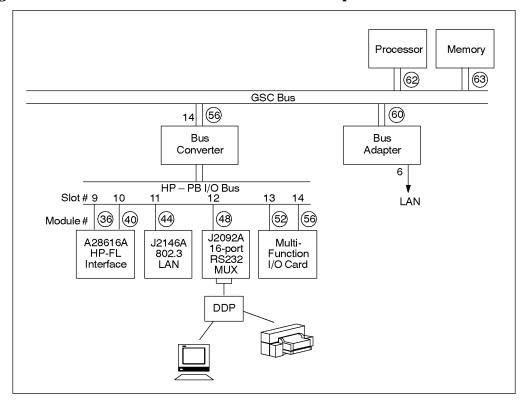

## **Addressing on Multi-Function Cards (Model E Example)**

Slots 13 and 14 (addresses 56/52.x to 56/56.x) of Model E systems are reserved for one of two multi-function (personality) cards.

#### **Bus Architectures**

#### **Series 800 Bus Architecture**

- MUX-based multi-function I/O card, containing single-ended SCSI, parallel port, and 8 or 16 RS-232-C ports for console, access port for remote console, and other serial devices.
- LAN-based multi-function I/O card containing 802.3 LAN, serial connection for PowerTrust UPS, and remote modem access port with security option to defeat inadvertent system resets (control-B MUX defeat switch).

Table B-1, "Hardware Addresses of Multi-Function I/O Cards," shows the hardware addresses for a sample Model E multi-function card.

Figure B-5, "Typical I/O Addressing for a MUX/SCSI Multi-Function Card," shows how multiple functions on Model E map to the bus architecture. (Note, this figure shows a detail of Figure B-4, "HP 9000 Model E Bus Relationships.")

Table B-1 Hardware Addresses of Multi-Function I/O Cards

| Slot Number | Hardware Path          | Peripheral Device |
|-------------|------------------------|-------------------|
| 13          | 56/52.SCSI_ID          | SCSI device       |
| 13          | 56/53.0.device_address | Parallel printer  |
| 14          | 56/56.0                | Console           |
| 14          | 56/56 port 7           | Remote console    |
| 14          | 56/56 port 1           | UPS PowerTrust    |
| 14          | 60.6                   | LAN               |

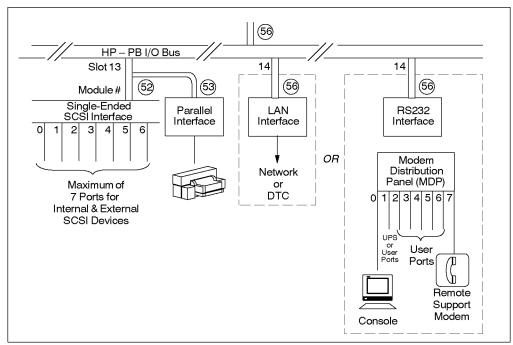

Figure B-5 Typical I/O Addressing for a MUX/SCSI Multi-Function Card

The following excerpted terse ioscan output shows only the entries for the interfaces represented by a sample multifunction card.

| H/W Path       | Class          | Description                        |
|----------------|----------------|------------------------------------|
| =========      | ========       | ========                           |
| <br>56/52      | ext_bus        | HP 28655A - SCSI Interface         |
| 56/53<br>56/56 | ext_bus<br>tty | HP 28655A - Parallel Interface MUX |
|                |                |                                    |

## Models F/G/H/I and 8x7 Systems

All I/O occurs through the HP Precision Bus (HP-PB) on Models F/G/H/I and 8x7. Figure B-6, "Basic Addressing on Models F/G/H/I and 8x7 Systems," illustrates the bus relationships in simplified form, for addressing purposes. Two multi-function (personality) cards can be configured on HP-PB:

#### **Series 800 Bus Architecture**

- LAN-based multi-function I/O card (standard) containing an 802.3
   Thin LAN interface, two serial interfaces (RS-232-C console port via circular DIN connector and access port for remote console), and a single-ended SCSI interface.
- MUX-based multi-function I/O card (optional) containing 8 modem (or 8 modem and 8 direct-connect) RS-232-C ports, a single-ended SCSI interface, and a parallel port.

## **Sample Addresses**

The three SCSI disks shown would have addresses of 52.6, 52.5, and 52.4. A 802.3 LAN card plugged into slot 4, has LAN access through address 16.1.

Figure B-6 Basic Addressing on Models F/G/H/I and 8x7 Systems

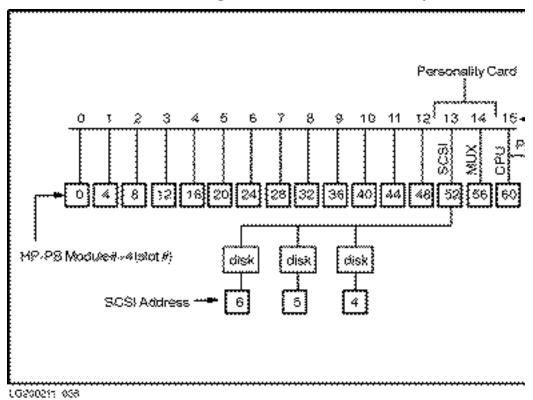

## Models 890 and T500 Systems

Figure B-7, "HP 9000 T500 Configuration and Bus Relationships," shows the configuration of a T500 system, a large system with enormous expandability; also included is excerpted <code>ioscan</code> output

#### **Sample Addresses**

The console is likely to have an address of 0/44.0. A disk array containing four disks might show several addresses (for example, 2/52.2.0, 2/52.3.0, 2/52.4.0, and 2/52.5.0) if attached to a SCSI card at slot 13 in an expansion cabinet (bus converter 2/) and configured in RAID Independent mode, which treats each spindle separately.

Figure B-7 HP 9000 T500 Configuration and Bus Relationships

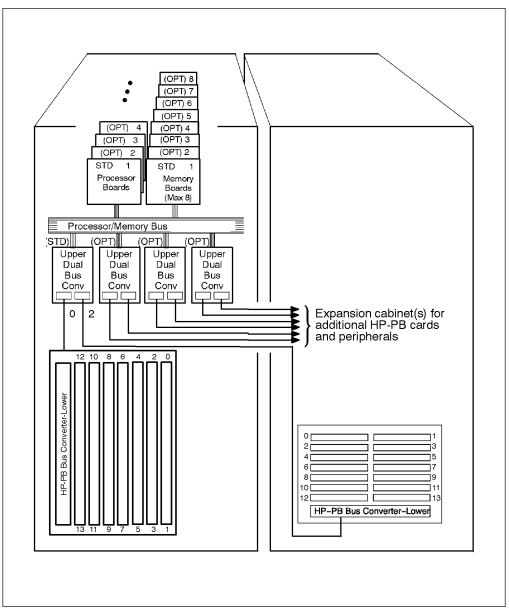

Class I  ${\rm H/W}$  Path Driver S/W State  ${\rm H/W}$  Type Description

| =======                                                                                                    |            |            |             |         |
|----------------------------------------------------------------------------------------------------|------------|------------|-------------|---------|
| bc 1 0                                                                                                    | bc         | CLAIMED    | BUS_NEXUS   | Bus     |
| Converter                                                                                                    | 20         | 021121122  | 202_1121102 | 242     |
|                                                                                                    | nux2       | CLAIMED IN | TERFACE HP  | T2092A  |
| - 16 RS-232 MUX                                                                                                    |            | 02.12.12.2 |             | 0207211 |
| ext bus 2 0/28                                                                                                    | scsi3      | CLAIMED    | INTERFACE   | НР      |
| Fast/Wide SCSI Interfac                                                                                                    |            | 021121122  |             |         |
| disk 12 0/28.0.0                                                                                                    |            | CLAIMED    | DEVICE      | HP      |
| C2430D - SCSI Disk                                                                                                    | arbes      | CLITTIED   | DEVICE      |         |
| disk 13 0/28.1.0                                                                                                    | disc3      | CLAIMED    | DEVICE      | HP      |
| C2430D - SCSI Disk                                                                                                    | arbes      | CLITTIED   | DEVICE      |         |
| lanmux 0 0/44                                                                                                    | lanmux0    | CLAIMED    | INTERFACE   |         |
| LAN/Console                                                                                                    | Idimaxo    | СШПППП     | INTERCIACE  |         |
| tty 2 0/44.0                                                                                                    | mux4       | CLAIMED    | INTERFACE   |         |
| lan 0 0/44.1                                                                                                    | lan3       | CLAIMED    |             |         |
| lantty 0 0/44.2                                                                                                    | lantty0    | CLAIMED    |             |         |
| ext bus 5 0/52                                                                                                    | scsi1      | CLAIMED    | INTERFACE   |         |
| 28655A - SCSI Interface                                                                                                    |            | CHAIMED    | INTERPACE   | 111     |
| disk 14 0/52.0.0                                                                                                    |            | CLAIMED    | DEVICE      | HP      |
| C1716C - SCSI Disk                                                                                                    | uisc3      | CLAIMED    | DEVICE      | пР      |
| disk 5 0/52.1.0                                                                                                    | 44 443     | CLAIMED DI | EVICE HP    | C2247   |
| - SCSI Disk                                                                                                    | uisc3      | CLAIMED DI | FAICE HA    | C2247   |
|                                                                                                    | 41 2       | CLAIMED DI |             | C2247   |
|                                                                                                    | aisc3      | CLAIMED DI | EVICE HP    | C2247   |
| - SCSI Disk disk 7 0/52.3.0                                                                                                    | 44 442     | CLAIMED    | ספעד מפי ח  | CIIIDA  |
|                                                                                                    | aisc3      | CLAIMED    | DEVICE T    | COSHIBA |
| CD-ROM                                                                                                    |            | CLAIMED    | DEVICE      | SCSI    |
| tape 0 0/52.4.0                                                                                                    | tape2      | CLAIMED    | DEVICE      | SCSI    |
| Tape disk 15 0/52.5.0                                                                                                    | a          | CLAIMED D  | EVICE HP    | C2247   |
| disk 15 0/52.5.0<br>- SCSI Disk                                                                                                    | uisc3      | CLAIMED DI | FAICE HA    | C2247   |
| disk 16 0/52.6.0                                                                                                    | 44 443     | CLAIMED DI | EVICE HP    | C2247   |
| - SCSI Disk                                                                                                    | uisc3      | CLAIMED DI | FAICE HA    | C2247   |
|                                                                                                    | 1-22       | CLAIMED    | INTERFACE   | IID     |
| ext_bus 8 0/53                                                                                                    | lpr2       | CLAIMED    | INIERFACE   | пР      |
| 28655A - Parallel Inter                                                                                                    |            | CI A IMED  | DIIG NEVIIG | D       |
|                                                                                                    | bc         | CLAIMED    | BUS_NEXUS   | Bus     |
| Converter                                                                                                    | 10         | CT A TMED  | TAMEDEAGE   | IID     |
| lanmux 1 2/36                                                                                                    | lanmux0    | CLAIMED    | INTERFACE   | HP      |
| J2146A - 802.3 LAN<br>lan 1 2/36.1                                                                                                    | 1002       | OT A TMED  |             |         |
|                                                                                                    | lan3       | CLAIMED    |             |         |
| ext_bus 6 2/52                                                                                                    | scsi3      | CLAIMED    | INTERFACE   | HP      |
| Fast/Wide SCSI Interfaction for the second second s |            | CI A IMED  | DELLICE     | IID     |
|                                                                                                    | disc3      | CLAIMED    | DEVICE      | HP      |
| C2247WD - SCSI Disk                                                                                                    | 1' 2       | GT 3 TMTD  | D           | ***     |
| disk 20 2/52.3.0                                                                                                    | disc3      | CLAIMED    | DEVICE      | HP      |
| C2247WD - SCSI Disk                                                                                                    | 44 2       | CT A TMED  | DELLEGE     | IID     |
| disk 21 2/52.4.0                                                                                                    | disc3      | CLAIMED    | DEVICE      | HP      |
| C2247WD - SCSI Disk                                                                                                    | 1' 2       | GT 3 TMTD  | D           | ***     |
| disk 22 2/52.5.0                                                                                                    | disc3      | CLAIMED    | DEVICE      | HP      |
| C2247WD - SCSI Disk                                                                                                    |            | GT 3 T15   | MEMORIA     | 2.6     |
| memory 0 16                                                                                                    | memory     |            | MEMORY      | Memory  |
| console 0 18                                                                                                    | poot_conso | le CLAIMED | BUS_NEXUS   | console |

#### **Series 800 Bus Architecture**

| memory    | 1 | 24 | memory    | CLAIMED | MEMORY    | Memory |
|-----------|---|----|-----------|---------|-----------|--------|
| memory    | 2 | 32 | memory    | CLAIMED | MEMORY    | Memory |
| memory    | 3 | 36 | memory    | CLAIMED | MEMORY    | Memory |
| processor | 0 | 48 | processor | CLAIMED | PROCESSOR |        |
| Processor |   |    |           |         |           |        |
| processor | 1 | 49 | processor | CLAIMED | PROCESSOR |        |
| Processor |   |    |           |         |           |        |
| processor | 2 | 52 | processor | CLAIMED | PROCESSOR |        |
| Processor |   |    |           |         |           |        |
| processor | 3 | 53 | processor | CLAIMED | PROCESSOR |        |
| Processor |   |    |           |         |           |        |
| processor | 4 | 56 | processor | CLAIMED | PROCESSOR |        |
| Processor |   |    |           |         |           |        |
| processor | 5 | 57 | processor | CLAIMED | PROCESSOR |        |
| Processor |   |    |           |         |           |        |

## **Models 8x9 (K Series)**

Models 8x9 share features in common with the Model 770 (J Series) — dual GSC+ buses and multiple graphics capability. In addition, the K Series systems also provide HP-PB buses. This allows for both WSIO and SIO functionality on the same computer.

Figure B-8, "Model 8x9 K Series Bus Relationships," illustrates the bus relationships; also included is excerpted ioscan output.

Figure B-8 Model 8x9 K Series Bus Relationships

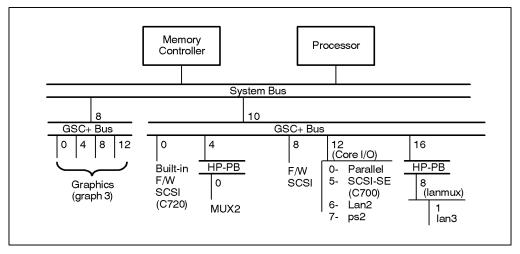

## Bus Architectures Series 800 Bus Architecture

| H/W Path  | Class       | Description                 |
|-----------|-------------|-----------------------------|
| ========= | =========== | ========                    |
|           |             |                             |
| 8         | bc          | I/O Adapter                 |
| 10        | bc          | I/O Adapter                 |
| 10/0      | ext_bus     | GSC built-in Fast/Wide SCSI |
| Interface |             |                             |
| 10/0.6    | target      |                             |
| 10/0.6.0  | disk        | HP C2247WD                  |
| 10/4      | bc          | Bus Converter               |
| 10/4/0    | tty         | MUX                         |
| 10/8      | ext_bus     | GSC add-on Fast/Wide SCSI   |
| Interface |             |                             |
| 10/12     | ba          | Core I/O Adapter            |
| 10/12/0   | ext_bus     | Built-in Parallel Interface |
| 10/12/5   | ext_bus     | Built-in SCSI               |
| 10/12/6   | lan         | Built-in LAN                |
| 10/12/7   | ps2         | Built-in Keyboard/Mouse     |
| 10/16     | bc          | Bus Converter               |
|           |             |                             |
| 32        | processor   | Processor                   |
| 38        | processor   | Processor                   |
| 49        | memory      | Memory                      |

### **Bus Architectures**

**Series 800 Bus Architecture** 

## C Major and Minor Numbers

This appendix addresses special situations in which HP-UX does not configure a driver automatically or create the required device special files. For example, you might need to configure a custom driver for black-box or instrumentation applications.

If the proper code is present in the driver, insf can create device special files automatically and HP-UX can recognize the device, but you might still have to create a customized device special file for the instrument to work properly.

To configure HP-UX for non-standard device drivers or devices, you may need to:

- 1. Configure the custom driver into the kernel.
- Create device special files for the device using either mksf or mknod commands.

Tables in this Appendix provide you with the information to construct a minor number for any HP device driver. You should also consult the manpages in Section 7 of the *HP-UX Reference* for the type of device driver you are configuring. For non-HP drivers, consult the documentation provided with the device.

# **Understanding how the Kernel Associates Drivers to Device**

The kernel communicates with the hardware by associating the driver name with a hardware address. The kernel identifies the drivers it needs from the /stand/system file and finds them using the files in the /usr/conf/master.d directory.

All standard HP-UX interface and device drivers shipped are located in the library /usr/conf/lib/libhp-ux.a.

The kernel recognizes interface and device drivers (and by extension, peripheral devices) by major and minor numbers encoded into the device special files.

Figure C-1 Device Special Files Contain Major and Minor Numbers

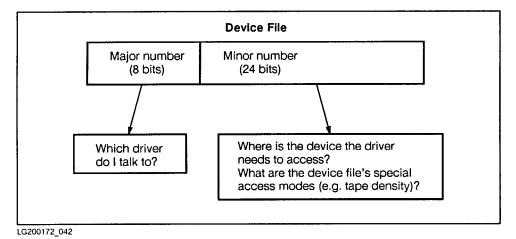

Each device driver in the system is assigned a major number, which the kernel uses to locate the driver routine to service an I/O request.

The driver uses the minor number to locate the specific device and for information regarding how to handle data.

## **Major Numbers**

The major number is an index for the device driver into one of two kernel

tables — bdevsw, the block device switch table and cdevsw, the character device switch table.

Drivers that support both block and character I/O (such as SCSI disk driver and optical autochanger) have both a block major number and a character major number. Devices that support only character-mode access have only a character major number.

The core-hpux file in /usr/conf/master.d contains a Driver install table, which lists major numbers for reference only.

To identify valid major numbers for devices configured on your system, you can execute the lsdev command.

lsdev reads the driver headers and lists the drivers configured into the kernel with their block and character major numbers. If the driver is designed to use a dynamically assigned major number, lsdev displays the assigned major number.

Major numbers are displayed in decimal form. The -1 designation in either character or block major number field of lsdev output can mean:

- The device might be a module that is not a driver.
- No driver is configured.
- Driver is not supported in that block or character mode.

#### **Minor Numbers**

Minor numbers represent two kinds of information: the location of the interface to which a device is attached and driver-dependent characteristics. This information is organized by specific bit assignments.

The tables later in this Appendix show the bit assignments for many HP-UX device drivers. You can also consult the device driver manpage in section 7 of the *HP-UX Reference*. For non-HP drivers, consult the documentation provided with the driver.

## **Understanding the Construction of Device Special Files**

A long listing (1s -1) of a typical device special file might look like this:

```
crw- 2 bin bin 193 0x010200 Jul 12 02:19 tty1p2
```

The two shaded fields are the major (193, decimal) and minor (0x010200, hexadecimal) numbers.

Both major and minor number are encoded into a numerical designation of the device driver, called the dev\_t format. This is shown in Figure C-2, "Driver Number (dev\_t) Format." (Note, PA-RISC uses "Big-Endian" byte ordering; that is, the bit labelled 0 is the most significant (high-order) bit.)

Figure C-2 Driver Number (dev\_t) Format

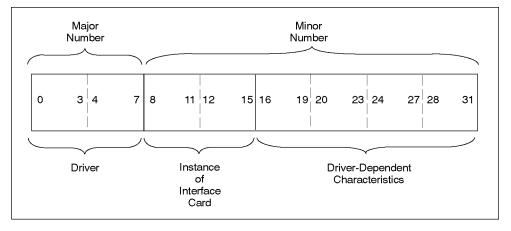

Bits 0 through 7 of an HP-UX device special file are used to encode the major number.

Bits 8 through 31 are used to encode the minor number. The hexadecimal notation for the minor number follows the format  $0 \times NNNNNN$ , in which each four bits (shown as N or "nibble") is represented by a hexadecimal digit (0 through F, in which 0 means no bits are set, F means all bits are set).

Bits 8 through 15 encode the card instance of the interface card, that is, the number representing the order that HP-UX encounters the specific

class of the interface card when binding it into the system. This number is displayed (in decimal notation) in the I column of ioscan output.

Bits 16 through 31 encode driver-dependent characteristics, which are documented in Table C-4, "Bit Assignments for Tape Devices," Table C-5, "Bit Assignments for Disk and Magneto-Optical Devices," Table C-6, "Bit Assignments for Serial, Network, and Line Printer Devices," and Table C-7, "Bit Assignments for Miscellaneous Devices." You can use these tables to construct custom minor numbers, when you require a driver to recognize or use specific or non-standard features of a device.

Table C-1, "Decimal, Binary, and Hexadecimal Equivalents," may be useful for translating bit assignments into hexadecimal digits.

Table C-1 Decimal, Binary, and Hexadecimal Equivalents

| Decimal | Binary | Hex |
|---------|--------|-----|
| 0       | 0000   | 0   |
| 1       | 0001   | 1   |
| 2       | 0010   | 2   |
| 3       | 0011   | 3   |
| 4       | 0100   | 4   |
| 5       | 0101   | 5   |
| 6       | 0110   | 6   |
| 7       | 0111   | 7   |
| 8       | 1000   | 8   |
| 9       | 1001   | 9   |
| 10      | 1010   | A   |
| 11      | 1011   | В   |
| 12      | 1100   | С   |
| 13      | 1101   | D   |
| 14      | 1110   | E   |
| 15      | 1111   | F   |

## **Examples of Minor Number Creation**

#### A Minor Number for a MUX Driver

The minor number 0x010200 shown earlier for the mux2 driver can be represented as follows:

#### **Table C-2 Minor Number for the MUX2 Driver**

| bits     | 8-11 | 12-15 | 16-19 | 20-23 | 24-27 | 28-31 |
|----------|------|-------|-------|-------|-------|-------|
| binary   | 0000 | 0001  | 0000  | 0010  | 0000  | 0000  |
| hex (0x) | 0    | 1     | 0     | 2     | 0     | 0     |

| 0000 | 0001 | The eight bits of the card instance number is 1 (tty1 in the device special file name). |
|------|------|-----------------------------------------------------------------------------------------|
| 0000 | 0010 | The port address is 2 ( $p2$ in the device special file name).                          |
| 0000 | 0000 | The remaining bits are set to zero.                                                     |

#### A Minor Number for a SCSI Disk Device

The minor number  $0 \times 023000$  represents a SCSI disk device set with a SCSI address of 3, connected to a SCSI interface at card instance 2, and might be shown as follows:

Table C-3 Minor Number for a SCSI Disk Device

| bits     | 8-11 | 12-15 | 16-19 | 20-23 | 24-27 | 28-31 |
|----------|------|-------|-------|-------|-------|-------|
| binary   | 0000 | 0010  | 0011  | 0000  | 0000  | 0000  |
| hex (0x) | 0    | 2     | 3     | 0     | 0     | 0     |

| 0000 0010 | The eight bits of the card instance number is 2 (c2 in a device special file name).     |
|-----------|-----------------------------------------------------------------------------------------|
| 0011      | The SCSI address (target) set on the device is 3 ( $t3$ in a device special file name). |

0000 0000 0000 The remaining bits are set to zero. (d0 in a device special file name).

### **Adjusting Bits to Read a Floppy Disk**

Media used by tape drives and floppy disk drives have different densities. There might be times when you need to read a floppy disk that was written on older technology.

For example, a Series 800 Model E computer has a built-in SCSI floppy disk drive whose typical minor number is  $0 \times 005000$ . However, when attempting to read a floppy disk originally created on a 2.88MB drive, you might want to create minor numbers  $0 \times 005004$  and  $0 \times 005005$ . As shown in Table C-5, "Bit Assignments for Disk and Magneto-Optical Devices," both minor numbers adjust bits in the range 28-31 to accommodate the 2.88MB drive, and allow you to try to read the diskette with or without a set geometry determined.

## **Minor Number Bit Assignments**

The tables on the following pages show the bit assignments for bits 16 through 31 for the principal HP device drivers. In all cases, bits 8 through 15 (that is NN in hexadecimal <code>OxNN0000</code>) encode the card instance of the interface card through which the device communicates.

**Table C-4** Bit Assignments for Tape Devices

|       | bits 16-19  | 20-23    | 24-27              | 28-31                  |  |
|-------|-------------|----------|--------------------|------------------------|--|
| stape | SCSI target | SCSI LUN | 24 - BSD behavi    | vior at close          |  |
| tape2 |             |          | 25 - No rewind     |                        |  |
|       |             |          | 26 - Configuration | on method <sup>a</sup> |  |
|       |             |          | 27-31 - Index/Do   | ensity <sup>b</sup>    |  |

- a. If 1, bits 27-31 mean Index. If 0, bits 27-31 mean Density.
- b. Index and Density are generated as needed by <code>mksf(1M)</code>. Density is encoded as a field in the minor number, using a constant of the form <code>DEN\_M\_\*</code>, as defined in <code>/usr/include/sys/mtio.h</code>. Index refers to an index into the property table used to specify extended configuration options (using the <code>mt\_property\_type</code> data structure defined in <code>/usr/include/sys/mtio.h</code>.) For further discussion, see <code>mt(7)</code> in the <code>HP-UX Reference</code>.

Table C-5 Bit Assignments for Disk and Magneto-Optical Devices

|       | bits 16-19  | 20-23                  | 24-27    | 28-31                       |
|-------|-------------|------------------------|----------|-----------------------------|
| disc3 | SCSI target | SCSI LUN               | Reserved | Section<br>number           |
| disc4 | SCSI target | SCSI LUN<br>(always 0) | Reserved | Section<br>number           |
| sdisk | SCSI target | SCSI LUN               | Reserved | Disk<br>partition<br>number |

Table C-5 Bit Assignments for Disk and Magneto-Optical Devices

|       | bits 16-19             | 20-23             | 24-27          | 28-31                                                                                                    |
|-------|------------------------|-------------------|----------------|----------------------------------------------------------------------------------------------------|
| sflop | bits 16-19 SCSI target | 20-23<br>SCSI LUN | 24-27 Reserved | 28-31  0=3.5in 1.44MB drive, geom determined (default)  1=3.5in 1.44MB drive, no geom determined (SoftPC)  2=3.5in 720KB drive, geom determined 3=3.5in 720KB drive, no geom determined 4=3.5in 2.88MB |
|       |                        |                   |                | drive, geom determined 5=3.5in                                                                                                    |
|       |                        |                   |                | 2.88MB<br>drive, no                                                                                                    |
|       |                        |                   |                | geom<br>determined                                                                                                    |

Table C-5 Bit Assignments for Disk and Magneto-Optical Devices

|                     | bits 16-19  | 20-23          | 24-27               | 28-31                                                                                                    |
|---------------------|-------------|----------------|---------------------|----------------------------------------------------------------------------------------------------|
|                     |             |                |                     | 6=not<br>supported<br>7=not<br>supported<br>8=5.25in<br>1.2MB drive,<br>geom<br>determined<br>8=5.25in<br>360KB drive,<br>geom<br>determined<br>9=5.25in<br>1.2MB drive,<br>no geom<br>determined<br>9=5.25in<br>360KB drive,<br>no geom<br>determined |
| schgr<br>autox<br>0 | SCSI target | 20-22 - SCSI I | LUN 23-31 - Surface |                                                                                                    |

## Major and Minor Numbers Minor Number Bit Assignments

Table C-6 Bit Assignments for Serial, Network, and Line Printer Devices

|                              | bits 16-19                                                                    | 20-23    | 24-27                                                                                                    | 28-31                                                                                                    |
|------------------------------|-------------------------------------------------------------------------------|----------|----------------------------------------------------------------------------------------------------|----------------------------------------------------------------------------------------------------|
| asio<br>0                    | 16-17 -<br>Receive fifo<br>trigger level<br>18-19 -<br>Transmit fifo<br>limit | Reserved | 24 - Card<br>diagnostic bit<br>25 - Reserved<br>26 - Reserved<br>27 - Hardware<br>flow control<br>enable               | 28 - Reserved 29 - Protocol 0=Bell, 1=CCITT 30-31 - Access mode 00=Direct 01=Dial-out modem 10=Dial-in modem |
| mux0<br>mux2<br>mux4         | 16-23 - Port number                                                           |          | 24 - Card<br>diagnostic bit<br>25 - Port<br>diagnostic bit<br>26 - Reserved<br>27 - Hardware<br>flow control<br>enable | 28 - Reserved 29 - Protocol 0=Bell, 1=CCITT 30-31 - Access mode 00=Direct 01=Dial-out modem 10=Dial-in modem |
| lan0<br>lan1<br>lan2<br>lan3 | 16-23 - Reserved                                                              |          | <ul><li>24 - Diagnostic access</li><li>25-30 - Reserved</li><li>31 - Protocol 1=IEEE, 2=Ethernet</li></ul>             |                                                                                                    |
| osi0                         | 16-31 - Reserve                                                               | d        |                                                                                                    |                                                                                                    |

Table C-6 Bit Assignments for Serial, Network, and Line Printer Devices

|                              | bits 16-19      | 20-23    | 24-27                                                                                  | 28-31                                                                                                    |
|------------------------------|-----------------|----------|----------------------------------------------------------------------------------------|----------------------------------------------------------------------------------------------------|
| Cent<br>If                   | 16-27 - Reserve | d        |                                                                                        | Handshake mode: 1=Automatic, using ACK, BUSY 2=Automatic, using BUSY only 3=Bidirectional read/write (for ScanJet) 4=Stream mode 5=Pulsed mode, using ACK, BUSY 6=Pulsed mode, using BUSY only |
| lpr0<br>lpr1<br>lpr2<br>lpr3 | SCSI target     | SCSI LUN | 24 - Diagnostic<br>access<br>25 - Reserved<br>26 - Auto form<br>feed<br>27 - Case fold | 28 - Raw mode 29 - No wait 30 - Old paper-out behavior 31 - Eject page during paper-out recovery                                                                                               |

**Table C-7 Bit Assignments for Miscellaneous Devices** 

|              | bits 16-19                           | 20-23    | 24-27                   | 28-31                                                                                                    |
|--------------|--------------------------------------|----------|-------------------------|----------------------------------------------------------------------------------------------------|
| sctl         | SCSI target                          | SCSI LUN | Reserved                | 0=Select with ATN enabled (default) 1=Select with ATN controlled by scsi_cmd_par ms a 2=Inhibit inquiry at open >2 - Not |
|              | 16.20 Instrum                        |          | 24 Diagnostic           | supported                                                                                                    |
| instr<br>0   | 16-20 - Instrume<br>21-23 - Reserve  |          | 24 - Diagnostic         |                                                                                                    |
| pty0<br>pty1 | Bits 8-31 - Unique hex value for pty |          |                         | <u>.</u>                                                                                                    |
| pdn0         | Bits 16-23=2 (ty                     | rpe)     | 24 - Diagnostic bit     |                                                                                                    |
|              |                                      |          | 25-31 - unused          |                                                                                                    |
| psi0         | 16-23 - Reserved                     |          | 24 - diagnostic         |                                                                                                    |
| psi1         |                                      |          | 25-31(psi0) - Reserved  |                                                                                                    |
|              |                                      |          | 25-31(psi1) - PDA Index |                                                                                                    |
| graph<br>3   | 16-23 - Bus specifier                |          | Unused                  | 0=Image planes<br>1=Overlay<br>planes                                                                                    |
| ps2          | b Reserved (hexadecimal)             |          | Port number             | 28 - Autosearch<br>0=Off, 1=On.                                                                                          |
|              | b                                    |          |                         | If 28 is On, 29 used as follows:                                                                                         |
|              |                                      |          |                         | 0=Mouse<br>1=Keyboard                                                                                                    |
|              |                                      |          |                         | 30-31=0                                                                                                    |

**Table C-7 Bit Assignments for Miscellaneous Devices** 

|       | bits 16-19         | 20-23                                               | 24-27                                                                                                    | 28-31                                                                                |
|-------|--------------------|-----------------------------------------------------|----------------------------------------------------------------------------------------------------|--------------------------------------------------------------------------------------|
| audio | Instance<br>Number | 0=Read/writ<br>e device<br>1=control<br>only device | Output destination (Ignored if bits 28-31=0.) 0=Headphone, internal speaker, line out for Audio II 1=Headphone only 2=Int. speaker only 3=No output 4=Line output only (Audio II) | Output format (Ignored if bits 20-23=1) 0=No change 1=Mu-law 2=A-law 3=16-bit linear |

a. See /usr/include/sys/scsi.h.

b. Corresponds to bits 1011, for the function number of the PS2 device.

# Associating a Custom Driver with a Peripheral

If you are configuring HP peripherals and standard HP drivers, HP-UX configures the elements automatically, provided the drivers have been included in the kernel input file.

Consider, however, the scenario of having a peripheral device for which you need to use a custom driver. Perhaps you have received the driver on a tape, which you have loaded onto your system. If you want to associate a driver with only a specific hardware path, you must include the driver and the peripheral address in a "driver statement" of the /stand/system file. You must make sure the driver can be found by the kernel-build utility, and you must rebuild the kernel.

#### **NOTE**

You can use this technique to load any sio-style driver or wsio-style device driver. You *cannot* force-configure wsio-style interface drivers at a specific address using this technique. However, you can configure wsio-style interface drivers as long as the driver is included in the system file and no other interface driver in the /stand/system file can claim the card in question. For further information, refer to the *Driver Development Guide*.

- **Step 1.** Rebuild the kernel to include the added device driver, by following these steps:
  - a. Change directory to the build environment (/stand/build). There, execute a system preparation script, system\_prep. system\_prep writes a system file based on your current kernel in the current directory. (That is, it creates /stand/build/system.) The -v provides verbose explanation as the script executes.

```
cd /stand/build
/usr/lbin/sysadm/system_prep -v -s system
```

**b.** Manually edit the /stand/build/system file in two places to add the custom driver:

#### NOTE

Do not use the kmsystem command to perform this step; edit the file

1. List the driver in the upper portion of the system file, with other similar drivers. For example, the following figure shows the upper portion of a system file with a custom SCSI driver, disco added.

2. Add a driver statement at the end of the file, if you intend to force-load the driver at only a certain hardware path.

The driver statement tells HP-UX to associate the driver at a specified hardware address and has the following format:

```
driver <hardware_path> <driver_name>
```

For example, a driver statement to associate a custom driver named disco with an interface card at address 2/0/7.6.0 on a Model 755 resembles this:

```
driver 2/0/7.6.0 disco
```

Note, although an HP-UX disk device driver (such as sdisk) may be present in the kernel, this driver statement instructs HP-UX to use disco for the disk at address 2/0/7.6.0, only. HP-UX continues to use its standard disk device drivers for any other disks. If disco should replace all instances of sdisk in the kernel, you could simply remove sdisk from the system file and replace it with disco. You only need to add a driver statement if you want to force-configure the driver to a specific path(s).

c. Create a small file in the /usr/conf/master.d directory to be cross-referenced by the /stand/system file entry when the kernel is rebuilt. The file can be given any name, but should have the following

#### Major and Minor Numbers

#### **Associating a Custom Driver with a Peripheral**

format (which resembles that of the DRIVER\_INSTALL portion of /usr/conf/master.d/core-hpux):

```
$DRIVER_INSTALL
<driver_name> -1 -1
$$$
```

For example, here is a file for the disco driver.

```
$DRIVER_INSTALL
disco -1 -1
$$$
```

**d.** Verify that the driver you are installing has been built into a library that can be found by the mk\_kernel utility.

If you have been provided this driver from a third-party company, their engineers are likely to have compiled the driver into a library which you will have loaded into /usr/conf/lib when you loaded their tape onto your system.

To examine an archive, run the ar command with the -t option, giving the library as an argument. Hopefully, you will see the file (such as disco.o, or whatever file name the driver is stored in) among the files included in the output from the command.

```
/usr/ccs/bin/ar -t /usr/conf/lib/libdisco.a
```

If you do not find the file, you will need to add the driver into a library in /usr/conf/lib. Do this with the -r option of the ar command. For example, to add disco.o to /usr/conf/lib/libhp-ux.a, execute the following:

```
/usr/ccs/bin/ar -r /usr/conf/lib/libhp-ux.a disco.o
```

Once you have verified that the .o file is present in a library accessible to mk\_kernel, you are ready to build your kernel to include the new driver.

**e.** Make sure you returned to the /stand/build directory. Build the kernel by invoking the mk\_kernel command. This action creates /stand/build/vmunix\_test, a kernel ready for testing.

```
/usr/sbin/mk_kernel -s system
```

**f.** Verify that everything built correctly by executing the nm command and greping for the driver name. The command string should return at least one entry, such as that shown below.

```
/usr/ccs/bin/nm vmunix_test | grep disco
```

disco\_install | 524264|extern|entry | \$CODE\$

**g.** Save the old system file by moving it. Then move the new system file into place.

```
mv /stand/system /stand/system.prev
mv /stand/build/system /stand/system
```

**h.** Prepare for rebooting by invoking the kmupdate command. This action sets a flag that tells the system to use the new kernel when it restarts.

/usr/sbin/kmupdate

- **Step 2.** Notify users that the system must be rebooted.
- **Step 3.** Shut down and halt the system using the /usr/sbin/shutdown -h command.
- **Step 4.** Turn off power to the SPU.
- **Step 5.** Install the peripheral device. Make sure the peripheral's hardware address is set to the hardware path specified in the driver statement of the /stand/system file.
- **Step 6.** Power up the peripheral device and *then* the SPU.

When the kernel reboots, you can verify that the custom driver was configured into the kernel by executing /usr/sbin/ioscan -f. You should see the driver associated with its intended device at the hardware path you specified in step 2.

For further information on driver statements and other customizations of the /stand/system file, consult the *config* (1M) manpage. The config program is used by mk\_kernel when you build a kernel.

Under most circumstances, insf creates useful device special files when the system boots up. However, for some special circumstances, it may be necessary to create these files using mknod.

### **Creating Device Special Files using mknod**

To create device special files for any driver other than those listed on the insf and mksf manpages, use mknod.

- **Step 1.** Change directory to /dev.
- **Step 2.** Determine the major number by invoking the lsdev command.
- **Step 3.** Construct a minor number for the device by using the bit assignments for the device driver. For HP devices, the bit assignments are found in tables earlier in this Appendix. For custom device drivers, consult documentation supplied with the driver.
- **Step 4.** Create the device special files for the device using the following syntax:

/usr/sbin/mknod <file\_name> b|c <major#> <minor#>

- Name the file something easily associated with the device.
- Use b for block device special file or c for character device special file.
- Make files for both block and character if driver supports both.
- Use the block or character major number reported by lsdev.
- Use the minor number constructed from the bit assignment tables.

For example, the scope device driver has block and character major numbers of 65 and 234 respectively. Its minor number of 0x026000 is constructed like instr0 (see Table C-7, "Bit Assignments for Miscellaneous Devices.") Bits 8 through 15 encode 2 as the card instance of the interface card and bits 16 through 19 encode 6 as the instrument address.

```
/usr/sbin/mknod /dev/scope b 65 0x026000
/usr/sbin/mknod /dev/c_scope c 234 0x026000
```

**Step 5.** Verify the configuration by invoking ioscan with the -fun or fkn option. If created properly, the new device special files will be displayed with the configured device.

# **D** Worksheets

Copy these worksheets as many times as you need for the devices on your system.

Keep a current copy of / usr/sbin/ioscan -fk output as an aid in configuring and troubleshooting your system.

### **Interface Cards**

#### Table D-1

| Part name and number:                     |  |
|-------------------------------------------|--|
| Version and date:                         |  |
| Serial number:                            |  |
| Firmware revision:                        |  |
| Station address (LANIC ID) <sup>a</sup> : |  |
| Hardware address:                         |  |
| Dip switch settings:                      |  |

a. Use /usr/sbin/lanscan or /usr/sbin/lanadmin to identify the station address.

#### Table D-2

| Part name and number:       |  |
|-----------------------------|--|
| Version and date:           |  |
| Serial number:              |  |
| Firmware revision:          |  |
| Station address (LANIC ID): |  |
| Hardware address:           |  |
| Dip switch settings:        |  |

### **Terminals and Modems**

#### Table D-3

| Part name and number:                      |  |
|--------------------------------------------|--|
| Serial number:                             |  |
| Cabling:                                   |  |
| Interface card, port number <sup>a</sup> : |  |
| Hardware address:                          |  |
| Dip switch settings <sup>b</sup> :         |  |
| Driver, device file, minor number:         |  |
| Modem use, baud rate, protocol:            |  |

- a. Note if configured via DTC or distribution panel.
- b. Note if configured as console or serial terminal.

#### Table D-4

| Part name and number:              |  |
|------------------------------------|--|
| Serial number:                     |  |
| Cabling:                           |  |
| Interface card, port number:       |  |
| Hardware address:                  |  |
| Dip switch settings:               |  |
| Driver, device file, minor number: |  |
| Modem use, baud rate, protocol:    |  |

### **Disk Drives**

#### Table D-5

| Part name and number:                         |  |
|-----------------------------------------------|--|
| Serial number:                                |  |
| Firmware Revision:                            |  |
| Number of disks, capacity:                    |  |
| Interface card, port number:                  |  |
| Hardware address:                             |  |
| Dip switch settings:                          |  |
| Drivers, device special files, minor numbers: |  |
| LVM physical volume, volume group:            |  |
| RAID level, use <sup>a</sup> :                |  |

a. For example, file system, boot, dump, swap, raw data.

#### Table D-6

| Part name and number:                         |  |
|-----------------------------------------------|--|
| Serial number:                                |  |
| Firmware Revision:                            |  |
| Number of disks, capacity:                    |  |
| Interface card, port number:                  |  |
| Hardware address:                             |  |
| Dip switch settings:                          |  |
| Drivers, device special files, minor numbers: |  |

| Table | D- | t |
|-------|----|---|
|-------|----|---|

| LVM physical volume, volume group: |  |
|------------------------------------|--|
| RAID level, use:                   |  |

#### Table D-7

| Part name and number:                         |  |
|-----------------------------------------------|--|
| Serial number:                                |  |
| Firmware Revision:                            |  |
| Number of disks, capacity:                    |  |
| Interface card, port number:                  |  |
| Hardware address:                             |  |
| Dip switch settings:                          |  |
| Drivers, device special files, minor numbers: |  |
| LVM physical volume, volume group:            |  |
| RAID level, use <sup>a</sup> :                |  |

a. For example, file system, boot, dump, swap, raw data.

#### Table D-8

| Part name and number:        |  |
|------------------------------|--|
| Serial number:               |  |
| Firmware Revision:           |  |
| Number of disks, capacity:   |  |
| Interface card, port number: |  |
| Hardware address:            |  |
| Dip switch settings:         |  |

# Worksheets **Disk Drives**

#### Table D-8

| Drivers, device special files, minor numbers: |  |
|-----------------------------------------------|--|
| LVM physical volume, volume group:            |  |
| RAID level, use:                              |  |

# **Tape Drives**

#### Table D-9

| Part name, number, type of tape drive:        |  |
|-----------------------------------------------|--|
| Serial number:                                |  |
| Firmware Revision:                            |  |
| Capacity:                                     |  |
| Interface card, port number:                  |  |
| Hardware address:                             |  |
| Cabling:                                      |  |
| Dip switch settings:                          |  |
| Drivers, device special files, minor numbers: |  |
| Use                                           |  |
|                                               |  |

#### Table D-10

| Part name, number, type of tape drive:        |  |
|-----------------------------------------------|--|
| Serial number:                                |  |
| Firmware Revision:                            |  |
| Capacity:                                     |  |
| Interface card, port number:                  |  |
| Hardware address:                             |  |
| Cabling:                                      |  |
| Dip switch settings:                          |  |
| Drivers, device special files, minor numbers: |  |

#### Worksheets

### **Tape Drives**

#### Table D-10

| Use |  |
|-----|--|
|-----|--|

### **Printers and Plotters**

#### Table D-11

| Part name, number:                            |  |
|-----------------------------------------------|--|
| Serial number:                                |  |
| Firmware Revision:                            |  |
| Capacity:                                     |  |
| Interface card, port number:                  |  |
| Hardware address:                             |  |
| Cabling:                                      |  |
| Dip switch settings:                          |  |
| Drivers, device special files, minor numbers: |  |
| Means of access:                              |  |

#### Table D-12

| Part name, number:                            |  |
|-----------------------------------------------|--|
| Serial number:                                |  |
| Firmware Revision:                            |  |
| Capacity:                                     |  |
| Interface card, port number:                  |  |
| Hardware address:                             |  |
| Cabling:                                      |  |
| Dip switch settings:                          |  |
| Drivers, device special files, minor numbers: |  |

#### Worksheets

#### **Printers and Plotters**

#### Table D-12

| Means of access: |  |
|------------------|--|
|------------------|--|

# **Uninterruptible Power Systems (UPS)**

#### Table D-13

| Part name, number:                            |  |
|-----------------------------------------------|--|
| Serial number:                                |  |
| Firmware Revision:                            |  |
| Rated load capability:                        |  |
| Interface card, port number:                  |  |
| Hardware address:                             |  |
| Cabling:                                      |  |
| Dip switch settings:                          |  |
| Drivers, device special files, minor numbers: |  |
| Hardware coverage:                            |  |

#### Table D-14

| Part name, number:                            |  |
|-----------------------------------------------|--|
| Serial number:                                |  |
| Firmware Revision:                            |  |
| Rated load capability:                        |  |
| Interface card, port number:                  |  |
| Hardware address:                             |  |
| Cabling:                                      |  |
| Dip switch settings:                          |  |
| Drivers, device special files, minor numbers: |  |

#### Worksheets

### **Uninterruptible Power Systems (UPS)**

#### Table D-14

| _                                                        |                                  |                                  |
|----------------------------------------------------------|----------------------------------|----------------------------------|
| Symbols                                                  | MSG_ONLY                         | anti-static workstation, 32      |
| /dev/cua#p#, 89                                          | noncritical operation, 194       | APPCC-1250UX, 191                |
| /dev/cul#p#, 89                                          |                                  | APPCC-600UX, 191                 |
| /dev/mux#, 71                                            | Numerics                         | ar(1), 254                       |
| /dev/tty#p#, 71, 73                                      | 28643A, 58                       | ar(1M), 238                      |
| /dev/ttyd#p#, 89                                         | 28643A SCSI Fiber-Optical        | asio0, 35, 71, 73, 166, 175, 245 |
| /etc/checklist, 119                                      | Extender, 56                     | associating driver and           |
| /etc/eisa/config.log file, 208                           | 5061-2569 (serial connector),    | peripheral manually, 255         |
| /etc/exports, 125                                        | 189                              | asynchronous data                |
| /etc/fstab, 119, 130                                     | 5961-8383, 188                   | communication, 35                |
| /etc/gettydefs, 99                                       | 700/60, 71                       | ATT V.4 file-system layout, 114  |
| /etc/inittab, 97, 165                                    | 700/96, 71                       | attached line printer bit, 245   |
| /etc/ioconfig, 26                                        | 700/98, 71                       | audio, 250                       |
| /etc/lp/interface, 182                                   | 7596A Draftmaster II plotter,    | AUI LAN, 46                      |
| /etc/lymtab, 122, 124                                    | 179                              | AUTO file, 126                   |
| /etc/syslog.conf                                         | 170                              | auto form feed bit, 245          |
| redirecting log messages, 195                            | A                                | auto load, 20                    |
| /etc/ups_conf, 192                                       |                                  | autoch                           |
| /sbin/dasetup, 98                                        | A1439A CRX-24 graphics           | class in sample ioscan output,   |
| /sbin/lib/eisa directory, 200                            | display interface card, 44       | 145                              |
| /sbin/rc, 192                                            | A2269A Dual CRX graphics         | autox0, 244                      |
| /stand/build, 29, 62, 74, 111,                           | display interface card, 44       |                                  |
| 117, 120, 122, 128, 144,                                 | A2941A, 191                      | В                                |
| 153, 173, 179, 252                                       | A2994A, 191                      | hackplane slat priority 22       |
| /stand/build/system, 29, 62, 74,                         | A2996A, 191                      | backplane slot priority, 33      |
| 117, 120, 144, 153, 180, 252                             | A2997A, 191                      | backward compatibility           |
| /stand/build/vmunix_test, 30,                            | A2998A, 191                      | /etc/checklist, 119              |
| 63, 75, 112, 118, 120, 123,                              | accelerator card                 | configuring disks with hard      |
|                                                          | HP A1454A, 44                    | partitions, 116                  |
| 128, 144, 153, 174, 180, 254 /stand/ioconfig, 26         | access mode bits, 245            | configuring LVM disks, 116       |
| O,                                                       | Access port MUX16, 80            | configuring SDS disks, 115       |
| /stand/system, 111, 172, 238                             | access to printers and plotters, | configuring whole disks, 115     |
| driver statement, 252                                    | 162                              | disktab(4), 121                  |
| kernel configuration file, 255                           | adding drivers, 153              | magneto-optical disks, 141       |
| /stand/vmunix, 30, 111, 128, 255                         | adding peripherals               | s2, 121                          |
| /usr/conf/lib, 238<br>/usr/conf/lib/libhp-ux.a, 238, 254 | summary, 29                      | section numbers, 108             |
|                                                          | addressing, 238                  | Series 700 SDS disks, 114        |
| /usr/conf/master.d, 238, 239                             | by decreasing priority, 150      | Series 700 whole disks, 114      |
| /usr/include/sys/mtio.h, 244                             | device drivers, 238              | Series 800 hard partitions, 114  |
| /usr/lbin/sysadm/system_prep,                            | adjusting minor number bits to   | baud rate for modem, 69          |
| 174                                                      | read other densities, 243        | baud switching, 92               |
| /usr/lbin/ups_mond, 192                                  | adjusting minor-number bits,     | baud-rate mismatch, 99           |
| /usr/sbin/sam, 68, 69, 79, 111,                          | 238                              | bdevsw, 238                      |
| 143, 153, 192                                            |                                  |                                  |

| bdf(1), 119<br>Bell/CCITT, 245 | C1080A/G/W, 71                    | planning, 105                             |
|--------------------------------|-----------------------------------|-------------------------------------------|
| bit assignments, 244           | C1083W, 71<br>C1084W, 71          | cent(7), 177<br>CentIf, 42, 169, 177, 245 |
|                                |                                   |                                           |
| disk drivers, 244              | C1085W, 71                        | handshake modes, 177                      |
| line printer devices, 245      | C2400-UTIL fileset                | centronics configuration                  |
| magneto-optical devices, 244   | for disk array tools, 104         | requirements                              |
| miscellaneous devices, 250     | c700, 55, 108, 140                | for plotters, 169                         |
| network devices, 245           | c720, 55, 108                     | for printers, 169                         |
| serial devices, 245            | cable length, SCSI, 58            | centronics interface, 42                  |
| tape drivers, 244              | cables                            | CFG files, 200                            |
| block I/O, 238                 | 92222A/B/C/D, 56                  | checking for correctness, 212             |
| block major number, 239        | C2900A, 56                        | format, 200                               |
| boot administration            | C2901A, 56                        | changing choices for E/ISA board          |
| boot ROM menus, 129            | C2902A, 56                        | functions, 206                            |
| LVM maintenance mode, 129      | C2903A, 56                        | character I/O, 238                        |
| mode, 129                      | C2906A, 56                        | character major number, 239               |
| booting in LVM maintenance     | C2907A, 56                        | CharDrv, 169                              |
| mode, 129                      | C2908A, 56                        | ChrDrv, 42                                |
| BREAK signal                   | C2911A, 56                        | CIO                                       |
| used for INTR and baud         | for SwitchOver configurations,    | SCSI tape drives, 150                     |
| switching, 92                  | 58                                | Series 800 magneto-optical                |
| BSD behavior bit, 244          | K2296, 56                         | disk drives, 140                          |
| build environment, 29, 62, 74, | K2297, 56                         | Series 800 RS-232-C plotters,             |
| 111, 117, 120, 122, 128,       | cabling guidelines                | 166                                       |
| 144, 153, 173, 179, 252        | RS-232-C devices, 40              | Series 800 RS-232-C printers,             |
| bus architecture               | SCSI, 56, 57                      | 166                                       |
| multi-processing system, 231   | capacities, magneto-optical disk, | Series 800 SCSI disk drives,              |
| bus relationships              | 139                               | 108                                       |
| Model 712, 222                 | capacity                          | Series 800 SCSI printers, 171             |
| Model 725, 223                 | magneto-optical disk libraries,   | Series 800 SCSI tape drivers,             |
| Model 770 (J Series), 226      | 138                               | 150                                       |
| Model E, 227                   | card instance, 241                | cio_ca0, 35, 46, 55, 71, 108, 140,        |
| Model T500, 231                | and class, 21                     | 166, 171                                  |
| Models 8x9 (K Series), 234     | and interface card, 21            | class                                     |
| Models F/G/I/I, 8x7, 230       | correlating device files, 27      | and instance number, 26                   |
| ,                              | defined, 21                       | of interface, 21, 26, 241                 |
| C                              | cartridge tape bit, 244           | command                                   |
|                                | case fold bit, 245                | cat, 97                                   |
| C1006A/G/W, 71                 | CCITT, 245                        | comment, eisa_config, 205                 |
| C1007A/G/W, 71                 | CCITT protocol for modem, 69      | init, 95, 205                             |
| C1017A/G/W, 71                 | control signals, 92               | lifcp(1M), 127                            |
| C1064A/G/GX/W/WX, 71           | cdevsw, 238                       | mkboot(1M), 127                           |
| C1065A/G/W, 71                 | CD-ROM configuration              | move, 209                                 |
|                                | 22 Ivoin comigaration             |                                           |

| remove, eisa_config, 210 save, eisa_config, 208 set (shell command), 100 stty, 99 who, 95 comment command, eisa_config, 205 compatibility pseudo-driver (cpd), 114 compression, data, 150, 157 config(1M), 255 configuration initializing, 205 configuration guidelines graphics devices, 44 SCSI, 55 console compared to terminal configuration, 78 configuring a non-HP terminal, 79 connectivity for, 35 HP 700/60 configured in non-HP modes, 79 planning to configure, 68 VT100-compatible, 79 VT320, 79 Wyse 60, 79 console, remote, 35 consoles, 78 core, 55 core-hpux, 239 correcting an error while using eisa_config, 205 correlating components and device special files, 24 | CTS/RTS (hardware flow control) for modems, 92 cue(1), 86 cuegetty(1M), 86 custom device drivers, 252 custom drivers, 31 customized graphics configurations, maintaining accuracy of, 46  D  daemons syslogd, 195 system logging, 192 UPS monitoring, 192 ups_mond, 195 data bits, terminal vs console, 78 data communication and terminal controllers (DTC), 39  16TN/MX, 39  72MX, 39  J2060A/J2063A, 39  J2070A, 39  data compression avoiding its use on tape drives, 157  dealing with, 150, 157  DEC terminals, 69  DEC VT terminals, 80, 83 emulation limitations, 87 decimal, binary, and hexadecimal equivalents, 241  DELT-2326/C2, 191  DELT-2336/C2, 191 | using SAM, 16 device drivers, 238 addressing, 238 and disk drives, 107 and magneto-optical devices, 138 and major numbers, 238 associating custom driver with a peripheral, 252 bit assignments, 244 dev_t format, 240 for parallel (centronics) plotters, 169 for parallel (centronics) printers and plotters, 165 for SCSI disk, 108 for SCSI printers, 171 for SCSI tape drives, 150 for serial (RS-232-C) plotters, 166 for terminals and modems, 71 kernel association, 238 location, 238 major number, 239 device installation requirements, 15 device number defined, 21 device special files and hardware path, 27 associated with a peripheral device, 28 bit assignments, 240 |
|----------------------------------------------------------------------------------------------------|----------------------------------------------------------------------------------------------------|----------------------------------------------------------------------------------------------------|
| core-hpux, 239 correcting an error while using                                                                                                    | emulation limitations, 87<br>decimal, binary, and<br>hexadecimal equivalents,                                                                                                    | device special files and hardware path, 27                                                                                                    |
| correlating components and                                                                                                    | DELT-2326/C2, 191                                                                                                    | device, 28                                                                                                    |

| creation, 114                  | C2290A, 108                       | moving using HP-UX                |
|--------------------------------|-----------------------------------|-----------------------------------|
| disk drives, 108               | C2291A, 108                       | commands, 125                     |
| exhaustive mode for tape       | C2293A/T/U, 108                   | planning to configure, 104        |
| drives, 156                    | C2295B, 108                       | disk model number                 |
| floppy disk drives, 109        | C2425JK, 108                      | finding out, 135                  |
| for printers and plotters, 175 | C2427JK, 108                      | diskinfo(1M), 112, 135, 139       |
| for tape drives, 154           | C2460F/R, 108                     | disks drives                      |
| magneto-optical disk drives,   | C2461F/R, 108                     | further tasks, 136                |
| 140                            | C2462F/R, 108                     | disktab(4), 105, 121              |
| major and minor numbers, 238   | C2470S, 108                       | distribution panels               |
| plotters, 166, 169             | C2471S, 108                       | 0950-2431, 38                     |
| printers, 166, 169, 171        | C2472F/R/S, 108                   | 28659-60005, 38                   |
| tape drives, 150               | C2473F/R/S, 108                   | 5062-3054, 38                     |
| diagnostic bit, 244, 245       | C2473T, 108                       | 5062-3070, 38                     |
| disc1, 244                     | C2474F/R/S, 108                   | 5062-3085, 38                     |
| disc2, 244                     | C2474J, 108                       | 5181-2085, 38                     |
| disc3, 108, 109, 140, 244      | C2476F/R, 108                     | ADP 5062-3070, 35                 |
| disc4, 244                     | C2481A, 108                       | ADP422 5062-3085, 35              |
| disk                           | C2482A, 108                       | characterized, 38                 |
| class in sample ioscan output, | C2491A, 108                       | DDP 5062-3066, 35                 |
| 145                            | C2492A, 108                       | DDP 5181-2085, 35                 |
| disk array configuration       | C3020T, 108                       | MDP 5062-3054, 35                 |
| planning, 104                  | C3021T, 108                       | purpose of, 37                    |
| RAID levels, 104               | C3022R/T, 108                     | RJ45 0950-2431, 35                |
| disk drives                    | C3023R/RZ/T, 108                  | serial connectivity, 37           |
| 7957B, 108                     | C3023T, 108                       | DLKM (Dynamically Loadable        |
| 7958B, 108                     | C3024R/RZ/T, 108                  | Kernel Module) feature, 19        |
| 7959B, 108                     | C3024T, 108                       | DLKM modules                      |
| A1999A, 108                    | C3027U, 108                       | advantages of, 20                 |
| A2655A, 108                    | C3028U, 108                       | driver behavior, controlling, 238 |
| A2657A, 108                    | C3032T, 108                       | Driver Development Guide          |
| A3058A, 108                    | C3033T, 108                       | Series 700 resource, 107          |
| A3182A, 108                    | C3034T, 108                       | driver install table, 239         |
| A3231A, 104, 108               | C3035T, 108                       | driver library, location of, 254  |
| A3232A, 104, 108               | C3036T, 108                       | driver statement, 252             |
| and device drivers, 107        | C3037U, 108                       | DTC Manager software, 39          |
| C2212A, 108                    | C3038U, 108                       | DTCs                              |
| C2213A, 108                    | C3040R/T, 108                     | purpose of, 37                    |
| C2214B, 108                    | C3041R/T, 108                     | serial connectivity, 37           |
| C2216T, 108                    | C3044U, 108                       | dump                              |
| C2217T, 108                    | C3560U, 108                       | managing when moving a root       |
| C2281A, 108                    | device special files created, 108 | LVM disk, 125                     |
| C2282A, 108                    |                                   |                                   |
|                                |                                   |                                   |

| managing when removing a        | examples                          | ioscan output for HP-IB          |
|---------------------------------|-----------------------------------|----------------------------------|
| disk, 133                       | /etc/syslog.conf entry for        | instrument, 181                  |
| dynamically assigned major      | redirecting UPS log               | ioscan output for                |
| numbers, 239                    | messages, 195                     | magneto-optical disk             |
| ,                               | /usr/conf/master.d sample file    | library, 145                     |
| E                               | entry, 254                        | ioscan output for mux            |
|                                 | calculating SCSI cable length,    | interface, 176                   |
| E/ISA boards                    | 58                                | ioscan output for serial printer |
| changing choices for board      | checking syntax of EISA CFG       | 176                              |
| functions, 206                  | file, 212                         | ioscan output of a LAN card, 6   |
| choices, 201                    | configuration of a UPS, 188       | ioscan output of a Model 8x9 (K  |
| moving, 209                     | configuring UPS to cycle power    | Series), 234                     |
| removing, 210                   | during non-work hours,            | ioscan output of a               |
| resources, 200                  | 195                               | multi-function card, 229         |
| setting switches and jumpers,   | correlating card instance and     | ioscan output of a T500 system   |
| 209                             | device files, 27                  | 234                              |
| troubleshooting configuration,  | creating device special files for | ioscan output of tape driver,    |
| 212                             | modem, 90                         | 154                              |
| eeprom, 55                      | determining available             | lssf output for serial printer,  |
| EISA                            | addresses using ioscan, 24        | 177                              |
| boards, 200                     | diskinfo output for disks, 135    | lssf output for serial printer   |
| defined, 42                     | diskinfo output for               | with hardware flow control       |
| SCSI disk drives, 108           | magneto-optical disk, 139         | (RTS/CTS) enabled, 177           |
| SCSI tape drives, 150           | displaying EISA board             | lvlnboot output, 125             |
| eisa, 55, 108                   | information, 205                  | minor number for printer, 176    |
| EISA device                     | editing /etc/uucp/Devices for     | mksf command for reading         |
| swapping to, 42                 | modem, 92                         | non-default tape format,         |
| eisa_config                     | entries in /etc/ttytype, 78       | 156                              |
| changing choices for board      | force configuration of device     | mksf command for tape driver     |
| functions, 206                  | drivers, 252                      | exhaustive mode, 157             |
| correcting an error, 205        | getty entry for a UPS port, 193   | mksf command to prevent tape     |
| example session, 203            | getty entry in /etc/inittab for   | data compression, 157            |
| exiting, 208                    | modem, 91                         | moving a disk, 125               |
| initializing configuration, 205 | identifying device special files  | moving a disk, 120               |
| interactive mode, 203           | with a tape device, 28            | 182                              |
| log file, 208                   | interacting with the ISL, 129     | output from lssf for modem       |
| moving boards, 209              | ioscan -fn output showing tape    | files, 90                        |
| removing boards, 210            | device special files, 28          | output of ps -ef, 97             |
| saving configuration, 208       | ioscan output for a Model 725,    | portion of /stand/system file,   |
| troubleshooting, 212            | 224                               | 253                              |
| eisa_config(1M), 172            | ioscan output for a Series 800    | sample CFG file used by          |
| Ethernet bit, 245               | multipluxer card, 192             | eisa_config, 200                 |
| EtherTwist, 46                  | munipiusei caru, 102              | cisa_comig, 200                  |
|                                 |                                   |                                  |

| sample display of EISA CFG files, 204 | adjusting minor number bits,<br>243 | preventing tape data loss due to, 150 |
|---------------------------------------|-------------------------------------|---------------------------------------|
| sample display of eisa_config         | configuration guidelines, 109       | graph3, 43, 250                       |
| switch/jumper settings,               | configuration planning, 105         | graphics cable extensions, 46         |
| 207                                   | device special files created, 109   | graphics card configuration           |
| sample eisa_config exit,              | floppy disks and HP-UX              | guidelines, 43                        |
| showing subsequent steps,             | capability for mounted file         | graphics cards and subsystems         |
| 206                                   | system, 105                         | 98768A, 44                            |
| sample eisa_config start-up           | differences from PC floppies,       | A1439, 44                             |
| screen, 203                           | 105                                 | A2269A, 44                            |
| setting hardware flow control         | intended use and limitations,       | A2270A, 44                            |
| (RTS/CTS) for serial                  | 105                                 | A2271A, 44                            |
| printer, 176                          | floppy(7), 105                      | A2272A, 44                            |
| tar test to verify tape driver        | force configuration, 252            | A2666A, 44                            |
| configuration, 155                    | force configuration of device       | A2667A, 44                            |
| using eisa_config show slot           | drivers, 252                        | A2673A, 44                            |
| command, 204                          | formats                             | A2674A, 44                            |
| using ioscan -C (class) option,       | handling differences on tape        | A2675A, 44                            |
| 28                                    | media, 156                          | A4070A, 44                            |
| exhaustive mode for tape-device       | framebuf, 43                        | A4071A, 44                            |
| special files, 156                    | fstab(4), 119, 130                  | A4072A, 44                            |
| exports(4), 125, 132                  | full ioscan listing, 27             | A4073A, 44                            |
| ext_bus and instance number,          | further tasks                       | Z1100A, 44                            |
| 26                                    | disk drives, 136                    | graphics configurations,              |
| extracting the system file, 29,       | magneto-optical devices, 147        | maintaining accuracy of, 46           |
| 62, 74, 111, 117, 120, 122,           | tape drives, 158                    | graphics devices                      |
| 128, 144, 153, 173, 179, 252          | fuser(1M), 95                       | configuration information, 44         |
| 120, 111, 100, 110, 110, 202          | 14501(1111), 00                     | installing, 44                        |
| F                                     | G                                   | group                                 |
| _                                     |                                     | volume group file, 124                |
| fddi, 47                              | garbage data                        | guidelines                            |
| fiber-optic extender cable for        | on terminals, 95, 98                | centronics (parallel) interface,      |
| SCSI, 58                              | geometry determined, 244            | 42                                    |
| field separators, 25                  | getty, 165                          | configuring a disk with existing      |
| fifo bits, 245                        | modem entry in /etc/inittab         | data, 114                             |
| file                                  | described, 91                       | configuring a non-HP printer to       |
| /etc/eisa/config.log, 208             | getty(1M), 79, 90, 97               | a parallel port, 177                  |
| CFG, 200                              | key options for terminals, 77       | device drivers for terminals          |
| file type, 238                        | gettydefs(4), 78, 79, 99            | and modems, 71                        |
| fileset for disk array                | H setting for hard-wired            | EISA configuration, 42                |
| configuration, 104                    | terminals, 79                       | floppy disk configuration, 109        |
| file-system layout, 114               | glitches                            | graphics card configuration, 43       |
| floppy disk drives                    |                                     | 0r-1100 car a comparation, 10         |

| magneto-optical disk configuration, 140 magneto-optical disk library configuration, 142 networking configuration, 46 parallel printer and plotter configuration, 169 SCSI disk configuration, 107 SCSI printer and plotter configuration, 171 SCSI tape-drive configuration, 150 serial printer and plotter configuration, 165  H H/W Path defined, 24 handshake bits, 245 handshake modes for parallel interface, 177 hardware terminals, 98 hardware addresses, 238 decoding, 24 defined, 24 determining, 29 field separators, 24 general, 29 Models F/G/I/I, 8x7, 230 on multi-function cards, 228 hardware considerations for UPS, 188 hardware flow control (CTS/RTS), 71 for modems, 92 hardware flow control(CTS/RTS) minor number bit, 245 hardware path, 25 associating with driver, 255 hard-wired terminals in /etc/gettydefs, 79 | hexadecimal equivalents to binary and decimal, 241 hexadecimal notation, 240 hierarchy of I/O, 25 hippi, 46 HP 700/60 configured in non-HP console modes, 79 HP JetDirect Network Interface, 162 HP JetDirect Network Interface Configuration Guide, 183 HP MPower 1.2 Installation and Configuration, 183 HP terminals in non-HP modes, 69 HP-IB interface limitations, 104 HP-PB backplane slot priority, 33 F/W SCSI disk drives, 108 SCSI tape drives, 150 Series 800 magneto-optical disk drives, 140 Series 800 parallel plotters, 169 Series 800 parallel printers, 169 Series 800 RS-232-C plotters, 166 Series 800 SCSI disk drives, 108 Series 800 SCSI disk drives, 108 Series 800 SCSI tape drivers, 150 HP-UX runstate, 95 HP-UX system file defined, 20  I I/O hierarchy, 25 | identifying device special files with a peripheral device, 28 identifying run-level, 95 init command, 205 init(1M), 78, 97 initializing configuration, 205 inittab(4), 77, 79, 94, 97 inquiry response, 135 insf(1M), 154, 181 and data compression, 150 creating additional device files for disk library, 145 installing device adapter, 31 installing graphics devices, 44 installing interface card, 31 instance number, 26, 241 and class, 26 and interface card, 21, 26 defined, 21 location of, 26 significance of, 26 instr0, 250 configuring devices, 179 instrument address, 250 interface card installing, 31 interface card installing, 31 interface cards 25525A/B, 55 25567B, 46 27147-60002, 171 27147A, 55 28639-50001, 35 28639-60001, 71, 191 28655A, 42, 55, 169, 171 28696A, 55 36960A, 46 36967A, 46 40299B, 35, 71, 166, 191 98190A, 35, 71, 166 98196A, 71, 166 |
|----------------------------------------------------------------------------------------------------|----------------------------------------------------------------------------------------------------|----------------------------------------------------------------------------------------------------|
|                                                                                                    |                                                                                                    | A1703-60003, 35, 71, 191                                                                                                    |

| A1703-60022, 35, 71, 80, 191<br>A2544A, 46 | comparing hardware path and<br>device file, 121 | lan2, 46, 245<br>lan3, 46, 47, 166 |
|--------------------------------------------|-------------------------------------------------|------------------------------------|
| Apollo TokenRing, 46                       | full listing, 27                                | lanadmin(1M), 32                   |
| FDDI/9000, 47                              | identifying usable devices, 24                  | LAN-based multi-function cards,    |
| HIPPI Link, 46                             | manually associating driver                     | 227                                |
| HP 25525B, 108                             | and peripheral, 255                             | lanmux0, 35, 71, 166, 191          |
| HP 27147A, 108, 140                        | terse listing, 24                               | lantty0, 35, 71, 166, 191          |
| HP 28655A, 108, 140                        | using to determine available                    | library, driver                    |
| ISDN Link, 46                              | addresses, 24                                   | location of, 254                   |
| J2069A, 46                                 | ISA boards, 200                                 | lifcp(1M), 127                     |
| J2092A, 35, 191                            | configuration guidelines, 42                    | limitations to non-HP terminal     |
| J2093A, 35, 191                            | configuring, 203                                | emulation, 86                      |
| J2094A, 35, 191                            | moving, 209                                     | limited support                    |
| J2096A, 35, 191                            | removing, 210                                   | STK 3480 tape drive, 150, 157      |
| J209x, 166                                 | setting switches and jumpers,                   | location of device drivers, 238    |
| J209xA, 71                                 | 209                                             | location of libraries, 254         |
| J2104A, 46                                 | switches and jumpers, 200                       | Logical Volume Manager (LVM),      |
| J2109A, 46                                 | isdn, 46                                        | 105                                |
| J2146A, 47                                 | isdnnetd, 46                                    | need to import LVM                 |
| J2156A, 47                                 | isdnsn, 46                                      | information, 114                   |
| J2157A, 47                                 | isdnx25, 46                                     | to apportion disk space, 114       |
| J2159A, 47                                 |                                                 | lpr0, 42, 245                      |
| J2165A, 47                                 | K                                               | lpr1, 245                          |
| J2166A, 47                                 | kernel (/stand/vmunix), 30, 128,                | lpr2, 169, 245                     |
| J2220A, 47                                 | 255                                             | lpr3, 171, 245                     |
| J2226A, 47                                 | associating drivers, 238                        | lpsched(1M), 177                   |
| LAN/9000, 46                               | configuration file                              | lsdev(1M), 239                     |
| LANLink, 46, 47                            | (/stand/system), 255                            | lssf(1M), 73, 176                  |
| maximum configurations, 33                 | rebuilding to add drivers, 29,                  | LU number replaced, 27             |
| networking, 46                             | 153, 173, 179                                   | LU number, compared to             |
| planning to configure, 32                  | kernel (stand/vmunix)                           | instance number, 27                |
| selecting drivers, 35                      | rebuilding to add drivers, 73                   | lvlnboot(1M), 125, 130             |
| SNAplus Link, 47                           | kernel structures and                           | LVM commands                       |
| TokenRing 9000, 47                         | ioscan(1M), 24                                  | lvdisplay(1M), 126                 |
| X.25/9000, 47                              | keyboard bits, 250                              | lvlnboot(1M), 125, 130             |
| X.25Link, 46                               | kill(1), 97                                     | lvreduce(1M), 126                  |
| interface driver, 238                      | killing processes, 97                           | lvremove(1M), 126                  |
| interface drivers                          |                                                 | lvrmboot(1M), 130                  |
| selecting for interface card, 35           | L                                               | vgchange(1M), 122, 124, 126,       |
| ioinit(1M), 26                             | LAN/9000 interface cards, 46                    | 130                                |
| ioscan(1M), 24, 68, 73, 75, 111,           | lan0, 46, 245                                   | vgexport(1M), 122, 126             |
| 172                                        | lan1, 245                                       | vgimport(1M), 124                  |
| and kernel structures, 24                  | , 2.10                                          | vgscan(1M), 124, 126               |

| LVM maintenance mode, booting in, 129 lvrmboot(1M), 130  M  magneto-optical disk drives C1701A, 140 C1701C, 140 C1716C, 145 C2550B, 140 device special files created, 140 further tasks, 147 product ID strings, 140 magneto-optical disk libraries C1708C, 145 capacity, 138 device drivers, 142 further tasks, 147 I/O limitations, 139 installation planning, 138 SCSI addresses, 56 SCSI addressing guidelines, 143 surfaces bits, 244 magneto-optical disks access, 138 device drivers, 138, 140 powerfail support, 139 surfaces, 138 use as mountable file system, 138 magneto-optical media | mapfile, creating an LVM, 122 master file, 19 master files, 239 maximum device connections by interface card, 33 maximum disk space, 105 mediainit(1), 112, 141 minor numbers bit assignments, 244 creating, 240 defined, 239 examples, 242 miscellaneous modules, DLKM, 19 mk_kernel(1M), 29, 62, 74, 111, 117, 120, 122, 128, 144, 153, 173, 179, 252, 255 mkboot(1M) example, 127 mknod(1M), 256 mksf(1M), 121, 156, 175 and data compression, 150, 157 for modem configuration, 70 used for creating device files for modems, 89 Model 712, 222 Model 712 floppy disk configuration, 109 Model 725, 223 Model 770 (J Series), 225 Model R90 and T500, 231 | BREAK, 92 CCITT control signals, 92 CCITT protocol, 69 configuring, 73 creating device special files, 89 device file for dial-in port, 89 device file for dial-out port, 89 device file for direct connect, 89 DTR, 92 duplex control, 38 editing /etc/uucp/Devices, 92 hardware flow control (CTS/RTS), 92 Hayes modem protocol, 92 moving using HP-UX commands, 94 planning to configure, 69 removing using HP-UX commands, 94 removing using SAM, 94 requirements specific to HP-UX, 92 system-side configuration, 73 testing call-out ability, 92 troubleshooting approach, 92 using mksf(1M), 89 UUCP, 69 modifying the printer address, 182 module packaging 11.0 versus pre-11.0, 19 mouse device bits, 250 moving |
|----------------------------------------------------------------------------------------------------|----------------------------------------------------------------------------------------------------|----------------------------------------------------------------------------------------------------|
| access, 138 device drivers, 138, 140 powerfail support, 139 surfaces, 138 use as mountable file system, 138                                                                                                    | modems, 89<br>Model 712, 222<br>Model 712 floppy disk<br>configuration, 109<br>Model 725, 223<br>Model 770 (J Series), 225                                                                                                    | using mksf(1M), 89<br>UUCP, 69<br>modifying the printer address,<br>182<br>module packaging<br>11.0 versus pre-11.0, 19                                                                                                    |

| noncritical operation, 194 mt(7), 244 mt_property_type, 244 multi-function (personality)     cards     28639-60001, 71     A1703-60003, 71     A1703-60022, 71     and networking configuration,     46     hardware addresses on, 228     SCSI/Parallel/MUX, 229 multi-function cards, 227 multiplexers     reset using /sbin/dasetup, 98 multi-processing system     bus architecture, 231 multi-user mode, 95 MUX connectivity, 35 MUX interface for non-HP     console, 80 mux0, 35, 71, 166, 175, 245 mux2, 35, 71, 166, 175, 191, 245 mux4, 35, 71, 166, 175, 191, 245 MUX-based multi-function     cards, 227  N naming device special files for     printers and plotters, 175 network interfaces, 46 NFS     installing and administering. | obsolete products disk drives, 108 printers, 166, 169 tape drives, 150 on-line help, eisa_config, 204 OpenView DTC Manager software, 39 OpenView Software Distributor Administrator's Guide, 190 OSF/1 file-system layout, 114 osi0, 245  P pa, 35, 55, 71, 108, 140, 166, 169, 171, 191 parallel configuration requirements for plotters, 169 for printers, 169 parallel interface, 42 parity, terminal vs console, 78 path, hardware, 25 PC floppy disk configuration guidelines, 109 pcfdc, 109 pcfloppy, 109 pdn0, 46, 47, 250 performance disk drives, 104 distribution of data, 104 magneto-optical disk devices, 138 peripheral adding | A1703-60003, 71 A1703-60022, 71 and networking configuration, 46 connectivity for, 35 pfail, 35, 55, 71, 108, 140, 166, 169, 171, 191 planning CD-ROM configuration, 105 disk array configuration, 104 disk drive configuration, 104 floppy disk-drive configuration, 105 interface card configuration, 32 magneto-optical disk libraries configuration, 138 modem configuration, 69 printer and plotter configuration, 162 tape-drive configuration, 150 terminal configuration, 68 plotters 7440A, 166, 169 7475A, 166 7550B, 169 7558, 166 7570A, 166 7576A, 166 7586B, 166 7595A/B, 166 7595A/B, 166 7596A, 179 |
|----------------------------------------------------------------------------------------------------|----------------------------------------------------------------------------------------------------|----------------------------------------------------------------------------------------------------|
| mux2, 35, 71, 166, 175, 191, 245<br>mux4, 35, 71, 166, 175, 191, 245<br>MUX-based multi-function<br>cards, 227<br>N<br>naming device special files for<br>printers and plotters, 175<br>network interfaces, 46                                                                                                    | PC floppy disk configuration<br>guidelines, 109<br>pcfdc, 109<br>pcfloppy, 109<br>pdn0, 46, 47, 250<br>performance<br>disk drives, 104<br>distribution of data, 104<br>magneto-optical disk devices,                                                                                                    | plotters 7440A, 166, 169 7475A, 166 7550A, 166 7550B, 169 7558, 166 7570A, 166 7576A, 166 7586B, 166 7595A/B, 166                                                                                                    |

| C1633A, 169                       | 33440A, 166, 169      | C2755A, 171                           |
|-----------------------------------|-----------------------|---------------------------------------|
| C2847A, 166, 169                  | 33447A, 166, 169      | C2756A, 171                           |
| C2848A, 166, 169                  | 33449A, 166, 169      | C2772A, 171                           |
| C2858A, 166, 169                  | 33459A, 166, 169      | C2773A, 171                           |
| C2859A, 166, 169                  | 33471A, 166, 169      | C2776A, 171                           |
| C3170A, 166, 169                  | 3630A, 166, 169       | C2777A, 171<br>C2777A, 171            |
|                                   |                       | F100, 172                             |
| C3171A, 166, 169                  | 41063A, 166           | LaserJet 4si, 172                     |
| C3180A, 166                       | C1200A, 166           | · · · · · · · · · · · · · · · · · · · |
| C3181A, 166, 169                  | C1202A, 169           | minor number example, 176             |
| parallel (centronics)             | C1602A, 166, 169      | parallel (centronics)                 |
| configuration                     | C1645A, 166, 169      | configuration                         |
| requirements, 169                 | C1656A, 169           | requirements, 169                     |
| serial (RS-232-C) configuration   | C1676A, 166           | SCSI configuration                    |
| requirements, 166                 | C1686A, 169           | requirements, 171                     |
| port number bits, 245             | C2001A, 166, 171      | serial (RS-232-C) configuration       |
| ports, terminal, 74               | C2010A, 166, 169      | requirements, 166                     |
| PostScript, 177                   | C2011A, 169           | printers and plotters                 |
| power                             | C2021A, 169           | choosing means of access, 162         |
| order for turning on/off, 112,    | C2040A, 169           | configuring, 185                      |
| 145, 154                          | C2106A, 166, 169, 171 | hardware concerns, 163                |
| power_onoff(1M), 195              | C2113A, 166, 169      | local and remote access, 162          |
| PowerTrust System Guide, 188      | C2114A, 169, 171      | moving, 182                           |
| PowerTrust Uninterruptible        | C2121A, 169           | network access, 162                   |
| Power System (UPS), 197           | C2225C/P, 169         | selecting device drivers, 165         |
| PowerTrust UPS                    | C2225D, 166           | software concerns, 164                |
| configuring, 192                  | C2227A, 166, 169      | TSM access, 163                       |
| primary boot path                 | C2228A, 166, 169      | via DTCs, 165                         |
| setting, 129                      | C2235A, 169           | priority of backplane slots, 33       |
| printer and plotter configuration | C2235A/B/C/D, 166     | problems                              |
| planning, 162                     | C2276A, 166, 169      | with terminals, 95, 98                |
| printers                          | C2277A, 166, 169      | procedures                            |
| 2562C, 166, 169                   | C2354A, 166           | configuring a DEC420 to               |
| 2563C, 166, 169                   | C2356A, 166, 169      | emulate VT100 mode, 80,               |
| 2566B/C, 166                      | C2562A/C, 166         | 83                                    |
| 2566C, 169                        | C2562C, 169           | configuring a disk device, 111        |
| 2567B/C, 166                      | C2563A/B/C, 166, 169  | configuring a magneto-optical         |
| 2567C, 169                        | C2564B/C, 166, 169    | disk, 141                             |
| 2684A, 166                        | C2565A, 166, 169      | configuring a magneto-optical         |
| 2684A/P, 169                      | C2566A/B/C, 166       | disk library, 143                     |
| 2686A/D, 166, 169                 | C2566B/C, 169         | configuring a partitioned disk        |
| 2932A, 166, 169                   | C2567B/C, 169         | with existing data, 119               |
| 2934A, 166, 169                   | C2753A, 171           | configuring a port for a modem        |
| 33438P, 169                       | C2754A, 171           | connection, 73                        |
| ,                                 | ,                     | ,                                     |

| configuring a port for a terminal connection, 73 configuring a tape drive, 153 configuring a Wyse 60 terminal as HP console, 84 configuring an unpartitioned disk with existing data, 117 configuring LVM disk, 122 configuring UPS to cycle power during non-work hours, 195 force configuration of device drivers, 252 manually associating driver and peripheral, 255 moving disk drive to a different address, 125 removing a disk drive, 132 processes associated w/terminals, 95 terminating, 97 ps(1), 95 ps2, 250 autosearch bits, 250 psi0, 47 psi1, 47 pty0, 250 pty1, 250  Q QIC tape drives, 156 R RAID independent mode, 231 RAID levels, 104 raw mode bit, 245 real-time priority and UPS, 192 reboot(1M), 75 rebuilding the kernel to add drivers, 153 recommendation | backing up existing data, 117 redirecting log messages, 195 regenerating kernel | screen-oriented applications, running on a non-console terminal, 79 SCSI addressing, 56 addressing range for single-ended SCSI, 150 bus support, 55 bus width, 55 cable length, 58 cables, 59 cabling, 56 cabling limits, 107 configuration guidelines, 55 device address priority, 107 device installation, 60 device maximum, 56 differential, 55 disk array powerfail, 107 disk configuration guidelines, 107 disk device drivers, 107 fast/wide, 55 fast/wide/differential limitations, 107 fiber-optic extender cable, 58 floppy disk device drivers, 109 grounding, 59 inquiry response, 135 limitations, 56 line out, 55 LUN bits, 245 parity checking, 60 power status, 33 priorities of addresses, 56 signal termination, 59 single-ended, 55 single-ended limitations, 107 tape device drivers, 150 target bits, 244, 245 termination, 59, 154 third party peripherals, 61 types and characteristics, 55 |
|----------------------------------------------------------------------------------------------------|---------------------------------------------------------------------------------|----------------------------------------------------------------------------------------------------|
|----------------------------------------------------------------------------------------------------|---------------------------------------------------------------------------------|----------------------------------------------------------------------------------------------------|

| SCSI addressing                                    | EICA           |
|----------------------------------------------------|----------------|
| SCSI addressing                                    | EISA           |
| determining availability, 24<br>SCSI ATN bits, 250 | Model<br>RS-23 |
|                                                    |                |
| SCSI configuration                                 | RS-23<br>SCSI, |
| requirements for printers,<br>171                  | SCSI,          |
|                                                    | SDS (          |
| SCSI Fiber-Optical Extender (28643A), 56           | used a         |
| SCSI LUN                                           | Series 8       |
| bits, 250                                          | /sbin/         |
| SCSI pass-through driver, 250                      | bus a          |
| SCSI target                                        | CIO F          |
| bits, 250                                          | CIO F          |
| SCSI/Parallel/MUX                                  | CIOS           |
| multi-functional card, 229                         | CIOS           |
| scsi1, 55, 140, 171                                | CIOS           |
| scsi2, 55, 108, 140, 171                           | config         |
| scsi3, 55                                          | config         |
| sctl, 55, 140, 245                                 | pa             |
| sdisk, 108, 140, 244                               | config         |
| in sample ioscan output, 145                       | ensur          |
| section number bits, 244                           | lo             |
| selecting device drivers for disk                  | floppy         |
| drives, 107                                        | hard           |
| selecting device drivers for                       | HP-P           |
| magneto-optical devices, 138                       | HP-P           |
| selecting device drivers for tape                  | HP-P           |
| drives, 150                                        | HP-P           |
| selecting driver for interface                     | HP-P           |
| card, 35                                           | HP-P           |
| serial connectivity (RS-232-C),                    | HP-P           |
| 35                                                 | Mode           |
| serial ports                                       | multi          |
| cabling, 40                                        | setting        |
| configuring for a modem, 73                        | setting        |
| configuring for a printer, 172                     | E/I            |
| configuring for a terminal, 73                     | sflop, 1       |
| creating device files for                          | Shared         |
| printers and plotters, 175                         | Adı            |
| Series 700                                         | 185            |
| bus architecture, 222                              | shutdov        |
| configuring SDS disks, 115                         | shutdov        |
| configuring whole disks, 115                       | exam           |
|                                                    |                |

SCSI, 108 els 735, 755, 108 32-C plotters, 166 32-C printers, 166 , 108 tape drives, 150 disks, 114 as cluster server, 222 800 dasetup, 98 rchitecture, 227 RS-232-C plotters, 166 RS-232-C printers, 166 SCSI disk drives, 108 SCSI printers, 171 SCSI tape drives, 150 guring a modem, 89 guring disks with hard artitions, 116 guring LVM disks, 116 ring the modem port is not ocked, 89 y disk configuration, 109 partitions/sections, 114 B parallel plotters, 169 B parallel printers, 169 B RS-232-C plotters, 166 B RS-232-C printers, 166 B SCSI disk drives, 108 B SCSI printers, 171 B SCSI tape drives, 150 el E, 24, 227, 228 i-function card, 89 primary boot path, 129 switches and jumpers, SA boards, 209 09, 244 lPrint/UX User and ministrator's Guide, 183, wn(1M), 75 wn\_delay\_mins ple, 193

shutdown\_timeout\_mins example, 193 signal termination SCSI, 59 signal(5), 97 single-user mode, 95 sio, 35, 55, 71, 108, 140, 166, 169, 171, 191 SIO drivers, 31 sna\_access, 47 sna LAN, 47 sna NODE, 47 sna\_QLLC, 47 sna\_router, 47 sna\_SDLC, 47 sna\_trace, 47 Soft PC bits, 244 software applications, 130 speed, default for terminals and console, 78 stand/build/system, 111 stape, 244 Starbase Graphics Techniques, 185 station address, obtaining, 32 STK 3480 tape drive limited support, 150, 157 stty(1), 84, 96 SupportWatch, 197 surfaces in magneto-optical disk libraries, 244 swap managing when moving a root LVM disk, 125 managing when removing a disk, 133 swapinfo(1M), 119 swapping to EISA devices, 42 swinstall, 190 swinstall(1M), 79 SwitchOver and cabling, 58 syslogd, 192 syslogd(1M), 195

| System Administration Manager    | C2478U, 150                         | maintaining accuracy of        |
|----------------------------------|-------------------------------------|--------------------------------|
| System Administration Manager    |                                     | maintaining accuracy of        |
| (SAM), 68, 69, 79                | configuration bits, 244             | customized graphics            |
| system file, extracting the, 29, | creating customized device          | configurations, 46             |
| 62, 74, 111, 117, 120, 122,      | special files, 156                  | moving a printer or plotter,   |
| 128, 144, 153, 173, 179, 252     | device special files created,       | 182                            |
| system runstate, 95              | 150, 154                            | plotters, 179                  |
| system_prep script, 29, 62, 74,  | incompatibility of QIC and          | tape drives, 158               |
| 111, 117, 120, 122, 128,         | older cartridge media, 156          | terminals, 73                  |
| 144, 153, 173, 179, 252          | index/density bits, 244             | telnet, 165                    |
|                                  | planning to configure, 150          | terminal configuration, 96     |
| T                                | STK 3480, 150                       | terminal, resetting, 96        |
| tape drives                      | STK 4220, 150                       | terminals, 98                  |
| 7890S/SX, 150                    | STK 4280, 150                       | as consoles, 68, 74, 78        |
|                                  | tasks, 158                          | compared to console, 78        |
| 7980S/SX, 150                    | working with different              | configuring, 73                |
| A2311A, 150                      | formats, 156                        | configuring a DEC420 to        |
| A2656A, 150                      | tape1, 244                          | emulate VT100 mode, 80,        |
| A2944A, 150                      | tape2, 244                          | 83                             |
| A3024A, 150                      | tar(1), 155                         | configuring a non-HP, 79       |
| allowing for trial and error,    | target, 108, 140, 171               | configuring Wyse 60 as HP      |
| 156                              | target address                      | console, 84                    |
| avoiding data compression,       | defined, 21                         | data bits, 78                  |
| 157                              | tasks                               | DEC VT terminals, 80, 83       |
| C1502A, 150                      | configuring a DEC420 to             | default speed, 78              |
| C1503A/B/C, 150                  | emulate VT100 mode, 80,             | device files, 97               |
| C1504A/B/C, 150                  | 83                                  | differences between console    |
| C1512A, 150                      | configuring a non-HP terminal       | and terminal                   |
| C1520A/B, 150                    | as a console, 79                    | configuration, 78              |
| C1521A/B, 150                    | configuring a port for a modem      | ensuring correct configuration |
| C1530B, 150                      | connection, 73                      | for hard-wired, 79             |
| C1533A, 150                      | configuring a port for a            | hard-wired vs. accessed by     |
| C1534A, 150                      | terminal connection, 73             | modem, 78                      |
| C1535A, 150                      | configuring a Wyse 60 terminal      | limitations to non-HP terminal |
| C1553A, 150                      | as HP console, 84                   | emulation, 86                  |
| C2292A, 150                      | configuring PowerTrust UPS,         | moving using HP-UX             |
| C2297T/U, 150                    | 192                                 | commands, 94                   |
| C2298A, 150                      | configuring printers, 172           | parity, 78                     |
| C2463F/R, 150                    | configuring UPS to cycle power      | planning to configure, 68      |
| C2464F/R, 150                    |                                     |                                |
| C2465F/R, 150                    | during non-work hours,<br>195       | ports, 74                      |
| C2466F/R, 150                    |                                     | removing using HP-UX           |
| C2467F/R, 150                    | force configuration of device       | commands, 94                   |
| C2477F/R/S/U, 150                | drivers, 252<br>instr0 devices, 179 | removing using SAM, 94         |
|                                  | mond devices. 179                   |                                |

| running screen-oriented applications on, 79 setting default modes, 77 system-side configuration, 73 terminal-side configuration, 77 unique definitions of VT100 keys, 83 using HP 700/60 in DEC mode, 83 terminals and modems configuring, 102 device drivers, 71 terminating processes, 97 termination | A2941A, 191 A2994A, 191 A2996A, 191 A2997A, 191 A2998A, 191 and external bus extenders, 197 APPCC-1250UX, 191 APPCC-600UX, 191 cable pin-outs, 190 cabling guidelines, 189 configuration requirements, 191 configuring, 192                                      | troubleshooting, 197 tty class, 192 UPS-TOOLS, 190 upstty example, 193 using crontab file, 195 verifying configuration, 196 voltage/amperage (VA) load considerations, 188 UPS serial connector 5061-2569, 189 ups_conf(4), 193 ups_mond(1M), 195 documentation of UPS error |
|----------------------------------------------------------------------------------------------------|----------------------------------------------------------------------------------------------------|----------------------------------------------------------------------------------------------------|
| SCSI, 59<br>SCSI devices, 154<br>termio(7), 71<br>for modem configuration, 70<br>termiox(7), 71<br>ThinLAN, 46<br>third party peripherals, 61<br>token1, 46, 47                                                                                                    | configuring more than one, 194 DELT-2326/C2, 191 DELT-2336/C2, 191 destination of log messages, 195 error messages, 197 getty entries, 192 hardware considerations, 188                                                                                          | messages, 197 UPS-TOOLS fileset, 190 upstty example, 193 usable devices, displayed with ioscan, 24 UUCP for modem, 69 uucp(1), 68                                                                                                    |
| tools Upgrade.UPG-ANALYSIS fileset, 115 Upgrade.UPG-MAN fileset, 115 trial and error in using tape devices, 156 troubleshooting, eisa_config, 212 TSM access to printers and plotters, 163 tty class, 73 tty class and UPS, 192 ttytype(4), 78                                                          | ioscan output, 190 monitoring daemon, 192 MSG_ONLY example, 193 noncritical operation, 194 MUX requirements, 190 networking considerations, 188 planning, 188 prioritizing protected devices, 194 real-time priority, 192 required for disk array powerfail, 107 | verifying tape-drive configuration, 155 vgchange(1M), 122, 124, 130 vgexport(1M), 122 vgimport(1M), 124 vgscan(1M), 124 volume group management, 122, 124, 126 VT100, 71 VT100 mode, 83 VT320, 71                                                                            |
| U<br>unresponsive terminals, 95<br>Upgrade.UPG-ANALYSIS<br>fileset, 115<br>Upgrade.UPG-MAN fileset, 115<br>UPS                                                                                                    | selecting drivers and interface,<br>191<br>shutdown_delay_mins<br>example, 193<br>shutdown_timeout_mins<br>example, 193<br>software considerations, 190                                                                                                    | W white papers HP-UX 10.0 Device File Naming Convention, 27 HP-UX 10.0 File System Layout, 114                                                                                                    |

```
whole disk designation, 121
work sheets
 disk drives, 260
 interface cards, 258
 printers and plotters, 265
 tape drives, 263
 terminals and modems, 259
 uninterruptible power systems
     (UPS), 267
writing tape data in
    uncompressed form, 157
wsio, 35, 55, 140
Wyse 60 default configuration
    values, 84
Wyse 60 terminal as HP console,
    84
 emulation limitations, 86
Wyse terminals, 69
WYSE60, 71
X
x25ip, 46, 47
x25pa, 46, 47
```